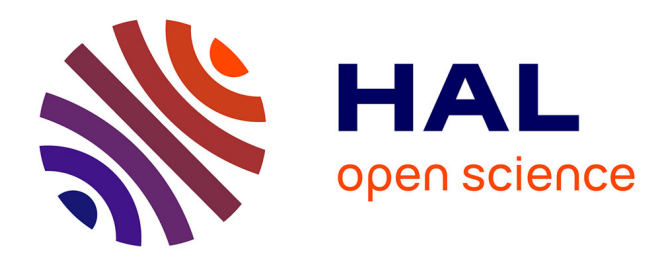

## **Étude de la fréquence des éboulements dans une falaise rocheuse par photogrammétrie**

Victor Zugmeyer

## **To cite this version:**

Victor Zugmeyer. Étude de la fréquence des éboulements dans une falaise rocheuse par photogrammétrie. Ingénierie de l'environnement. 2015. dumas-01285638

## **HAL Id: dumas-01285638 <https://dumas.ccsd.cnrs.fr/dumas-01285638>**

Submitted on 9 Mar 2016

**HAL** is a multi-disciplinary open access archive for the deposit and dissemination of scientific research documents, whether they are published or not. The documents may come from teaching and research institutions in France or abroad, or from public or private research centers.

L'archive ouverte pluridisciplinaire **HAL**, est destinée au dépôt et à la diffusion de documents scientifiques de niveau recherche, publiés ou non, émanant des établissements d'enseignement et de recherche français ou étrangers, des laboratoires publics ou privés.

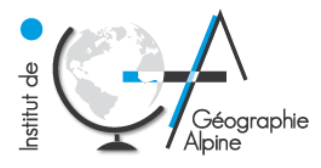

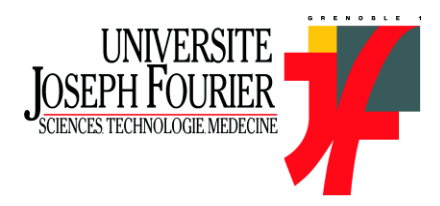

## **MASTER 2**

*Domaine : Sciences Humaines et Sociales Mention : Sciences du Territoire*

Spécialité Professionnelle **Systèmes Territoriaux, Aide à la Décision, Environnement**

## **Étude de la fréquence des éboulements dans une falaise rocheuse par photogrammétrie**

Réalisé à l'Institut des Sciences de la Terre de Grenoble

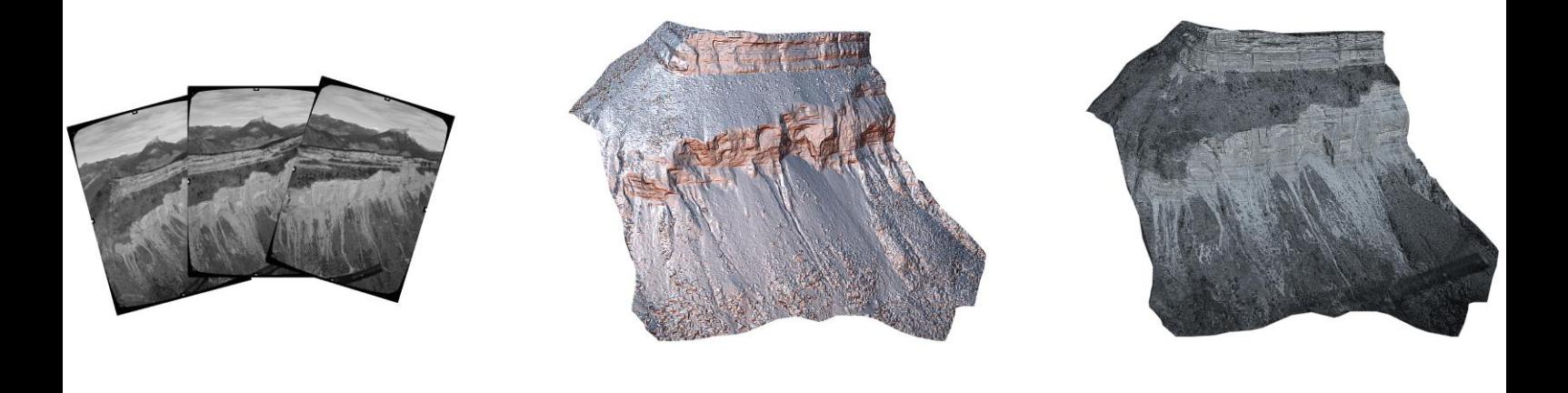

Mémoire soutenu le 2 septembre 2015.

Devant un jury composé de :

Responsables : M. Amitrano (enseignant-chercheur, ISTerre) M. Hantz (enseignant-chercheur, ISTerre) Examinateurs : M. Schoeneich (enseignant-chercheur, IGA) M. Bigot (enseignant –chercheur, IGA)

**ZUGMEYER Victor** M2 STADE ANNEE 2014-2015

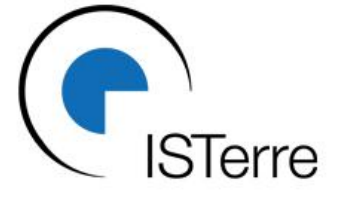

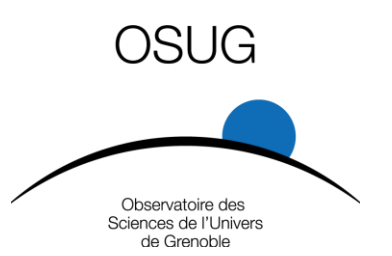

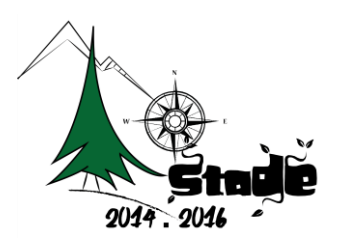

#### *Légende page de garde. De gauche à droite :*

- *Jeux de photographies argentiques numérisées de la falaise du Saint-Eynard. Date de prise de vue avril 2000. Source Sintégra.*
- *Nuage de points dense de la falaise du Saint-Eynard obtenu par photogrammétrie grâce au logiciel Agisoft PhotoScan*
- *Modèle 3D texturé de la falaise du Saint-Eynard grâce au logiciel PhotoScan*

#### <span id="page-3-0"></span>**REMERCIEMENTS**

En préface, je tiens à adresser mes remerciements les plus sincères aux personnes ayant participé à l'élaboration de ce mémoire.

Je remercie tout particulièrement M. Amitrano et M. Hantz pour m'avoir accueilli au sein de l'équipe Failles de l'Institut des Sciences de la Terre. Merci de m'avoir permis de rejoindre ce projet très enrichissant ainsi que pour leurs précieux encadrements, leur aide et les relectures, tout au long de ce projet.

Je remercie également Anne-Marie Boullier pour m'avoir offert l'hospitalité au sein du bureau 239, sans oublier sa gentillesse, sa curiosité, et son soutien.

Merci à Bertrand Potin et l'ensemble des membres de l'équipe Failles pour les moments partagés.

Je remercie à nouveau David Amitrano et Agnès Helmstetter pour leur disponibilité, pour les missions de terrain et leurs conseils.

Merci à l'ensemble de la promotion STADE et aux autres stagiaires de master pour le partage des connaissances et les discussions.

Merci à tous les footeux pour le weekend et les activités ludiques du mardi soir. Merci à Charlène pour le temps consacré à la relecture. Je remercie également les colocataires de la rue de la république pour avoir supporté ensemble la canicule grenobloise.

Je remercie également ma famille pour leurs soutiens tout au long de ces cinq années d'études.

Enfin, je remercie mon tuteur pédagogique M. Schoeneich pour son appui et remercie par avance les membres du jury M. Schoeneich et M Bigot, pour et la lecture de ce mémoire et pour avoir accepté d'assister à la soutenance.

## <span id="page-4-0"></span>**SOMMAIRE**

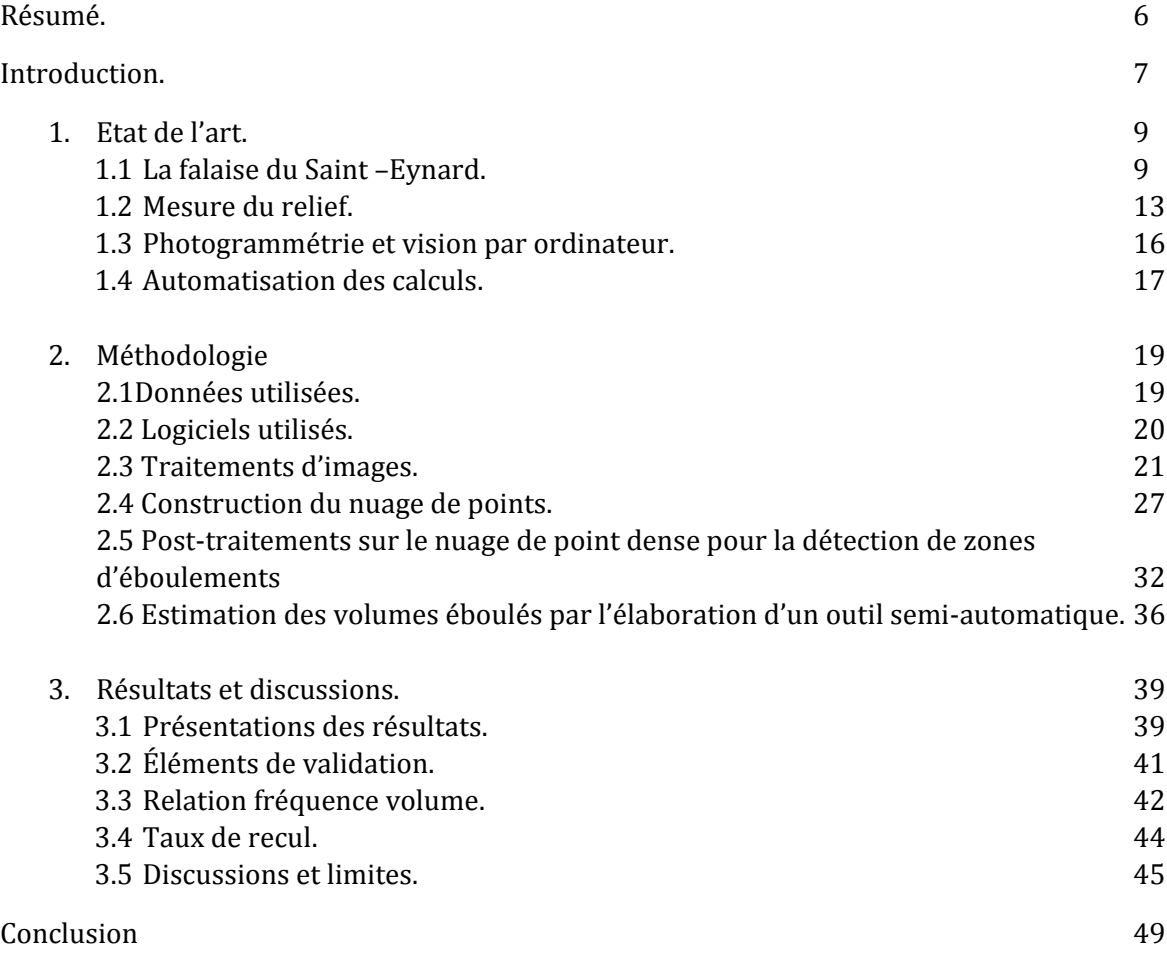

#### <span id="page-5-0"></span>**LISTE DES ACRONYMES :**

Ma : Million d'années.

MNT : Modèle Numérique de Terrain

CED : Corrélation Epipolaire Dense

CPU : Centrale Processing Unit ou processeur

GPU : Graphique Processing Unit ou carte graphique

SFM : Strucure From Motion. Processus permettant la reconstruction 3D de la géométrie d'une scène à partir d'une collection d'images désordonnées.

ICP : Iterative Closet Point. Le point le plus proche itérativement.

ALS : Aeroport Laser Scanning ou laser scan aéroporté.

TLS : Terrestrial Laser Scanning ou laser scan terrestre.

PMVS : Patch-based Multi-view Stereo Software. *Logiciel de reconstructions multivues basées sur la méthode des patches.* 

CMVS : Clustering Views for Multi-viewStereo. *Regroupement de vues pour la reconstruction multivues.*

PCV : Portion de Ciel Visible

PMS : PhotoModeler Scanner. Logiciel de photogrammétrie

PLY : Polygone File Format. Format de sortie des nuages de points de visualSFM : *Format de fichier polygonal* 

RTM : Restauration des Terrains en Montagne. Activité orientée autour de la gestion des risques spécifiques à la montagne, aménagement des territoires, gestion durable des espaces naturels et protection des populations.

### <span id="page-5-1"></span>**GLOSSAIRE**

**L'ère secondaire ou mésozoïque** : Ère géologique qui s'étend de -245 à -65 millions d'années (Ma). Elle est divisée en trois périodes le Trias (-245 à -203 Ma), le Jurassique (-203 à -135 Ma) et le Crétacé (-135 à -65 Ma). Cette dernière est marquée par une extinction de masse qui marque la fin de l'ère secondaire.

**L'ère Tertiaire ou Cénozoïque** : Ère géologique qui s'étend de -65 à -2.6 Ma

**Hydroclastie** : variation du volume de la roche. La roche gonfle et se rétracte en fonction de sa teneur en eau. Apparition de fentes de dessiccation (Roche argileuse).

**Cryoclastie** : Infiltration de l'eau dans les fissures de la roche. L'eau en gelant augmente de volume entrainant une pression sur la roche pouvant provoquer son éclatement.

**Thermoclastie** : Variations des températures au sein de la roche. Dilatation de la roche aux heures chaudes. Contraction lorsque l'échauffement par radiation solaire cesse. Nécessite des amplitudes thermiques quotidiennes importantes.

**Orientation interne** : Paramètres internes à la caméra ayant effectué la prise de vue. Distorsions optiques (radiale et tangentielle), distance focale, position du point principal et taille du capteur.

**Orientation externe :** Définit l'orientation de la prise de vue, et permet de trouver la position des cameras

**Géodatabase** : Plateforme commune de stockage et de gestion de données d'ArcGIS. Elle prend en charge tous les types de données qui peuvent être exploités par ArcGIS

### <span id="page-6-0"></span>**RESUME**

L'étude des fréquences de chute de blocs dans une paroi rocheuse permet d'améliorer l'évaluation de l'aléa des éboulements rocheux. Il est alors nécessaire de quantifier le nombre d'événements intervenant sur la zone d'étude et d'en estimer les volumes. La photogrammétrie permet de créer des nuages de points 3D à partir de photographies anciennes à t-1. Ce nuage sera comparé à un relevé LiDAR de référence pris à une date t, pour détecter les chutes de blocs survenues entre t-1 et t et ainsi déterminer une répartition de la fréquence des éboulements en fonction du volume en mouvement.

La méthode de détection des événements à partir de nuages de points photogrammétriques a montré son potentiel pour la reconstruction de relief ancien, permettant une utilisation prometteuse pour d'autres sites d'étude. La reconstruction des reliefs et l'estimation des volumes à partir de nuages photogrammétriques décrits dans ce mémoire permet également de s'affranchir petit à petit des technologies LiDAR. Ainsi, elle permit de comptabiliser plus de 2 200 événements entre 2000 et 2011 sur l'ensemble des falaises du Saint-Eynard.

## <span id="page-6-1"></span>**ABSTRACT**

Study of rack fall frequency in the Saint-Eynard limestone cliff allowes to improve the rockfall hazards. Rockfall detection and volume assessment are obtained by comparison of points clouds acquired at different dates. Photogrammetric points cloud obtained from old argentic photography (2000) has been compared to a terrestrial laser scanning (2011). Approximately two thousands rockfalls have been detected in this limestone cliff.

The photogrammetric method has shown its efficiency on Saint-Eynard cliff for evaluate the rockfall frequency. In this way it would be possible to export the method of other cliff with old photography available.

Mots clés : Photogrammétrie, falaise, chute de blocs, fréquence, LiDAR

Keywords : Photogrammetry, cliff, rockfall, frequency, LiDAR

### <span id="page-7-0"></span>**INTRODUCTION**

L'instabilité gravitaire des versants caractérisée par l'apparition de chute de blocs constitue un risque naturel majeur sur le territoire. Ce risque particulièrement présent dans la vallée du Grésivaudan s'explique par la proximité de falaises rocheuses longeant sur plusieurs centaines de kilomètres cette région très densément peuplée.

La probabilité qu'un point donné soit touché par un événement introduit la nation d'aléa et de vulnérabilité. Cette probabilité repose sur le calcul de la fréquence des éboulements et l'estimation des volumes en mouvements.

Entre en jeu alors le problème de la détection des chutes de blocs. Le repérage d'événements était jusqu'alors fiable uniquement lorsque des infrastructures ou des personnes en étaient directement impactées. L'estimation des volumes se faisait bien souvent à postériori en observant la cicatrice de l'événement ou en examinant les blocs au pied de la falaise. L'estimation du volume et la détection des éboulements étaient alors tributaires d'une certaine expertise et de la présence anthropique.

Néanmoins, les développements récents des techniques LiDAR dans les sciences de la Terre permettent aujourd'hui une détection bien plus délicate des événements afin d'améliorer l'estimation d'occurrence des éboulements. Cette méthode ayant fait ses preuves reste aujourd'hui limitée de par le coût très élevé et la complexité de l'utilisation des technologies lasers.

L'objectif actuel est alors de trouver une alternative à la technologie LiDAR pour la détection de la chute de blocs.

Dans ce but, D. Amitrano et D. Hantz enseignants chercheurs à l'Institut des sciences de la Terre ont proposé de réaliser une étude de la fréquence des chutes de blocs sur la falaise du Saint-Eynard en utilisant des outils de photogrammétrie.

La photogrammétrie permet à partir de simple photographie de reconstituer le relief de la falaise en trois dimensions. L'originalité de l'étude proposée repose alors sur l'utilisation de photographie argentique numérisée prise au cours de l'année 2000. La force de la photogrammétrie combinée à l'utilisation de photographie ancienne permet donc dans un premier temps de reconstruire le relief à une époque à laquelle le LiDAR ne peut fournir d'information du fait de sa juvénilité. Deuxièmement l'utilisation de photos permet de surmonter les coûts importants des LiDAR aéroportés tout en augmentant considérablement la fenêtre d'observation limitée des LiDAR terrestres.

Il est alors possible de se demander dans quelle mesure l'utilisation des photographies argentiques peut-elle fidèlement reconstruire la falaise du Saint-Eynard, et permettre la détection et l'estimation des volumes éboulés en vue de caractériser la distribution des fréquences de chute de blocs en fonction du volume ?

Le mémoire s'articule ainsi autour des points suivants :

- Présentation du site étudié et des techniques utilisées.
- Méthode utilisée pour la reconstruction 3D d'un nuage de points à partir de photographie argentique.
- Procédé employé pour la détection et l'estimation des volumes éboulés entre 2000 et 2011.
- Présentation et interprétations des résultats.

L'ensemble du travail a été réalisé au sein de l'Institut des Sciences de la Terre de Grenoble. Celui-ci, crée en 2011 sous la tutelle de plus de cinq institutions (UJF, CNRS, IRD, IFSTTAR, USMB) réunit près de 200 personnes et s'inscrit dans un regroupement d'unités de recherche au sein de l'Observatoire des Sciences de l'Univers de Grenoble (OSUG). Il se divise en 9 équipes de recherche : Géochimie, Géophysique des volcans, Géodynamo, Mécanique des Failles, Géophysique des Risques et de l'Environnement, Minéralogie et Environnements, Onde et structures, Tectonique, Reliefs et Bassin, Cycle sismique et déformation transitoire.

Les travaux de l'équipe faille se concentrent sur la compréhension des mécanismes et des déformations dans les failles à différentes échelles de temps. Les disciplines de l'équipe sont variées travaillants aussi bien dans le contexte sismique, la déformation de la banquise ou encore sur les problèmes de l'instabilité des versants. C'est dans ce contexte que l'étude de la fréquence des éboulements de la falaise du Saint-Eynard fait partie intégrante des sujets d'étude de l'équipe faille.

## <span id="page-9-0"></span>**1. ÉTAT DE L'ART**

### <span id="page-9-1"></span>**1.1 La falaise du Saint-Eynard**

#### 1.1.1 Situation

<span id="page-9-2"></span>Au sein du massif de la Chartreuse, massif des Préalpes occidentales, le mont Saint-Eynard, en bordure nord-est de la ville de Grenoble abrite, en adret un relief très singulier, la falaise du Saint Eynard.

Celle-ci débute à son extrémité sud depuis le fort du Saint-Eynard, se prolonge jusqu'au sommet du Bec Charvet et s'achève dans la gorge du Manival au nord-est. Son tracé est relativement rectiligne et s'étend sur une longueur de 9 km environ. Avec une altitude moyenne de 1400 mètres d'altitude, elle domine quatre communes installées à son pied 900 mètres en contrebas. Du sud au nord, nous retrouvons Corenc, Meylan, Biviers et Saint-Ismier (Figure 1).

#### 1.1.2 Contexte géologique

<span id="page-9-3"></span>Les roches qui composent le massif de la Chartreuse sont classées dans la catégorie des roches sédimentaires. Elles sont le résultat de l'accumulation dans l'océan Téthys de sédiments marins au cours de l'ère secondaire (-245 à -65 Ma). Les sédiments vont se déposer en strates successives, au fond de l'océan faisant varier les épaisseurs des strates du décimètre au mètre. La chartreuse s'organise ainsi selon l'alternance de marnes et de calcaires. Ces changements sont tributaires du type de matériaux et des conditions de dépôt variables suivant les époques géologiques. La formation des calcaires s'opère dans un océan peu profond propice au développement d'organismes vivants, producteurs de coquilles calcaires. Les marnes sont issues des apports sableux et argileux dûs à l'érosion des continents et se forment par décantation dans la haute mer.

La Chartreuse située dans une zone de transition a connu selon les variations du niveau marin des conditions plus ou moins propices au développement de marnes ou de calcaires.

À la fin de l'ère Tertiaire (-65 à -2.6 Ma), le rapprochement des plaques africaine et européenne va provoquer la fermeture progressive de l'océan Théthys et l'émergence des premiers reliefs alpins. C'est un phénomène de surrection (soulèvement vertical) qui va mettre en relief le massif de la Chartreuse.

L'alternance des dépôts marneux et calcaires forme aujourd'hui deux ensembles de falaises calcaires presque pures, entrecoupées de formations sédimentaires marneuses plus facilement mobilisables. Le calcaire Urgonien (-90 Ma) propre à un grand nombre de sommets (e. g. Chamechaude, Dent de Crolles) et les calcaires Thitoniques plus âgés (-200 Ma) composent les falaises inférieures **[Gidon, 2013].**

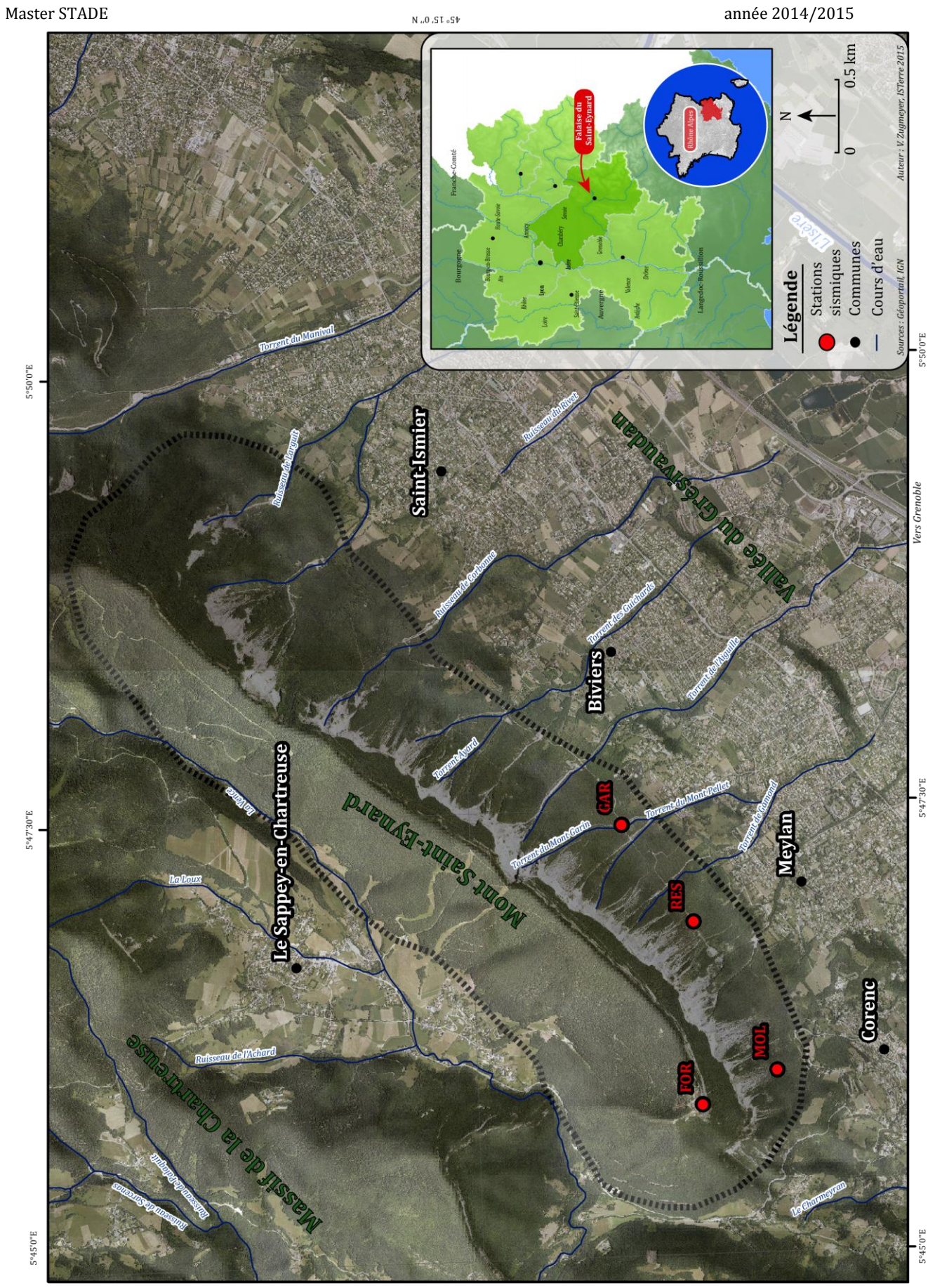

*Figure 1: Localisation de la falaise du Saint-Eynard*

 $5°0.05°2$ 

La falaise du Saint-Eynard correspond globalement au calcaire Thithonique. Par endroits elle semble discontinue divisée en deux compartiments par une bande arborée. Précisément, la falaise se distingue en quatre compartiments aux caractéristiques géologiques propres **[Durand et al. , 2010]** (figure 2).

- La barre supérieure constituée de calcaires Thithoniques datant du Jurassique supérieur avec des hauteurs comprises entre 120 et 150 mètres.
- Le talus intermédiaire marno-calcaire correspond au Kimméridgien inférieur. Les pentes sont fortes, environ 39°, avec une hauteur proche des 150 mètres. Ce talus, recouvert de végétation est plus ou moins large et disparait par endroits notamment au niveau du torrent de l'aiguille (Mont Garin).
- L'escarpement inférieur composé de calcaire Séquanien daté de l'Oxfordien terminal et du Kimméridgien basal, d'une hauteur de 130 à 300 mètres
- Le tablier d'éboulis au pied est constitué de marno calcaire. Les éboulis qui le composent sont récents et tombés des falaises. Il s'étend jusqu'à la côte altitudinale de 600 mètres. Au-delà, les débris sont plus ou moins recouverts de dépôts glaciaires remaniés et de déjections torrentielles. Les pentes sont comprises entre 26 et 35°.

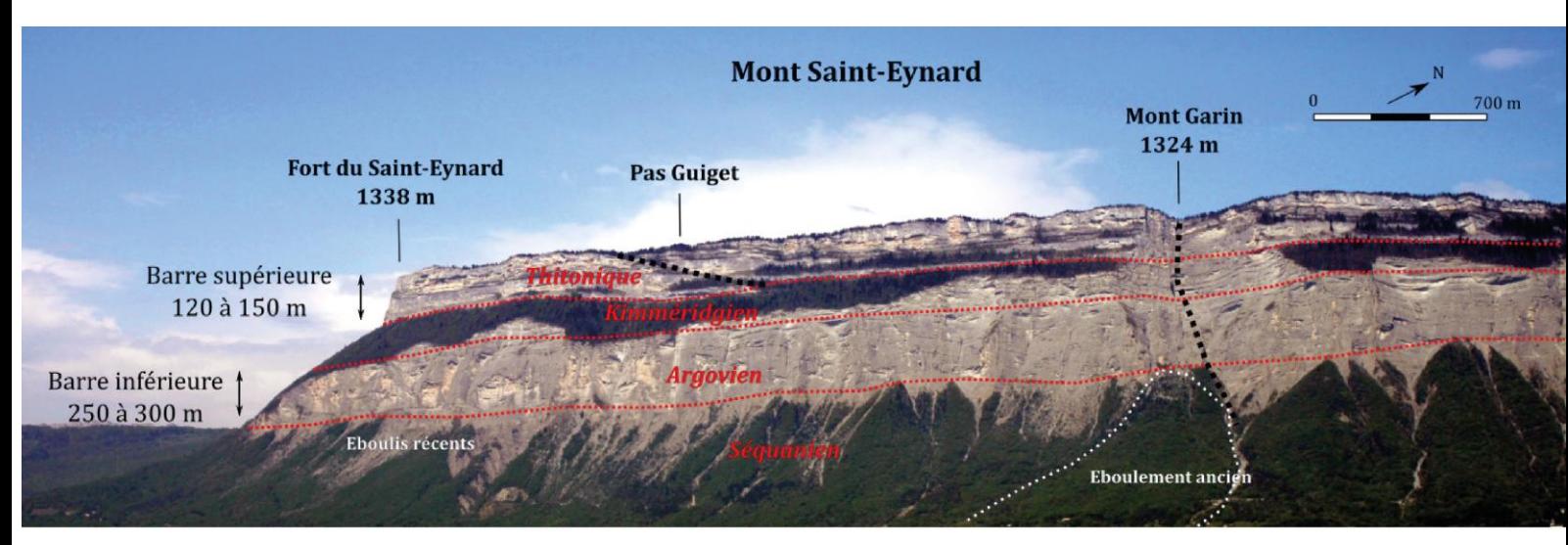

*Figure 2: La falaise du Saint-Eynard vu du NE depuis l'aérodrome de Grenoble. Interprétation d'après M. Gidon. Prise de vue 10.04.2011. V. Zugmeyer*

#### 1.1.3 Érosion et reliefs actuels

<span id="page-11-0"></span>Le relief actuel de la falaise du Saint-Eynard est la conséquence des processus d'érosion. Ils sont dépendants de la composition de la roche, des caractéristiques environnementales et du contexte climatique.

En effet, après le retrait des glaciers entaillant profondément la vallée du Grésivaudan pendant les dernières glaciations du Quaternaires (-2.6 Ma à -12 000 ans), la falaise n'est plus protégée par la pression de la glace qui favorisait autrefois le maintien des versants. En outre, le climat actuel défini par un printemps humide, un été chaud et un hiver froid diversifie les processus d'érosion fragilisant la falaise. S'entremêle des actions chimiques comme la dissolution du calcaire, mais aussi des actions mécaniques avec des phénomènes de cryoclastie1, d'hydroclastie<sup>1</sup> , de thermoclastie1 ou encore des actions biochimiques avec la dislocation de la roche par les racines **[Rosique, 2011]**.

<sup>1</sup> 1 Voir glossaire.

L'ensemble de ces processus dépendants des caractéristiques environnementales, des spécificités lithologiques (e. g. failles, fractures, joints…) et tectoniques (e. g. tremblement de terre) et de la force de gravité vont entrainer le débitage progressif et le recul de la falaise par la chute de blocs plus ou moins importants.

La falaise est le résultat de plusieurs processus distincts tel le soulèvement d'une chaine de montagnes, le mouvement de failles, l'érosion. La figure 3 schématise le résultat des processus d'érosion et permet la compréhension de la disposition des reliefs actuels.

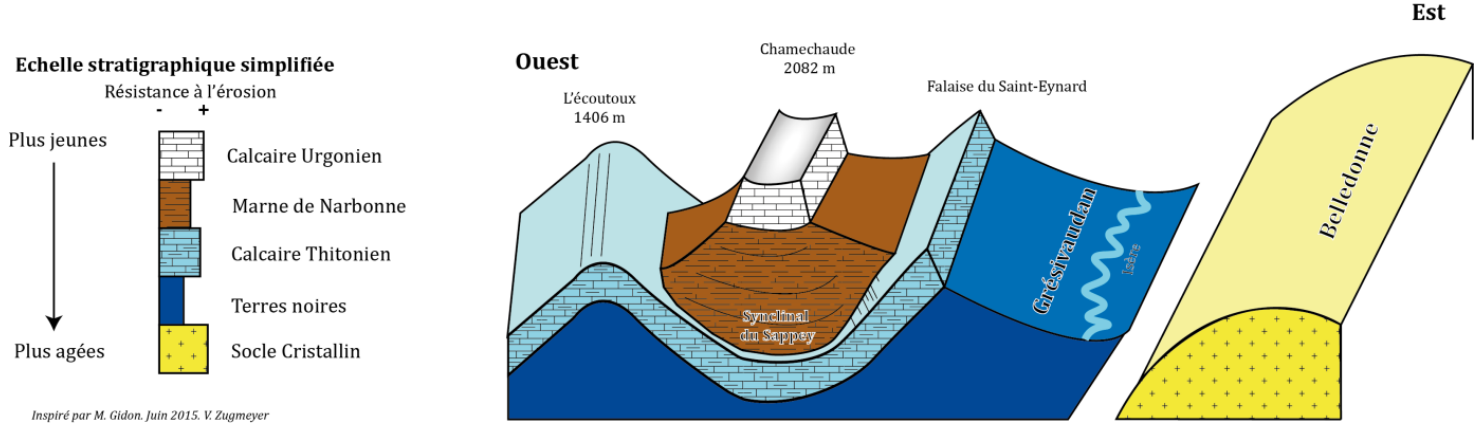

*Figure 3 : Schéma en perspective simplifié de la Chartreuse orientale inspiré de Gidon. V. Zugmeyer*

#### 1.1.4 Probabilité d'éboulement et gestion des risques.

<span id="page-12-0"></span>La falaise du Saint-Eynard dominant la vallée du Grésivaudan représente une réelle menace pour cette zone fortement urbanisée. Les risques associés aux éboulements rocheux sont le fait, qu'un point donné (e.g. habitations, écoles …) soit atteint par une masse rocheuse constituée d'un ou plusieurs blocs. **[Hantz, 2010].** L'éboulement est la résultante de phénomènes d'instabilité gravitaire provoquant le détachement d'une masse ou compartiment rocheux de la paroi (*probabilité de rupture*), puis sa propagation le long du versant (*probabilité de propagation*).

Il est alors intéressant comme pour les tremblements de terre et les inondations d'avoir une approche quantitative des éboulements,c'est-à-dire de pouvoir estimer sur une période donnée, la localisation, la taille et la probabilité d'occurrence d'un événement **[Troubat, 2011].**

Les zones de départ et les volumes qui se détachent, sont estimés à partir d'une observation approfondie de la falaise afin de reconnaitre les configurations géométriques favorables aux éboulements ainsi que les indices d'un mouvement récent. La probabilité de rupture dans un certain délai est également estimée selon une approche qualitative et nécessite donc un regard et un jugement d'expert.

Concernant la fréquence d'occurrence des événements, à échelle humaine seuls les événements les plus petits, suffisamment nombreux peuvent être recensés pour en calculer la fréquence. Pour les événements majeurs, la période d'observation est trop courte et il va être difficile d'estimer leur fréquence d'occurrence. Cependant la falaise du Saint-Eynard par son tracé, assez rectiligne, indique une vitesse de recul uniforme caractérisée par un comportement homogène en termes d'érosion et d'éboulement. Cela permet alors de compenser la durée trop courte de la période d'observation.

Conventionnellement les éboulements sont caractérisés en cinq classes suivant le volume mobilisé. Pour une question pratique, les différents termes utilisés dans ce mémoire ne se rapportent pas forcément à une indication de volume.

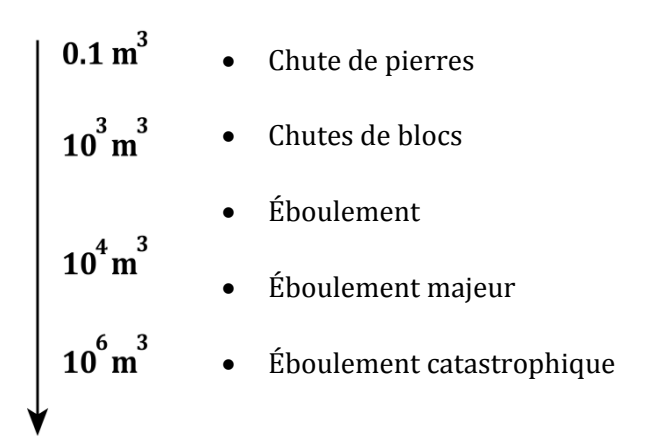

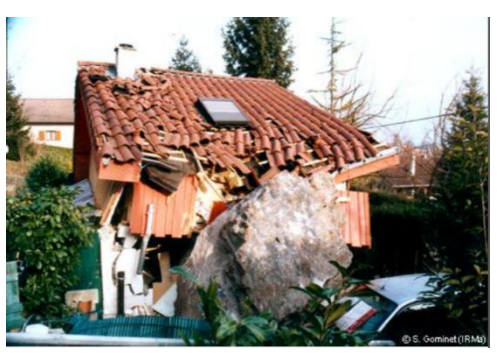

*Figure 4:Dégâts provoqués par un éboulement dans la commune de Lumbin en 2011. Source : IRMa*

La mesure du recul de la falaise et la détection des éboulements reste donc délicate. Les événements majeurs pouvant impacter les infrastructures (e.g routes, maisons…) et les personnes marquent les sociétés et sont ainsi relativement bien étudiés et renseignés. Ces événements rares ne sont que la face visible d'une multitude d'événements trop petits ou tout simplement pas suffisamment destructeurs pour être mis sur le devant de la scène.

Des techniques modernes de mesure du relief sont alors développées afin d'examiner l'évolution de la falaise en détail à différents pas de temps afin de révéler l'ensemble des éboulements ignorés.

## <span id="page-13-0"></span>**1.2 Mesure du relief**

#### <span id="page-13-1"></span>1.2.1 Le LiDAR outil de référence pour la reconstruction 3D du relief.

Le développement des premiers instruments à mesure laser date des années 1960, initialement à usage militaire. Ce n'est que dix ans plus tard qu'ils se démocratisent avec les premières utilisations pour la construction de tunnels ou le suivi des carrières. Ces instruments sont regroupés sous l'acronyme de LiDAR. Cette technologie se définit comme l'acquisition d'un nuage de points en mesurant la distance de temps de vol d'un laser infrarouge propulsé et réfléchi sur la topographie **[Guerin et al., 2013]**. On distingue les lasers aéroportés (ALS) et les lasers terrestres (TLS) **[Jaboyedoff et al. 2014].** De par sa capacité à créer rapidement des modèles 3D fiables de la surface de la Terre ou encore du fait de pénétrer la végétation pour observer la surface terrestre, le LiDAR à rapidement trouvé un intérêt majeur dans les domaines des sciences de la Terre.

On retrouve notamment son utilisation pour la détection des chutes de pierres et la surveillance de glissements **[Monserrat et al., 2008].** Dans le domaine de l'étude de l'instabilité des versants, le LiDAR a été utilisé en milieu côtier pour étudier la probabilité de l'effondrement d'une falaise de craie entre 2005 et 2008 **[Dewez et al., 2013]**, en haute montagne avec le suivi des écroulements rocheux. **[Ravanel et al. 2011]**, ou encore sur notre zone d'étude le LiDAR est utilisé notamment pour permettre l'analyse des processus conduisant aux éboulements dans la falaise du Saint-Eynard **[D'Amato, 2014]**.

Cette technologie récente nécessite un équipement très complexe et cher d'utilisation. Pour la zone du Saint-Eynard, un LiDAR aéroporté a été réalisé en 2011 pour un coût total de 12 500 euros. Ce coût élevé ne permet malheureusement pas de réaliser un suivi régulier pour l'ensemble de la falaise par nuage de point LiDAR. D'autres méthodes moins onéreuses sont utilisées aujourd'hui ou sont en cours de développement pour la surveillance des chutes de blocs. L'une d'entre elle développée dans ce mémoire se base sur les principes de la photogrammétrie.

#### <span id="page-14-0"></span>1.2.2 Travaux antérieurs à proximité de notre zone d'étude.

Plusieurs études ont déjà été réalisées pour le suivi des chutes de blocs dans le massif du Saint-Eynard. En 2012 un inventaire des éboulements entre 2009, 2010 et 2011 a été réalisé à partir de la différence de deux nuages de points maillés, issu de relevés TLS **[Guerrin, 2012]**. Seuls 800 mètres de la falaise le plus au sud ont été étudiés entre Le fort du Saint-Eynard et le Pas Guiget.

Aujourd'hui, nous recherchons à nous affranchir de l'utilisation systématique de la technologie LiDAR tout en obtenant des nuages de points acceptables pour l'identification de chute de blocs. La technique de la photogrammétrie (cf : 1.3) semble être une solution très intéressante et peu coûteuse. En 2011, cette technique a été utilisée pour la construction d'un nuage de points de la Dent de Crolle à partir de photos argentiques et numériques **[Troubat, 2011]**. En 2014, les falaises surplombant le village de Lumbin furent également l'objet d'un suivi de l'érosion par photogrammétrie. Ce travail basé sur des photos numériques permit cette fois de tester les capacités d'un logiciel de reconstruction 3D récent : VisualSFM (cf 2.1.3) **[Rihn, 2014].**

Tous ces travaux vont nous permettre aujourd'hui de tester une méthode de reconstruction 3D pour l'ensemble de la falaise du Saint-Eynard, à partir de photographies argentiques numérisées.

#### <span id="page-14-1"></span>1.2.3 Objectifs.

Un des objectifs majeur de ce stage est, en se basant sur les solutions alternatives à la technologie LiDAR, de reconstituer un nuage de points 3D à partir de photographies argentiques anciennes.

En 2000 des photos argentiques recouvrant l'ensemble de la falaise ont été acquises. On cherche alors à partir de ces photos à reconstruire le relief visible dans les années 2000. C'est un véritable voyage dans le temps que l'on cherche à entreprendre.

Le but de cette expédition temporelle est de pouvoir aujourd'hui réaliser un inventaire des éboulements sur l'ensemble de la falaise. Pour ce faire la méthode consistera à réaliser des différences entre le nuage de points issu des photos argentiques et le relevé LiDAR aéroporté de 2011. Cet inventaire aura pour intention de caractériser les volumes en mouvement des différents évènements répertoriés. L'écart entre la prise de vue des images argentiques et le relevé LiDAR d'une dizaine d'années va ainsi permettre d'augmenter considérablement le nombre d'observations.

Après cette étape indispensable, un second objectif cherche à observer la répartition des événements en fonction du volume éboulé, pour en estimer une fréquence de chute de blocs et ainsi observer notamment le comportement de recul de la falaise.

#### <span id="page-14-2"></span>1.2.4 L'observatoire des falaises du Saint-Eynard.

En parallèle aux travaux précédents, plusieurs dispositifs ont été mis en place par l'observatoire des falaises du Saint-Eynard pour le suivi du recul des falaises.

Un appareil photo numérique fixe a été installé en 2013 et prend des clichés réguliers de la falaise toutes les 10 minutes depuis le fort du Bourcet sur la commune de Corenc. Par photointerprétation et corrélation d'image, il va alors être possible de repérer et de mesurer les déplacements de blocs en comparant des photos prises à différents moments. Cet outil ne permet cependant pas de couvrir l'intégralité de la falaise.

S'ajoute des relevés TLS réalisés tous les ans depuis 2009. Comme pour les photographies, la zone de la falaise examinée recouvre un peu moins de 10% de la falaise totale.

L'observatoire a également installé quatre stations sismiques à divers emplacements, au pied ou au sommet de la falaise (figure 1 et 5).

- FOR : sur le sommet de la falaise supérieure dans le fort Saint-Eynard.
- MOL : au Bois du Mollard, directement installée sur le tablier d'éboulis.
- RES : à proximité des réservoirs de Meylan. Déplacé de quelques mètres en mars 2015 à cause d'un bruitage du signal par l'écoulement de l'eau.
- GAR : au pied du Mont Garin

Les blocs en se décrochant et tombant au pied de la falaise selon leurs volumes, leurs hauteurs de chute, ou encore l'énergie cinétique entraine des séismes détectables par les stations sismiques. Les stations permettent de distinguer un simple marcheur à proximité, d'un véritable séisme et d'un éboulement. Ces stations sismiques transmettent les informations directement au laboratoire grâce à une connexion 3G. Cela permet de surveiller presque instantanément le moindre changement de signal. Selon l'ampleur du signal, un volume va pouvoir être estimé.

En juin 2015, une mission de prospection a été réalisée dans le but de déplacer la station FOR au pied de la falaise supérieure dans la bande arborée intermédiaire (annexe 7).

La figure 5 permet d'apercevoir l'ensemble des dispositifs mis en place cités dans ce paragraphe.

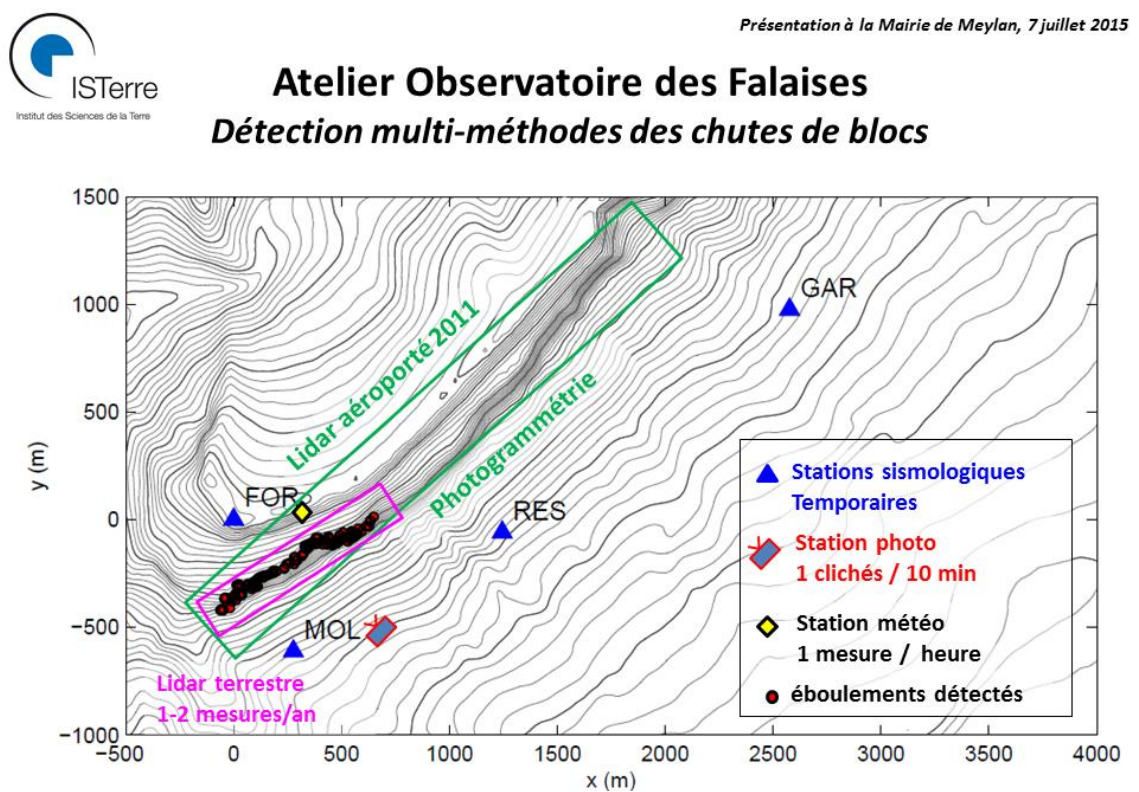

*Figure 5: Schéma récapitulatif des dispositions mises en place par l'observatoire des falaises du Saint-Eynard. En rose recouvrement des LiDAR terrestre. En vert recouvrement du LiDAR aéroporté et des nuages photogrammétriques. Source : D. Amitrano. ISTerre.* 

## <span id="page-16-1"></span><span id="page-16-0"></span>**1.3 Photogrammétrie et vision par ordinateur.**

#### 1.3.1 La photogrammétrie

#### *A. Définition*

La photogrammétrie permet de définir la forme et la position d'objets à partir de photographies **[Kraus et Waldhäus, 1997]**, elle cherche à reconstituer les coordonnées tridimensionnelles des objets à distance, sans les toucher. C'est une technique de télédétection.

Elle est basée sur le principe de la perception humaine du relief par observation stéréoscopique **[Troubat, 2011]**. Du fait de l'écartement pupillaire, nos yeux transmettent au cerveau deux images relativement différentes. Le cerveau interprète alors ces deux images et nous en retransmet qu'une seule résulta de la fusion des deux images, avec toutes les caractéristiques de la perspective.

La stéréoscopie est basée sur l'acquisition de l'image d'un même objet ou d'une même scène, mais sous des angles de vues différents. La superposition de ces deux images va donc nous permettre de créer une seule image en ajoutant une valeur de relief.

Les produits issus des techniques de photogrammétrie sont **[Soruco, 2008]** :

- o Des fichiers de coordonnées (nuages de points)
- o Des représentations graphiques (cartes topographiques ou plan architecturaux)
- o Des images redressées (ortophotos, orthophotocartes)

#### *B. Historique et développement*

On associe le colonel français A. Laussedat (1819-1907) comme le fondateur de la photogrammétrie **[Kraus et Waldhäus, 1997].** Il proposa en 1859 devant l'académie des sciences une méthode d'acquisition des coordonnées d'un objet à partir d'un couple de photographies de ce même objet. Laussedat nomma cette méthode la *Métrophotographie*.

Peu de temps plus tard, l'architecte allemand A. Meydenbauer (1834-1921) propose le terme de photogrammétrie. Étymologiquement, il se compose des mots *photos* = lumière, *gramma* = quelque chose d'écrit ou de dessiné, et *metron* = la mesure.

Initialement la photogrammétrie s'est développée pour des applications militaires. Elle permettait par exemple d'ajuster un tir de canon, ou encore de cartographier une place forte ennemie sans s'en approcher. Au XIXe siècle, l'apparition des images aériennes soutient le potentiel grandissant de la photogrammétrie. Elles permirent le développement et l'industrialisation de la cartographie (sous tutelle militaire à l'époque) sur de vastes étendues de territoire.

Ainsi initialement utilisée pour la cartographie, la photogrammétrie n'a cessé de se développer dans le but d'obtenir une précision optimale.

#### 1.3.2 Vision par ordinateur.

<span id="page-17-0"></span>Avec le progrès informatique, l'arrivée des photographies numériques implique le passage du film sensible aux capteurs électroniques permettant de transformer les images papiers en images composées de séries de pixels. Ces nouveaux jeux de données informatiques occasionnent la naissance de la vision par ordinateur. L'objectif de ce domaine n'est plus principalement la recherche de la meilleure précision, mais se penche sur la détection automatique des éléments d'une image. L'exemple classique est la mise au point automatique sur les appareils photo numériques récents, ou encore la reconnaissance des sourires sur le sujet photographié. La vision par ordinateur permet également de travailler sur la perception du volume en repérant des points similaires sur des images d'un même objet prises de points de vue différents, permettant l'effet de stéréoscopie. Ces applications très récentes sont utilisées notamment dans la robotique **[Kalantari et al., 2008].**

La vision par ordinateur et la photogrammétrie cherchent donc communément la reconstruction 3D à partir d'images permettant la stéréoscopie. Cependant, les domaines d'exploitations sont très différents entre ces deux approches.

Aujourd'hui on assiste à la fusion de ces deux domaines avec l'automatisation de nombreuses tâches traditionnelles en photogrammétrie tel que la recherche des points d'intérêts ou le calcul de la position de la prise de vue dans l'espace.

## <span id="page-17-1"></span>**1.4 Automatisation des calculs**

#### 1.4.1 Détection des points d'intérêts.

<span id="page-17-2"></span>De cette fusion, la photogrammétrie va pouvoir utiliser les possibilités récentes apportées par la vision par ordinateur. La détection automatique des points d'intérêts sur une image est l'un des objectifs majeurs sur lequel travaille la vision par ordinateur. C'est l'étape initiale dans la reconstruction de nuages de points, car elle va permettre l'orientation des images entre elles et la mise en correspondance des images d'un même objet pris de points de vue différents. Un point d'intérêt est une entité zonale, linéaire ou ponctuelle identifiable sur plusieurs images. **[Ripoche, 2012]**. Plusieurs algorithmes ont été développés pour détecter ces points d'intérêt. Nous détaillerons la méthode SIFT utilisée pour la suite de nos traitements dans le logiciel VisualSFM.

#### *L'algorithme SIFT*

La méthode des SIFT (Scale Invariante Features Transform) développée par Lowe en 2004 est un algorithme permettant de détecter et d'identifier les éléments similaires entre des images numériques différentes. Le principe se base sur le calcul des *descripteurs* de l'image à partir de la détection des points d'intérêt. Les *descripteurs* décrivent localement l'image autour de chaque point d'intérêt. L'idée est alors de retrouver les zones décrites autour des points d'intérêt même si l'image a subi des déformations **[Auclair, 2009].** La force de cet algorithme réside dans sa capacité à résister aux changements d'intensité, de mise à l'échelle et de rotations des images.

L'algorithme utilise le détecteur DoG (Différence of Gaussians) pour détecter et décrire les points d'intérêt. Les traitements de l'algorithme SIFT sont appliqués sur une image en niveau de gris. Les étapes sont résumées par les points suivants **[Quéré, 2013].**

- Calcul des descripteurs : extraire les caractéristiques qui sont les plus susceptibles de représenter un objet et de le discriminer par rapport aux autres.
- Mise en place d'une procédure de mise en correspondance (matching). Processus de mise en relation géométrique de deux images. Faire correspondre les pixels dans les deux images, correspondant aux mêmes régions physiques **[Roncella et al., 2014].**

Le logiciel VisualSFM se base sur cet algorithme pour la détection des points d'intérêt dans la procédure de construction d'un nuage 3D. Cependant l'auteur du logiciel, Changwang Wu à modifié l'algorithme afin de permettre une utilisation combinée du GPU et du CPU2. Cela permet d'augmenter considérablement les vitesses des traitements.

#### 1.4.2 Corrélation Epipolaire Dense : CED

<span id="page-18-0"></span>La corrélation épipolaire dense (CED) est l'étape fondamentale pour la reconstruction d'un nuage de points 3D. À partir d'un couple de photographies, dont on connait les paramètres internes et externes <sup>2</sup> de l'appareil de prises de vue, on cherche à retrouver des pixels ou groupes de pixels identiques sur les deux photographies. *''Pour chaque pixel dans une image de référence, trouver son homologue dans l'autre image''* **[Hullo, 2010].** En découle selon les principes de la stéréoscopie, une reconstruction 3D de chaque point par triangulation.

Idéalement rechercher deux pixels identiques consiste à rechercher deux pixels possédant les mêmes valeurs radiométriques. Malheureusement, dans nos images constituées de millions de pixels la solution de cette condition ne peut pas être unique. On retrouve alors plusieurs pixels de valeurs radiométriques identiques. C'est un cas typique de problème mal posé selon Hadamar (1902)**[Hullo , 2010].** Inversement il est tout à fait possible que la solution n'existe pas en raison de l'effet de bruit qui va transformer légèrement les valeurs radiométriques. Des contraintes supplémentaires vont devoir être imposées, afin de réduire l'ambigüité entre les potentielles possibilités. On cherche à obtenir pour un pixel, un unique pixel sur l'image paire comme solution.

La figure 6 schématise le principe de la géométrie épipolaire. Les centres de projection  $O<sub>g</sub>$  et  $O<sub>d</sub>$ , ainsi que le point objet M définissent un plan appelé plan épipolaire. Ce plan est coupé par les deux photographies en deux droites  $I<sub>g</sub>$  et  $I<sub>d</sub>$  nommée, droites épipolaires. Le point  $M_d$  qui correspond au même point que  $M_g$ dans la photo de droite se retrouve obligatoirement sur la droite épipolaire associée Id.

e<sup>g</sup> l'épipôle de la photographie de gauche est l'image du centre de projection de la photographie de droite. Inversement, e<sup>d</sup> est l'image du centre de projection de la photographie de gauche. Ces épipôles vont nous

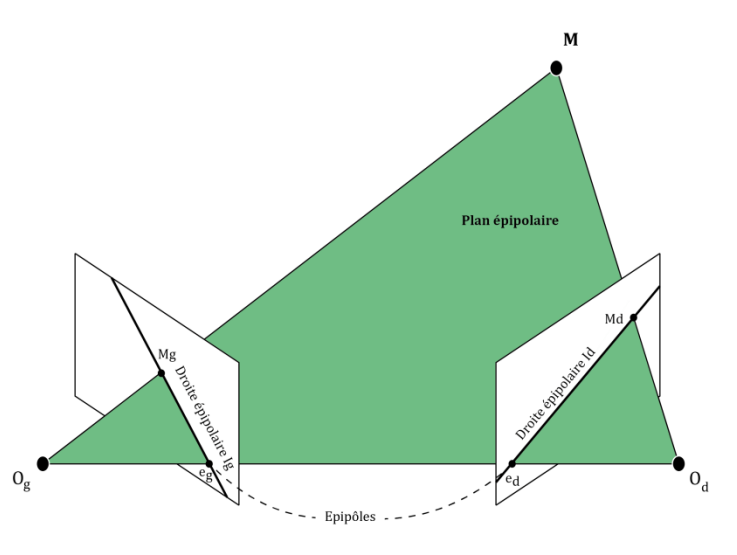

permettre d'estimer l'emplacement relatif des deux *Figure 6: schéma de la géométrie épipolaire*caméras **[Sturm, 2010].**

Les caractéristiques de cette géométrie épipolaire permettent de passer d'une recherche du point  $M_d$  sur un plan en deux dimensions (plan image) à une recherche sur une ligne droite. (plan linéaire de la droite épipolaire). Le problème de mise en correspondance des points est donc plus facile à traiter, plus rapide et moins ambigu.

<sup>1</sup> 2 Cf glossaire.

## <span id="page-19-0"></span>**2. METHODOLOGIE**

## <span id="page-19-1"></span>**2.1 Données utilisées**

#### 2.1.1 Photographies argentiques de 2000

<span id="page-19-2"></span>Les photographies argentiques ont été acquises lors d'un vol en hélicoptère réalisé par la société Sintégra entre 1999 et 2000. Le résultat de cette campagne de prise de vue est un jeu d'une centaine de photos sur l'ensemble des massifs de Chartreuse et du Vercors. En définitive, seuls 95 clichés recouvrent notre zone d'étude entre le fort Saint-Eynard et le Manival.

Les caractéristiques de prise de vue sont détaillées dans le tableau 1.

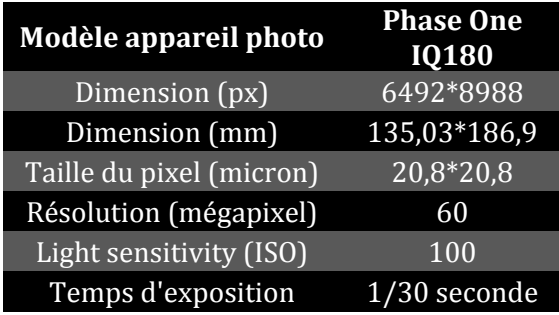

#### <span id="page-19-3"></span>*Tableau 1: caractéristiques de la prise de vue*

Le plan de vol de l'hélicoptère consiste à réaliser un aller-retour devant la falaise avec un espacement de 150 mètres environ. L'appareil de prise de vue est orienté de 30° par rapport à la trajectoire de vol. Cette méthode de prise de vue permet d'éviter les masques dus à la topographie des falaises (e. g. ombre). Le recouvrement entre les photos reste faible. Le

recouvrement standard lors de la prise de vue était de l'ordre de 60%. C'est-à-dire que plus de la moitié d'une photo est visible sur la photo suivante. Aujourd'hui, les standards ont été modifiés, privilégiant un recouvrement de 90% entre les photos.

Après cette étape de prise de vue, les photos ont été numérisées par un scanner photogrammétrique à très haute précision. Le coût estimé pour la numérisation des 95 photos s'élève à 2 850 euros soit 30 euros par photographies **[Amitrano, 2011]**.

Les photos sont marquées par quatre repères visibles sur la figure 7. Ces empreintes sont appelées repères de fond de chambre ou marques fiduciaires et sont inscrites au même moment que sont prises les photos. Elles vont permettre de s'affranchir de la détérioration et des décalages du film pouvant avoir lieu lorsque celui-ci est sorti de la chambre photographique. Ces détériorations sont liées aux variations de températures et d'humidité ou aux écarts liés au scannage.

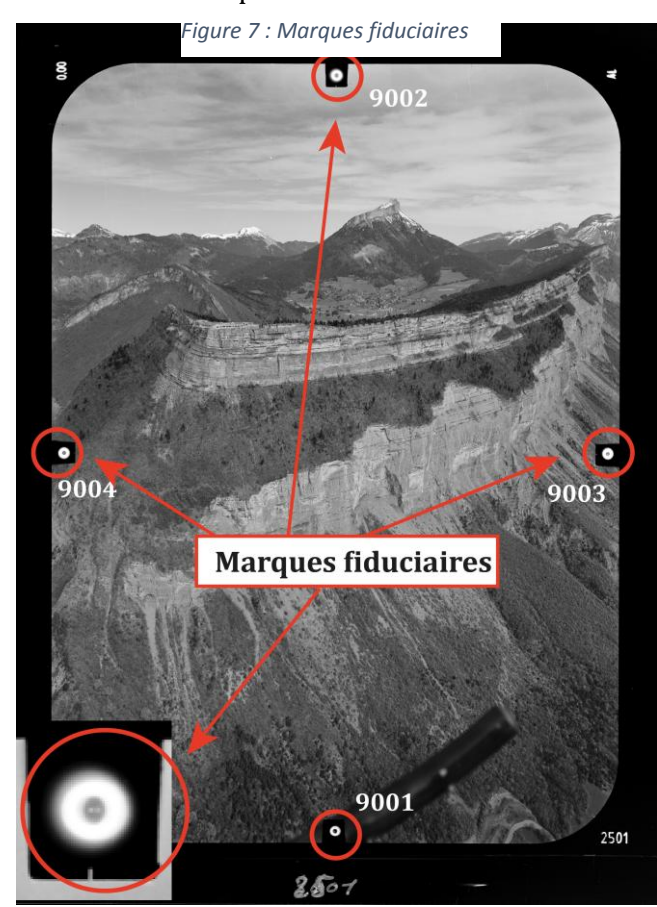

*Institut de Géographie Alpine de Grenoble* |*Université Joseph Fourier* 19

#### 2.1.2 LiDAR aéroporté 2011

<span id="page-20-0"></span>La mesure LiDAR provient d'une mission aéroportée effectuée par la société Sintégra en avril 2011. Ce LiDAR couvre l'ensemble de la falaise du Saint-Eynard et possède une densité moyenne de 25pts au m². Pour notre travail, il nous est fourni déjà géoréférencé et mis à l'échelle. Il est donc considéré comme la référence pour les traitements de tous les futurs nuages de points issus de la photogrammétrie.

### <span id="page-20-1"></span>**2.2 Logiciels utilisés**

#### 2.2.1 MATLAB

<span id="page-20-2"></span>Cet outil permet l'utilisation du langage de programmation matlab à des fins de calcul numérique. Dans notre étude, il sera utilisé principalement pour le traitement d'image (cf 2.3.2). L'objectif étant de créer une routine à l'aide de script pour automatiser les traitements sur l'ensemble des 95 images. Il va également nous permettre de créer et d'afficher la courbe de distorsion (cf 2.3.4) indispensable pour le travail de photogrammétrie. Tous les scripts construits lors du stage sont disponibles en annexe (Annexe 1, 2,3).

#### 2.2.2 PhotoModeler Scanner (PMS)

<span id="page-20-3"></span>Logiciel professionnel très efficace pour la construction de nuages de points denses. Il nécessite une formation préliminaire pour maitriser aisément toutes les étapes de la reconstruction. Malgré ses capacités certaines, pour la construction 3D ce logiciel payant (2500 euros) a été dans un premier temps écarté. En effet, un des objectifs était d'utiliser uniquement des logiciels gratuits afin de permettre notamment une diffusion maximum de la méthode. Finalement pour la poursuite de la méthode, ce logiciel a été nécessaire. Cependant, il ne fut pas utilisé directement pour le travail de reconstruction dense, mais pour un usage secondaire avec la correction des distorsions des images (cf 2.3.4).

#### 2.2.3 VisualSFM

<span id="page-20-4"></span>Logiciel gratuit développé par C. Wu, chercheur au Laboratoire d'imagerie et traitements graphiques de l'université de Washington. Il permet la reconstruction de la géométrie en trois dimensions. Il nécessite l'utilisation des outils Bundler (cf 2.4.1), SIFT (cf 1.3.3) intégré au logiciel, ainsi que PMVS et CMVS (cf 2.4.2) outils additionnels pour l'étape de reconstruction dense **[Fantin, 2012]**. Le logiciel limite le nombre de photographies à 150. En plus de gratuité, la facilité d'installation et les nombreux documents à dispositions vont influencer notre choix pour l'utilisation de ce logiciel pour la suite de la méthode.

#### 2.2.4 Agisoft PhotoScan

<span id="page-20-5"></span>Ce logiciel russe est un outil de photogrammétrie permettant la reconstruction de nuages 3D à partir d'images numériques. Il est également utilisé pour géoréférencer directement les résultats de la reconstruction. Il sera principalement utilisé pour reconstruire le nuage de point 3D de la falaise du Saint-Eynard. Il permet également de calculer la géométrie des objets à partir du nuage de points dense et de projeter la texture afin d'obtenir un rendu optimal.

Ce logiciel a été utilisé pour contourner les limites de VisualSFM et présente des temps de traitement et des résultats bien plus satisfaisants.

#### 2.2.5 Cloud Compare

<span id="page-21-0"></span>Logiciel de traitements et de comparaison des nuages de points 3D. Projet open source développé à partir de 2004 lors d'une thèse CIFRE financée par EDF. Ce logiciel va permettre l'ensemble des opérations nécessaire après la création des nuages (cf 2.5) **[Girardeau-Montaut, 2003].**

#### 2.2.6 Argis 10.2

<span id="page-21-1"></span>Logiciel destiné au traitement de l'information géographique. Il va nous permettre la création des différentes cartes présentent dans ce mémoire. Il a également été utilisé pour créer un outil semi-automatique permettant une estimation des volumes éboulés (cf 2.6).

## <span id="page-21-2"></span>**2.3 Traitements d'images**

Avant de pouvoir utiliser les images dans VisualSFM pour la reconstruction d'un nuage de point 3D, certaines étapes sont indispensables. La deuxième partie de ce chapitre décrit les traitements réalisés sur les images afin de contourner les obstacles suivants :

- I. Le format Tiff, format des images brutes n'est pas supporté par le logiciel VisualSFM,
- II. Les images argentiques numérisées connaissent des déformations et des décalages lors de la sortie du film de la chambre de prise de vue et du scannage,
- III. Les photos connaissent des déformations propres à l'appareil photo qu'il va falloir corriger pour reconstituer et reconstruire fidèlement le relief.

#### 2.3.1 Découpage selon les marques fiduciaires

<span id="page-21-3"></span>Les photographies argentiques numérisées sont caractérisées par la présence de fonds de chambre et marques fudicaires qui permettent de donner un repère fixe par rapport à l'objectif (2.1.1). Ces marques vont nous permettre dans premier traitement de découper l'ensemble des photographies autour de leur centre optique, tout en gardant une taille homogène pour toutes les images. Nous avons choisi de découper les images le long des repères de fond de chambre. Il a alors fallu relever les coordonnées XZ de l'ensemble des marques fiduciaires pour chaque photographie. Ces coordonnées ont été inscrites dans un tableau Excel constitué de 95 lignes (nombre de photos) et 8 colonnes (X et Z pour les quatre repères de fond de chambre).

Dans le but d'uniformiser la taille des images en entrée dans le logiciel VisualSFM, le découpage simple des photographies autour des marques fudiciares ne suffit pas. En effet, les coordonnées de ces repères sont très différentes pour chacune des photos. Le résultat du découpage sera alors 95 photos de taille hétérogène.

La solution a été apportée grâce à l'écriture d'un script Matlab disponible en annexe (annexe 1) résumé par les opérations suivantes :

- Recherche du point central entre les cibles 9001 et 9002 (x) nommé *x\_centre*. De même pour le centre entre les cibles 9003 et 9004 (z) nommé *z\_centre*. Ces points sont donc propres à chaque image sachant qu'ils dépendent de l'emplacement des quatre cibles.
- Définition d'une hauteur (x) et une largeur(z) moyenne pour les 95 images, nommées *hauteur* et *largeur.*
- Désignation de nouveaux points de repère pour le découpage. Ces nouveaux points sont notés *x\_corner* et *z\_corner*. Ils sont obtenus En additionnant ou en soustrayant une demihauteur depuis *x\_centre* et une demi-largeur depuis *z\_centre*.

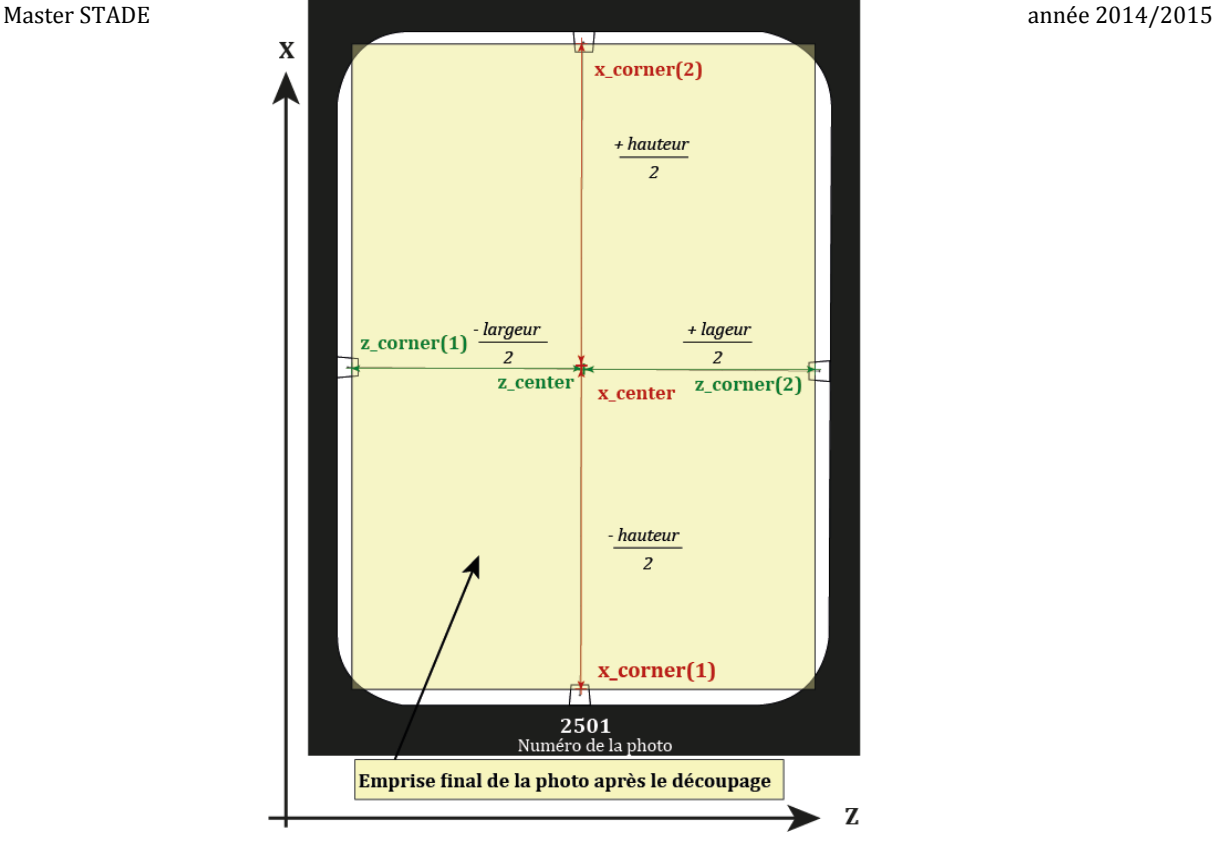

*Figure 8 : Découpage des photographies*

Les images sont donc découpées depuis leurs centres propres à partir d'une hauteur et d'une largeur moyenne. Cela permet de découper toutes les images selon une taille commune en respectant pour chacune l'emplacement des marques fiduciaires. Le script MATLAB est sous la forme d'une boucle permettant l'automatisation des traitements sur l'ensemble des images. Le format des images diminue passant de 6492\*8988 à 5497\* 7711 pixels (figure 9).

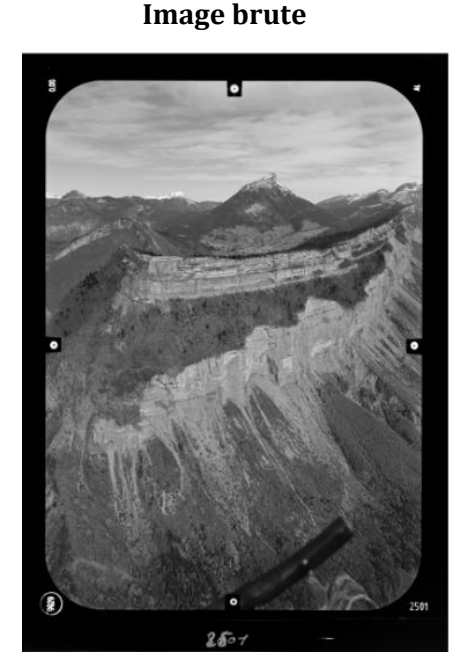

*Figure 9 : Résultat du découpage*

**Image découpée le long des marques fiduciaires**

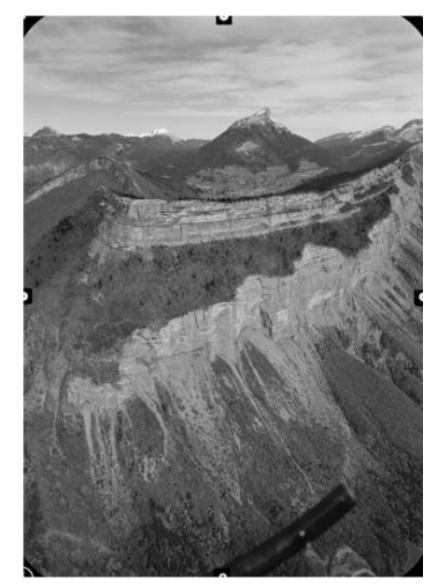

#### 2.3.2 Rotation.

<span id="page-23-0"></span>Précédemment nous avons constaté une différence systématique des coordonnées des marques fudiciares entre les images. Ces différences sont également visibles entre les repères de fond de chambre d'une même photo. En effet entre les repères 9001 et 9002, les coordonnées devraient être identiques. Même constat entre les repères 9003 et 9004. Ces légères variations peuvent indiquer une rotation de l'image lors de la prise de vue à condition que les différences observées entre les repères 9001-9002 et 9003-9004 soient identiques. Si cette condition n'est pas respectée, cela traduit une erreur sur la localisation des marques fudiciares.

Nous allons à présent présenter les calculs effectués sur les coordonnées des marques fiduciaires afin d'observer et de quantifier l'éventuelle rotation des images.

Par mesure de clartés :

- Le repère 9001 est nommé  $A(x,z)$
- $\bullet$  Le repère 9002 est nommé B(x,z)
- $\bullet$  Le repère 9003 est nommé  $C(x,z)$
- $\bullet$  Le repère 9004 est nommé D(x,z)

#### *A. Transformation des coordonnées pixels en mm.*

Grâce au certificat de calibration fourni par la société Sintégra (Annexe 4), nous connaissons la distance en millimètres des repères de fonds de chambre par rapport au centre de l'image. Pour connaitre la distance AB et CD en millimètres il suffit d'additionner ces valeurs. On obtient 160,56 mm pour AB et 114,535 mm pour CD. Afin de connaitre la distance en pixels entre AB et CD, le calcul est le suivant :

$$
[AB] = xA - xB \text{ et } [CD] = zC - zD
$$

Nous connaissons à présent les distances AB et CD en pixels et en millimètres. Pour calculer la valeur en millimètre d'un pixel, il suffit d'appliquer l'équation ci-dessous.

$$
\frac{AB_{mm}}{AB_{px}}
$$

Sur nos images, un pixel est représenté par un carré de 0,0208\*0,0208 mm soit 20,8µm\*20,8µm.

#### *A. Détermination de l'équation des droites (AB) et (CD).*

Connaissant les distances AB et CD il est possible de calculer l'équation des droites (AB) et (CD). L'équation d'une droite est sous la forme  $z = ax + b$  avec a le coefficient directeur et b l'ordonnée à l'origine. Prenons l'exemple de (AB), on écrit :

$$
a_1 = \frac{z_B - z_A}{x_B - x_A}
$$

Le point A appartenant à la droite (AB) on écrit

$$
z_A = a_1 \ast x_A + b_1
$$

$$
b_1 = z_A - x_A \ast a_1
$$

Les calculs sont identiques pour la droite (CD). On calcul  $a_2$  et  $b_2$ .

*B. Calcul des coordonnées du point M(x,z), intersection des droites (AB) et (CD)* Le point M appartient aux deux droites, on pose alors :

$$
x_M = AB = CD
$$

On résout :

$$
x_M = a_1 * x + b_1 = a_2 * x + b_2
$$
  
\n
$$
a_1 x - a_2 x = b_2 - b_1
$$
  
\n
$$
x = \frac{b_2 - b_1}{a_1 - a_2}
$$

Pour obtenir  $z_M$  il suffit de remplacer  $x_M$  dans l'équation suivante.

$$
z_M = a_1 \cdot x_M + b_1
$$

#### *C. Calcul de l'angle de rotation.*

Soit les points H(xB, zM) et K(xM et zC), les droites (MH) et (MK), sont perpendiculaires au point M. Si l'on relie les points MHB et MKC, on obtient deux triangles rectangles l'un rectangle en H et l'autre en K. On cherche alors à calculer l'angle HMB et DMK.

On commence par calculer la longueur des droites (MH), (MB), (HB), (MK), (MC) et (CK). Prenons l'exemple de la droite (MH).

$$
(MH) = \sqrt{(x_H - x_M)^2 + (z_H - z_M)^2}
$$

Il est à présent possible d'obtenir les valeurs en degrés des angles HMB et DMK :

$$
HMB = \operatorname{atan}\left(\frac{BH}{MH}\right)
$$

$$
DMK = \operatorname{atan}\left(\frac{KD}{MK}\right)
$$

L'ensemble de ces calculs précédents sont appliqués sur toutes les photographies par l'écriture d'un script Matlab (annexe 2) se basant sur les coordonnées des marques fiduciares relevées précédemment.

La figure 10 représente la répartition des valeurs de l'angle DMK en fonction de HMB. On remarque une relation linéaire positive avec un coefficient de détermination proche de 1 (0,9582). Cela signifie que les valeurs de l'angle HMD suivent celle de l'angle DMK. Les valeurs

des rotations des deux angles sont presque identiques, nous sommes alors bien dans la situation d'une rotation. Aucune photo ne semble présenter d'erreur importante sur la localisation des marques fiduciaires.

Cependant, les calculs précédents font ressortir des valeurs de rotation très faible avec en moyenne 0,169° pour l'angle HMB et 0,1724° pour DMK. Cette rotation est alors négligeable et ne sera pas corrigée pour la suite des opérations.

De plus, cette rotation à lieu à partir du point central, elle n'aura alors pas d'incidence sur les effets de distorsion (cf 2.2.3).

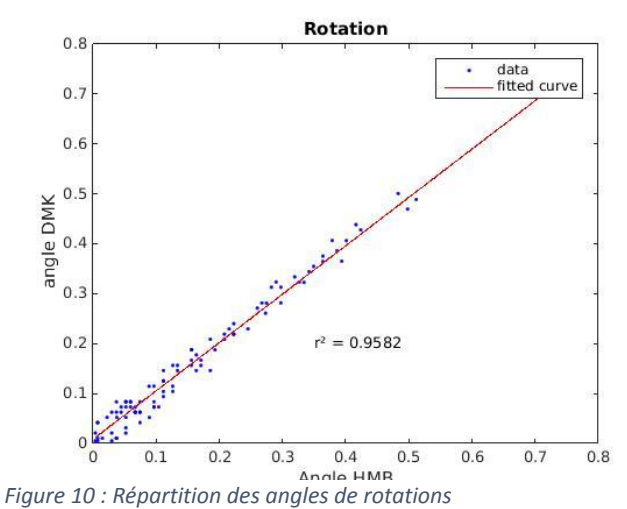

#### 2.3.3 Distorsion radiale et tangentielle.

<span id="page-25-0"></span>La distorsion radiale se caractérise par une altération de la prise de vue lors de l'acquisition de l'image par l'appareil photo. Apparaissent des aberrations visuelles telles que la déformation des formes rectilignes sur les bords de l'image (figure 11). Les lignes droites deviennent alors des courbes. L'exemple le plus marquant est le judas sur la porte d'entrée. Toutes les lignes droites du palier sont courbées, c'est l'effet fish-eyes. Dans l'appareil photo cette distorsion est due à la forme lenticulaire de l'objectif qui provoque une déviation des rayons lumineux. Ces déviations ne sont pas négligeables pour les applications photogrammétriques **[Nozick. 2011].**

La distorsion tangentielle se traduit par une rotation autour du centre de l'image. Dans notre étude elle est considérée comme négligeable étant donné les qualités des optiques photogrammétriques utilisées lors de la prise de vue.

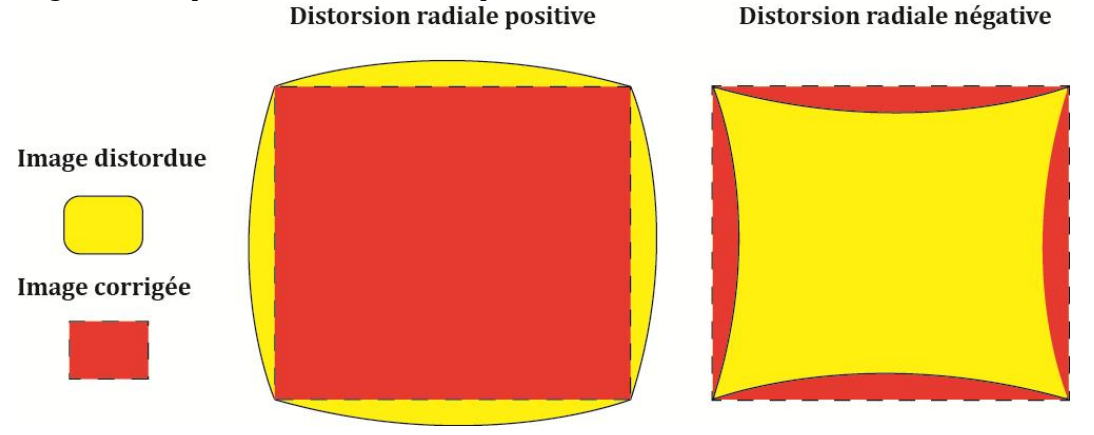

*Figure 11: Effet de la distorsion radiale*

#### *A. Modélisation des distorsions optiques.*

Les points de l'image sont affectés différemment en fonction de leur emplacement par rapport au centre optique. Au centre, la distorsion est nulle et augmente lorsque l'on s'en éloigne (figure 11). De nombreux modèles ont été proposés pour corriger cette distorsion en fonction de l'objectif utilisé (standard, fish-eyes, grand-angle…). Lors de la modélisation de la dent de Crolle en 2011, L. Troubat a proposé l'application d'un modèle décrit par Brown en 1971 pour l'utilisation d'un appareil photo comparable à celui utilisé dans notre étude.

Soit  $(x_c, y_c)$  le centre de distorsion (point principal) qui correspond à l'intersection entre l'axe optique et le plan image, souvent assimilée au centre de l'image. Soit (*xi ,yi),* un ensemble de points de l'image distordue et (*xc, yc*) correspondant à l'image rectifiée. On écrit la relation suivante **[Brown, 1971].**

$$
\begin{pmatrix} x_c \\ y_c \end{pmatrix} = \begin{pmatrix} x_i \\ y_i \end{pmatrix} + \begin{pmatrix} \delta_{rx} \\ \delta_{ry} \end{pmatrix} + \begin{pmatrix} \delta_{px} \\ \delta_{px} \end{pmatrix}
$$

 $\delta_{rx}, \delta_{ry}$  = Correction des distorsions radiales sur x et y.

 $\delta_{nx}$ ,  $\delta_{ny}$  = Correction des distorsions tangeantielles sur x et y.

- **Pour les distorsions radiales :** 

$$
\delta_r = k_1 * r^3 + k_2 * r^5 + k_3 * r^7
$$

Généralement, la détermination des coefficients  $k_1$  et  $k_2$  est suffisante. Le coefficient  $k_3$  est utilisé pour les objectifs grands-angles.

#### *B. Détermination des coefficients de distorsion*  $k_1$ *, et*  $k_2$

Le certificat de calibration (annexe 4) nous fournit les mesures de distorsions en micromètres par rapport à une distance du centre optique en millimètres. Nous disposons de deux à quatre points de mesures pour des distances de 15, 25, 40, 50 et 70 mm par rapport au centre optique.

Selon les équations décrites ci-dessus, les coefficients  $k_1, k_2$  et  $k_3$  s'obtiennent grâce au calcul d'une polynomiale d'ordre 7. Cependant, le nombre limité de points de mesures entraine des résultats aberrants dans notre exemple. Nous avons alors décidé de calculer le carré des distances au centre optique afin de pouvoir rechercher une polynomiale d'ordre pair. Les coefficients  $k_1$  et  $k_2$  étant suffisants, c'est finalement une polynomiale d'ordre 2 qui a été calculée. Cette droite passe au plus près de tous les points au sens des moindres carrés. On calcul alors les résidus  $R_i$  grâce à la somme des distances entre chaque point et la droite.

Concrètement, supprimer la distorsion consiste à calculer les coefficients  $k_1$  et  $k_2$  de distorsion et les appliquer aux points (*xi ,yi)* de l'image distordus. On obtient alors un nouvel ensemble de points (*x<sub>c</sub>*, *y<sub>c</sub>*) corrigés. Les résidus R<sub>c</sub> entre ces points corrigés doivent être minimisé ou du moins inférieure aux résidus R<sup>i</sup> de l'image distordue.

La figure 12 a été obtenue grâce à l'élaboration d'un script Matlab et caractérise les étapes des calculs décrits dans ce paragraphe.

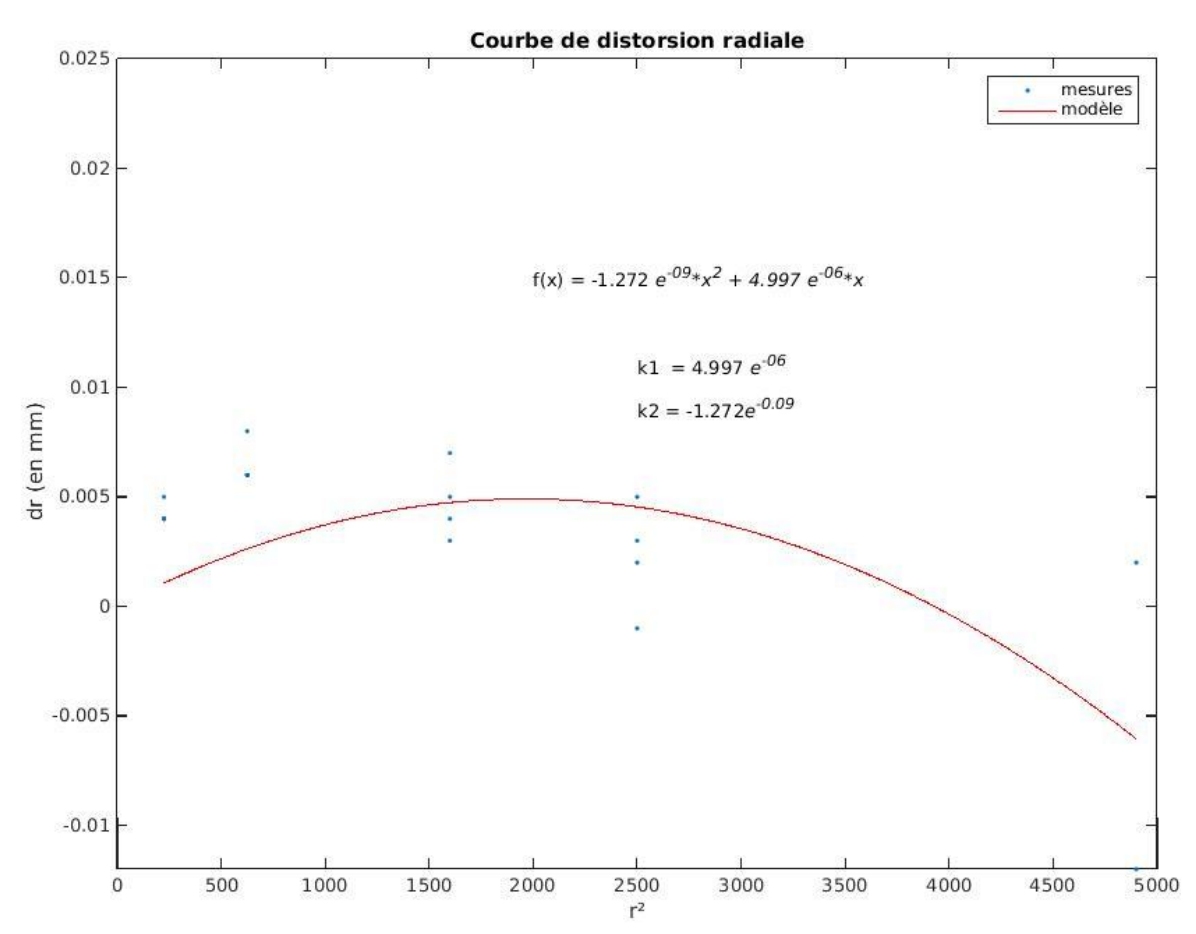

*Figure 12: courbe de distorsion radiale*

#### *C. Correction des images*

Les coefficients  $k_1$  et  $k_2$  sont à présent connus. Il va alors être possible de corriger la distorsion radiale des images. Pour cette étape nous utilisons le logiciel PMS (cf 2.1.2). En renseignant les critères obtenus précédemment (longueur focale, hauteur et largeur, centre optique,  $k_1, k_2$  ...) le logiciel sera alors capable de corriger les effets de la distorsion sur nos images. Sur la figure 13 on remarque des différences importantes entre les images distordues et corrigées. Les éléments situés au bord de l'image distordue semblent être étirés (distorsion radiale positive).

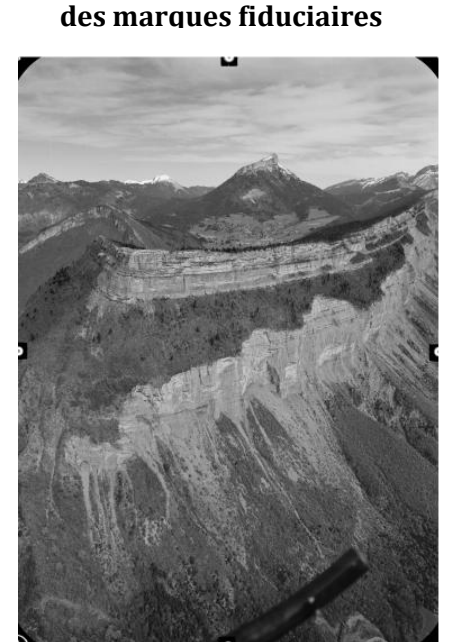

**Image découpée le long** 

**Image découpée le long des marques fiduciaires et corrigée de la distorsion**

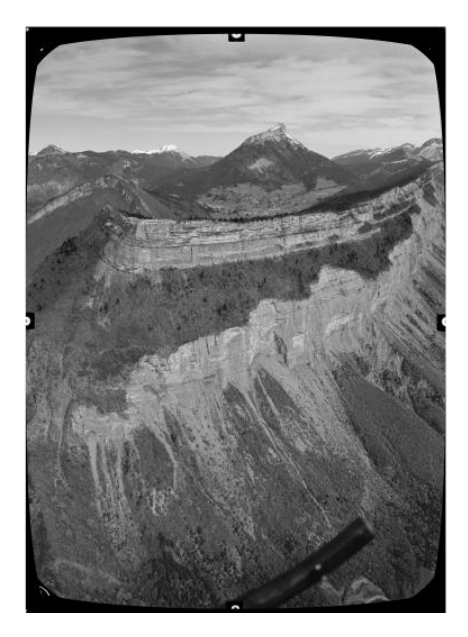

*Figure 13: Résultat de la correction de la distorsion*

### <span id="page-27-0"></span>**2.4 Construction du nuage de points**

Dans cette partie, nous détaillerons les étapes nécessaires à la génération des nuages 3D. Initialement, l'ensemble des traitements a été réalisé avec le logiciel VisualSFM (cf 2.1.3). Ce programme a été testé au préalable avec un jeu de photographies numériques. Les résultats satisfaisants nous ont confortés dans l'utilisation de ce logiciel pour la reconstruction 3D à partir des photographies argentiques numérisées.

#### 2.4.1 Calibration

<span id="page-27-1"></span>Cette étape consiste à reconstruire la géométrie 3D de l'objet photographié et de rechercher la position et l'orientation des photographies utilisées (caméras). Il utilise le détecteur des points d'intérêts SIFT (cf 1.4.1) pour trouver les points similaires sur les images. Par défaut, il va également estimer un coefficient de calibration radiale  $(k_1)$  et mesurer la focale pour l'ensemble des images **[Wu, 2014].**

Dans notre étude, l'ensemble des photographies utilisées proviennent d'une seule caméra, les paramètres de calibrations (distorsions optiques, focale …) sont donc identiques. Concernant la distorsion, sa correction automatique par VisualSFM a été testée, mais l'estimation unique du coefficient k<sub>1</sub> n'a pas été suffisante et les résultats n'ont pas été satisfaisants. Ont alors été utilisées les images corrigées de la distorsion (cf 2.2.3) en désactivant l'estimation automatique de cette distorsion dans les paramètres du logiciel.

Dans le cas de l'utilisation d'une unique caméra, il est également possible d'appliquer à VisualSFM des paramètres de calibrations fixes calculés au préalable à savoir, les coordonnées en pixels du point central  $(c_x$  et  $c_y$ ) et le rapport de la focale sur la taille du pixel  $(f_x$  et  $f_y)$ .

Il est nécessaire de connaitre les caractéristiques suivantes issues du certificat de calibration (tableau 2):

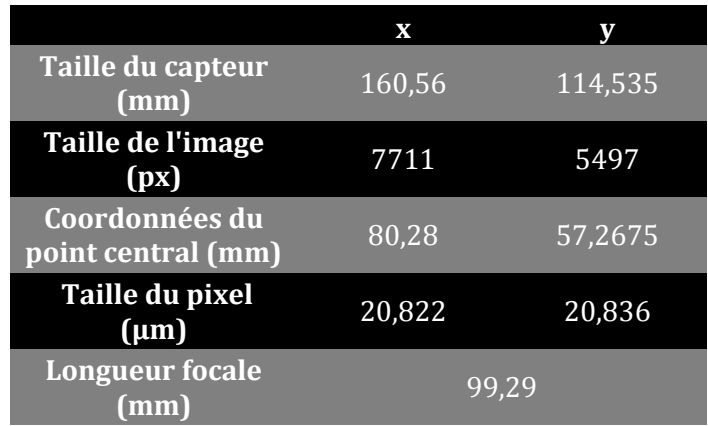

<span id="page-28-1"></span>*Tableau 2: paramètres de calibrations*

On peut obtient alors :

 $c_{x,y}$  = Point central (mm)/Taille du pixel ( $\mu$ m)  $f_{x,y}$  = Longeur focale (mm)/Taille du pixel (µm)

Les paramètres à indiquer à visualSFM sont donc :

(4768.4678, 2748.5, 4765.33051, 3855.5)

Enfin si les paramètres précédents sont inconnus, il est possible d'estimer une longueur focale moyenne, calculée automatiquement pour l'ensemble des images via VisualSFM. C'est le Bundle Adjustement.

#### 2.4.2 Densification

<span id="page-28-0"></span>Une fois la scène reconstruite et les photos orientées, le logiciel VisualSFM va nous permettre de densifier le nuage de points. L'étape de densification nécessite le téléchargement des logiciels complémentaires CMVS et PMVS2 développés par Yasutaka Furukawa. Ils permettent la reconstruction des objets 3D visibles depuis les images, utilisant leurs paramètres de caméra. Le résultat est un nuage de points colorisé en 3D dont les normales aux surfaces ont été estimées. Seules les structures rigides sont reconstituées. Les objets en mouvement comme un piéton par exemple seront ignorés **[Furukawa et al., 2007].** Cet algorithme se base sur les principes de la corrélation épipolaire dense pour détecter les points d'intérêts semblables sur les photographies. Il utilise également deux filtres pour éliminer les éventuelles erreurs de correspondance et ainsi renforcer l'harmonie du nuage 3D. Le premier supprime les éléments isolés et le second les éléments aberrants sur l'objet reconstitué.

Enfin, la couleur de chaque point du nuage sera estimée par le calcul de couleur moyenne des pixels des images correspondants **[Quéré, 2013].**

Les paramètres de CMVS et PMVS sont modifiables dans VisualSFM. Nous retiendrons principalement les paramètres *csize* et *level*. Le premier permet d'améliorer la densité du nuage 3D, plus sa valeur est élevée, plus le nuage sera épars. Dans notre cas nous attribuerons la valeur 1. C'est-à-dire que l'algorithme cherche à créer un point tout les carrées de 1\*1 pixel.

Le second va déterminer le nombre de pixels des images utilisés. Nous avons choisi la valeur de 1 dans notre étude. Cela signifie que ¼ de pixels de l'image seront utilisé.

Malgré la recherche optimale des paramètres lors de la densification, les résultats furent très peu satisfaisants. En effet cette étape de reconstruction dense nécessite une quantité phénoménale de mémoire vive (RAM). Le traitement de l'ensemble des photographies n'est alors pas supporté par l'ordinateur. Seules 15 à 20 photos peuvent être utilisées simultanément. Afin de couvrir l'ensemble de la falaise, plusieurs nuages de points vont alors être nécessaires.

L'intégration des paramètres de calibration calculés dans VisualSFM n'a pas apporté les résultats obtenus (Tableau 3) nous avons alors eu recours au *bundle adjustement* (cf 2.3.1) entrainant pour chacun des nuages une estimation de la longueur focale moyenne différente.

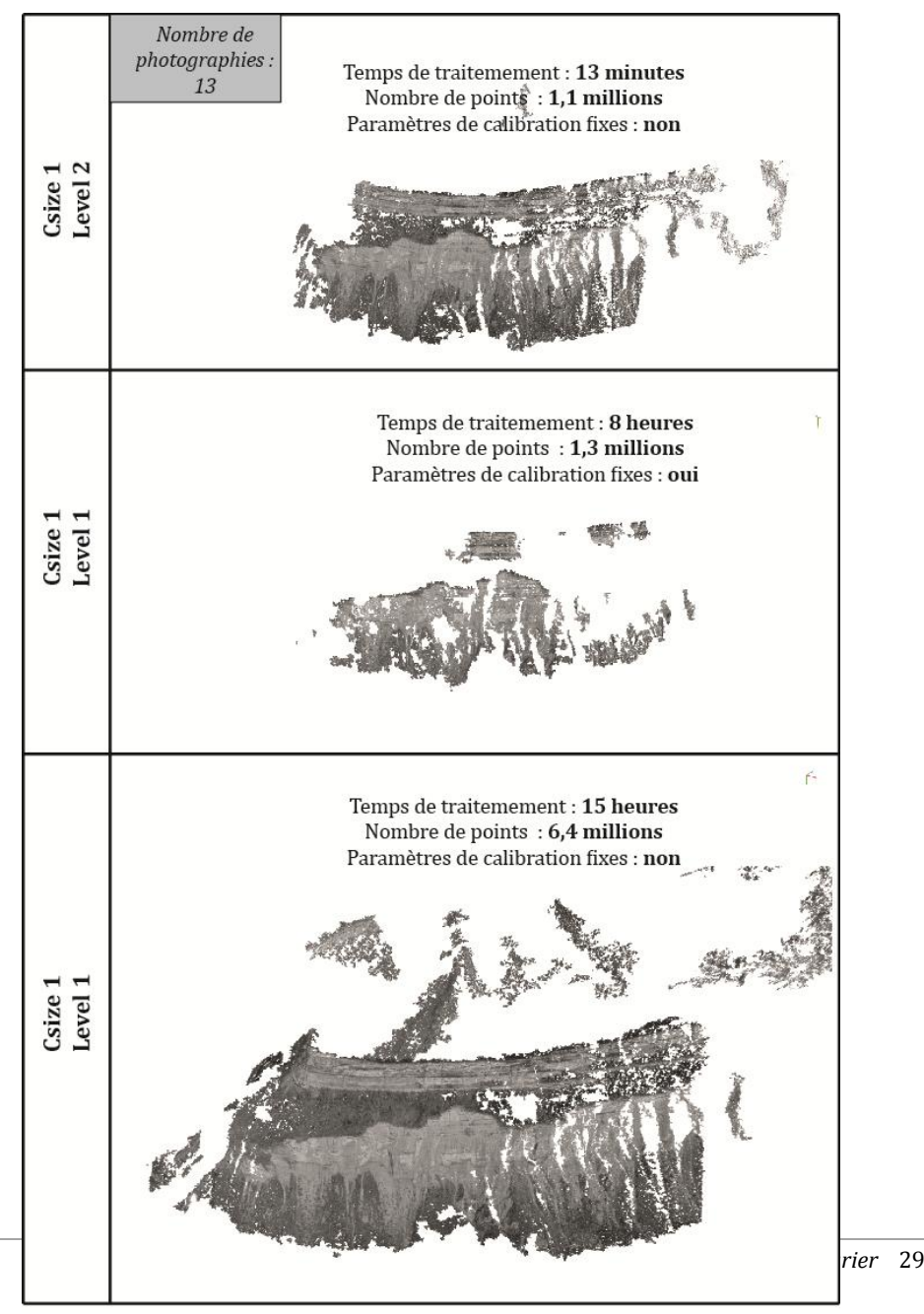

*Tableau 3 : comparatif des différentes caractéristiques de la densification.*

L'utilisation excessive de mémoire vive lors des traitements de reconstruction dense nous a imposé la construction distincte de six nuages pour recouvrir l'ensemble de la falaise. Cette solution a très vite montré ses limites. En effet le calcul des distances focales moyennes pour chaque nuage par VisualSFM, va provoquer des erreurs importantes rendant très difficile l'assemblage des nuages entre eux.

En plus des problèmes matériels, les nuages reconstruits sont très bruités et possèdent des zones très peu denses.

Devant l'échec relatif à l'utilisation de VisualSFM, une solution de secours a dû être apportée afin de reconstruire le plus fidèlement possible l'ensemble de la falaise. Cette solution fut l'utilisation de la version d'évaluation du logiciel payant Agisoft PhotoScan.

#### 2.4.3 Reconstruction dense à partir d'Agisoft PhotoScan

<span id="page-30-0"></span>Comme pour VisualSFM, la première partie consiste à orienter les caméras en recherchant des points communs détectés sur les photographies. Le logiciel va estimer la position de chacune des images et estimer les paramètres de calibrations  $(f_x, f_y, c_x, c_y)$ . Cependant, si nous les connaissons par avance le logiciel laisse la possibilité de les renseigner et de les fixer pour toutes les images. **[Agisoft, 2012 ].** Le résultat en sortie représente le nuage de points épars et oriente les images.

L'étape suivante consiste à reconstruire le nuage de point dense à partir de la position des caméras et des photographies elles-mêmes. Dans le but de comparer le logiciel PhotoScan à VisualSFM, le même jeu de photographie à été utilisé pour la reconstruction dense. Ainsi avec 13 images, PhotoScan crée un nuage de points de 15.2 millions de points en 25 minutes contre 6.5 millions au maximum pour VisualSFM en 15 heures.

La reconstruction dense par Photoscan en plus de sa densité très importante, présente une qualité remarquable. En effet, le nuage de points est très homogène et présente peu de bruit parasite en avant ou en arrière de la falaise contrairement à VisualSFM.

Ce résultat très satisfaisant conforte donc dans l'utilisation de ce logiciel pour la reconstruction de l'ensemble de la falaise. Le logiciel permet de choisir la qualité des photos en entrée. Ce paramètre peut s'apparenter à *level* dans VisualSFM. En choisissant haute qualité, la reconstruction dense à partir des 65 photos d'entrée nécessite plus de 24GB de mémoire vive. Il a alors fallu séparer la falaise en 3 parties (tableau 4).

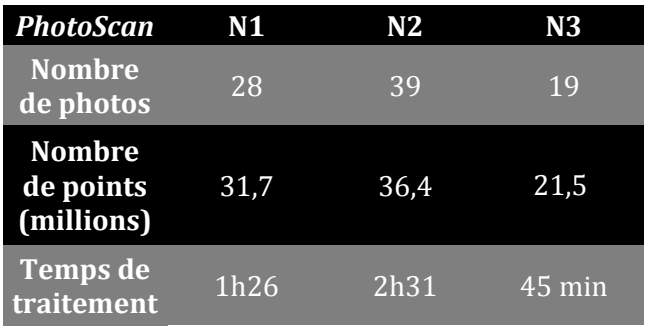

<span id="page-30-1"></span>*Tableau 4 : Caractéristiques des nuages créés par PhotoScan*

La figure 14 nous permet de récapituler les étapes appliquées sur les images pour obtenir un nuage de points 3D

#### *Figure 14:Chaîne de traitement pour la création du nuage de points 3D.*

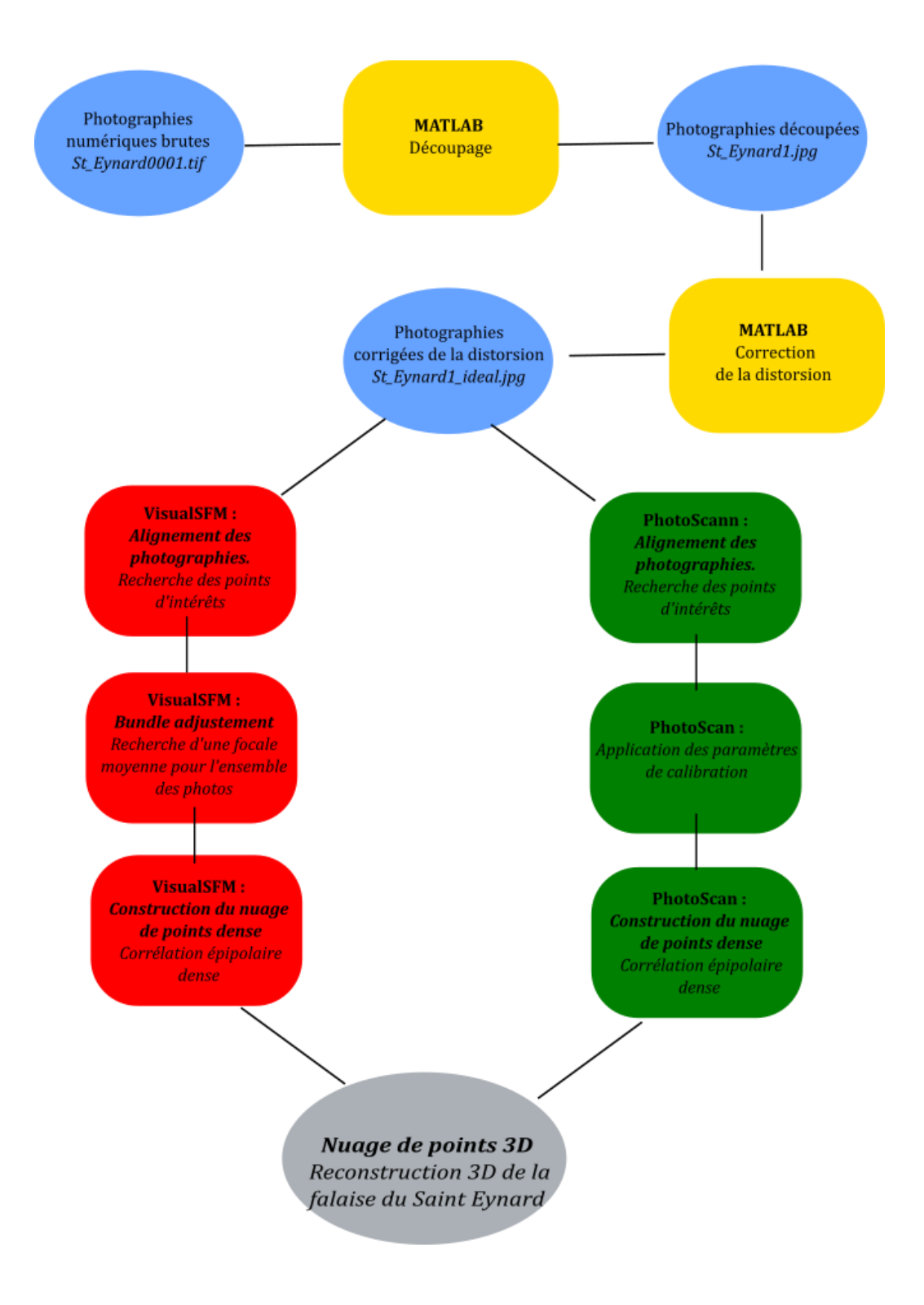

## <span id="page-32-0"></span>**2.5 Post-traitements sur le nuage de points dense pour la détection des zones d'éboulements.**

L'ensemble des traitements détaillés dans ce paragraphe sont réalisés grâce au logiciel CloodCompare (cf 2.1.4). Le nuage de points LiDAR de 2011 (t) déjà géoréférencé permet ainsi d'être le fichier de base pour l'ensemble des traitements réalisés sur le nuage de points issu des photographies argentiques de 2000 (t-1).

2.5.1 Filtrages et préparation des nuages LiDAR.

<span id="page-32-1"></span>Les nuages LiDAR fournis par la société Sintégra sont sous la forme d'un jeu de 45 dalles décrivant l'ensemble de la falaise. Il n'a pas été possible de regrouper l'ensemble de ces dalles en un unique fichier, car la quantité de points très élevée rend les traitements difficiles sur les ordinateurs actuels. Il a alors été décidé de rassembler les dalles en quatre zones afin de faciliter les futurs traitements. Les 4 zones vont par la suite subir un filtrage afin de supprimer la végétation.

Enfin pour accélérer considérablement les temps de calcul sans perdre d'informations, les nuages ont été sous-échantillonnés (Subsample). Cette méthode permet de sélectionner un sousensemble de point à partir du nuage source sans créer de nouveaux points **[Girardeau-Montaut, 2003]**. C'est-à-dire que le nuage ne subit pas de transformation pouvant être préjudiciable pour la suite des traitements.

La méthode pour la détection des zones d'éboulement et l'estimation des volumes éboulés a été testée sur une petite partie de la falaise à l'aide du LiDAR brute et du LiDAR sous-échantillonné. Les résultats n'ont pas été significativement différents. Les effets du sous-échantillonnage peuvent alors être considérés comme négligeables.

2.5.2 Mise à l'échelle et géoréférencement des nuages photogrammétriques

<span id="page-32-2"></span>Le géoréférencement est une étape primordiale pour la comparaison historique des nuages de points. Il va permettre de mettre en correspondances les deux nuages à t et t-1. La première étape est un recalage manuel permettant la superposition ''grossière'' des deux nuages. Cela consiste à repérer manuellement des points identiques sur les deux nuages afin d'aligner le nuage photogrammétrique au nuage LiDAR. Le logiciel CC nécessite au minimum trois points de références pour aligner les deux nuages. En augmentant le nombre de points de références, réparties sur l'ensemble des nuages, le recalage sera renforcé.

Cette première étape de recalage manuel est suivie d'une consolidation automatique par l'intermédiaire de l'algorithme ICP (cf glossaire) **[Besl & McKay, 1992]**. Cet algorithme permet le recalage de deux objets selon la méthode des moindres carrés. Il nécessite un nuage de points de référence (t) et un nuage à géoréférencer (t-1). Les deux objets doivent au préalable être rapprochés les uns des autres d'où l'étape précédente de recalage manuel. Les points de l'objet de référence sont assignés aux points les plus proches de l'objet à consolider. La méthode des moindres carrés va permettre le déplacement de points du nuage à recaler afin d'être le plus proche possible des points de l'objet de référence. Cette étape est répétée jusqu'à ce que l'erreur des moindres carrés soit en dessous d'un seuil fixé **[Quéré, 2014].**

Observons le résultat de cet alignement grâce au calcul des distances entre les deux nuages sur une zone stable sans érosion. Plus les distances sont importantes, plus les deux nuages sont éloignés traduisant une erreur dans l'étape de recalage automatique.

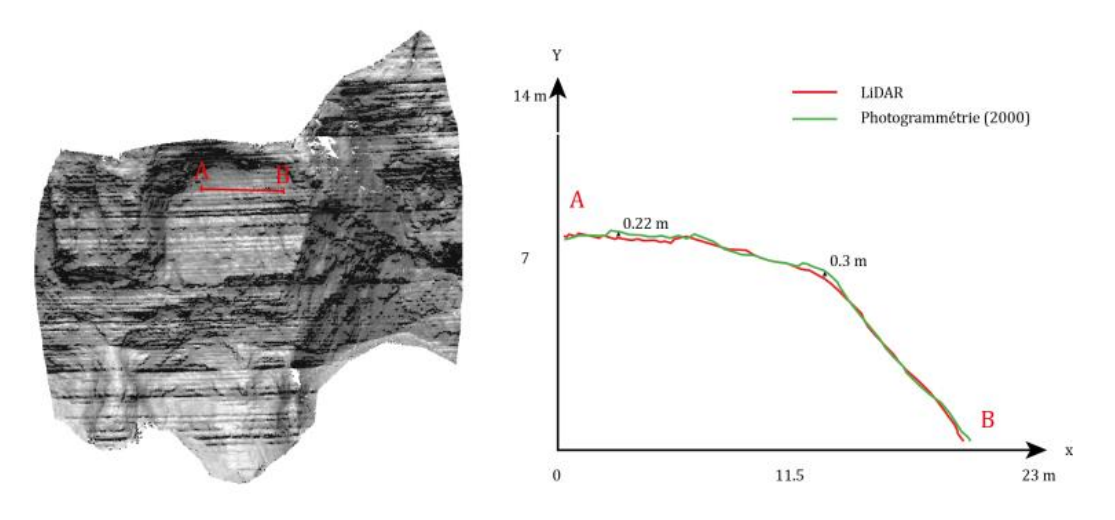

*Figure 15: Représentation des écarts entre les deux nuages après l'étape de recalage fin.*

Les coupes topographiques sur la figure 15 traduisent ainsi un alignement convenable, mais imparfait. Apparait une moyenne de 0,23 mètre et un maximum à 0,67 mètre d'écarts entre les deux nuages. On remarque également que 75% des points du nuage possèdent, des distances comprises entre 0.16 et 0.28 mètre. Ces écarts peuvent être issues du cumules des erreurs résiduelles résultantes des étapes précédentes (Correction de la distorsion, géoréférencement ...).

L'analyse de la répartition des écarts (figure 16) permet dans un premier temps de valider le recalage du nuage photogrammétrique par rapport au LiDAR mais va également nous servir de base pour l'élaboration d'un seuil afin de distinguer le bruit des zones d'éboulement.

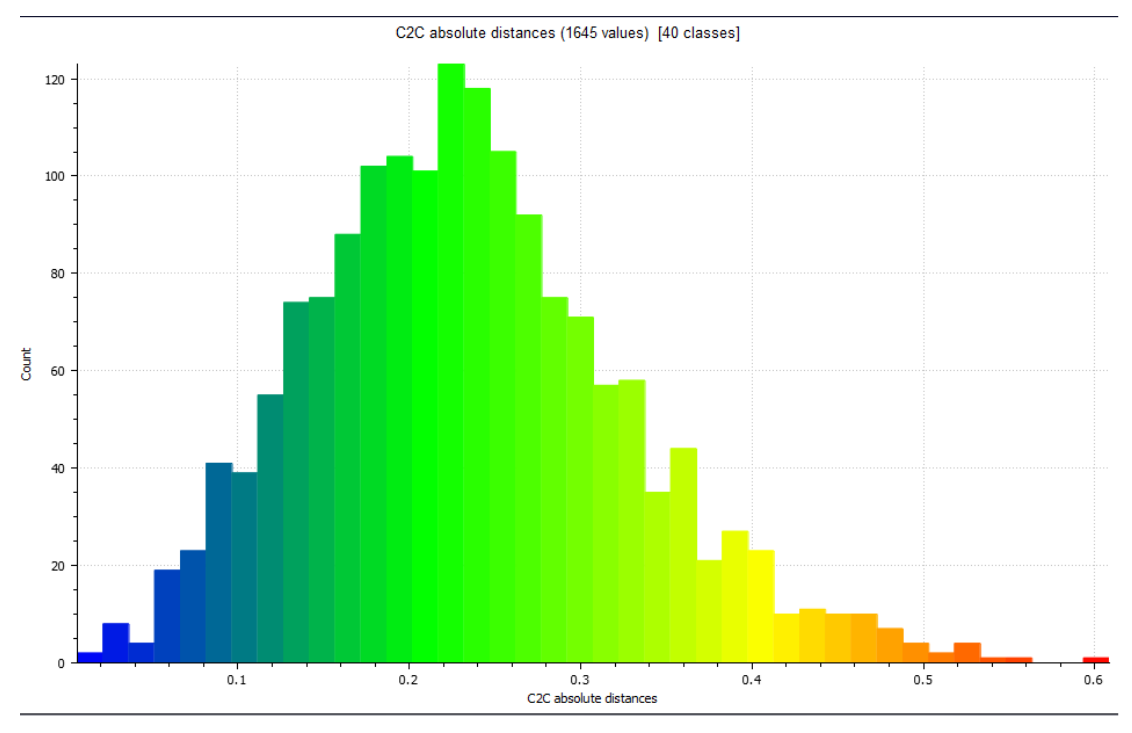

*Figure 16:Répartition des écarts sur une zone sans érosion.*

#### 2.5.3 Élaboration d'un seuil.

<span id="page-34-0"></span>L'observation précédente de la répartition des écarts sur une zone sans érosion va nous aider à établir un seuil afin de caractériser les zones ou nous sommes bien en présence d'éboulement. Ce seuil permet donc de mettre en évidence les zones d'éboulement caractérisé par des écarts supérieurs au seuil. Les points possédant des distances inférieures correspondent quant à eux aux bruits liés aux résidus des recalages des deux nuages.

Si l'on considère la valeur maximale des écarts sur notre zone d'érosion comme valeurs de seuil, il serait alors envisageable d'appliquer la valeur de 0,7 mètre (cf 2.4.2). Cependant, cette dernière a été obtenue sur un petit échantillon de la falaise. Après avoir analysé la falaise dans son ensemble, il serait préférable d'augmenter légèrement le seuil. En effet, certaines zones présentes des écarts plus importants. Ce sont généralement des zones escarpées où la reconstruction du nuage 3D a été plus difficile (e.g Mont Garin) entrainant des erreurs plus importantes lors du recalage et donc des écarts supérieurs. La valeur de seuils choisis est alors de 0.8 mètre. En observant la répartition des écarts sur la figure 17 on remarque que moins de 5% des points sont supérieure au seuil et sont ainsi classée zones d'éboulements.

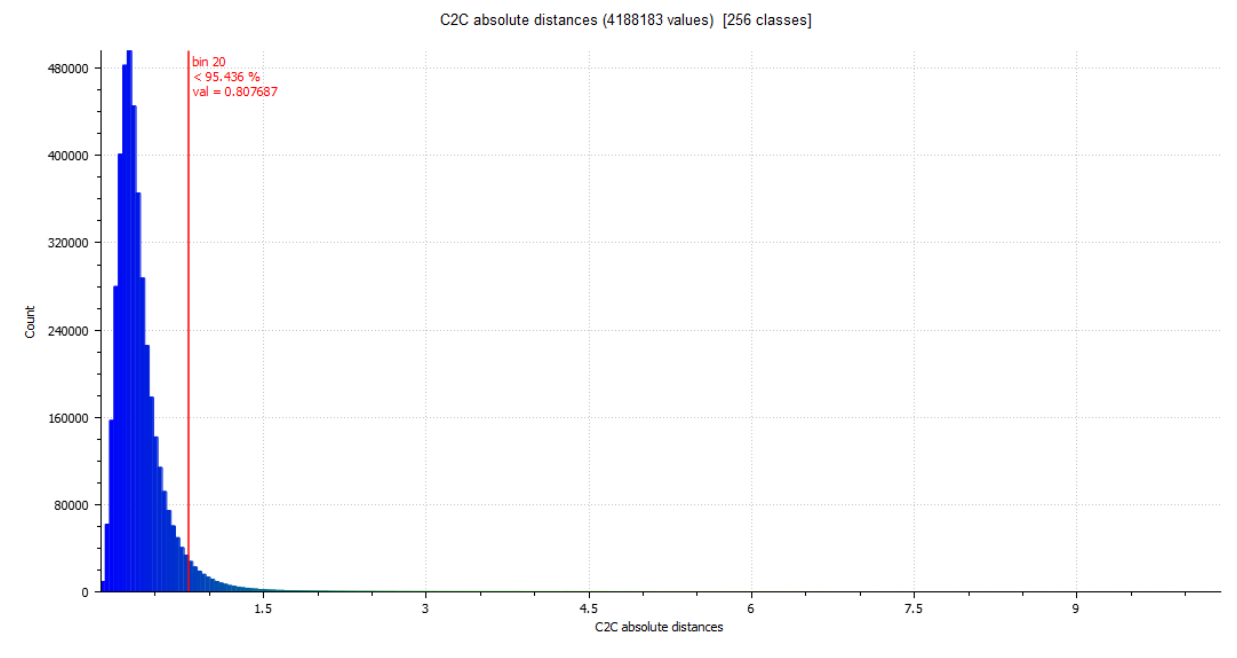

*Figure 17:Répartition des écarts sur l'ensemble de la falaise*

#### 2.5.4 Détection des zones d'éboulement.

<span id="page-34-1"></span>Le seuil précédent est ainsi appliqué sur l'ensemble du nuage LiDAR. Un filtrage est alors réalisé à partir des valeurs de distance. Les points en dessous du seuil sont ainsi supprimés. Cette étape est complétée par le calcul de la densité sur les résultats en sortie. Cette opération va permettre de repérer les points isolés ayant résisté au filtrage précédent, mais qui ne peuvent pas caractériser à eux seuls une zone d'éboulement, mais plutôt des zones de végétation ou des points aberrants sur les nuages. Le calcul de la densité repose sur le nombre de voisins dans un rayon d'un mètre de circonférence. Si le nombre de voisins est alors inférieur à la densité initiale du LiDAR (25 pts/ $m<sup>2</sup>$ ), il sera supprimé.

Enfin, le logiciel CC permet de distinguer des sous-ensembles à partir des points restants. En spécifiant un nombre minimal de points par groupe, il est possible de créer une entité pour chaque groupe de points restant (figure 18). Cette étape permet d'estimer dans un premier temps le nombre de zones d'éboulements, mais également de supprimer les ensembles de points jugés trop petits pour caractériser des éboulements.

S'en suit une étape de repérage manuelle des groupes de points erronés. Sont ainsi supprimés les dernières zones de végétation, les problèmes liés aux effets de bords et les zones sur les tabliers d'éboulis. Cette étape repose donc sur le jugement de l'utilisateur décidant de supprimer ou non un groupe de point.

Malgré son aspect relativement rectiligne, la falaise présente une topographie accidentée caractérisée par des surplombs, des ravins et des éperons rocheux. Certaines zones d'éboulements risquent alors d'être non visibles, cachées par la topographie, ou déformées du fait de l'orientation particulière de la falaise. Pour la suite des traitements, l'ensemble des zones d'éboulements a ainsi subi une transformation en appliquant une rotation verticale de 30° entrainant une projection perpendiculaire au plan moyen de la falaise. Cela permet de minimiser au maximum les zones cachées et de limiter les déformations lors de l'exportation des points.

Après cette ultime transformation, les groupes de points ayant résisté à l'ensemble des filtres sont rassemblés en un unique nuage et exportés en format ASCII. Ces fichiers réunissent l'ensemble des points caractérisant des zones d'éboulements ou chacun des points possèdent les coordonnées X, Y, Z, ainsi qu'une valeur de distance entre les deux nuages obtenue grâce à CC.

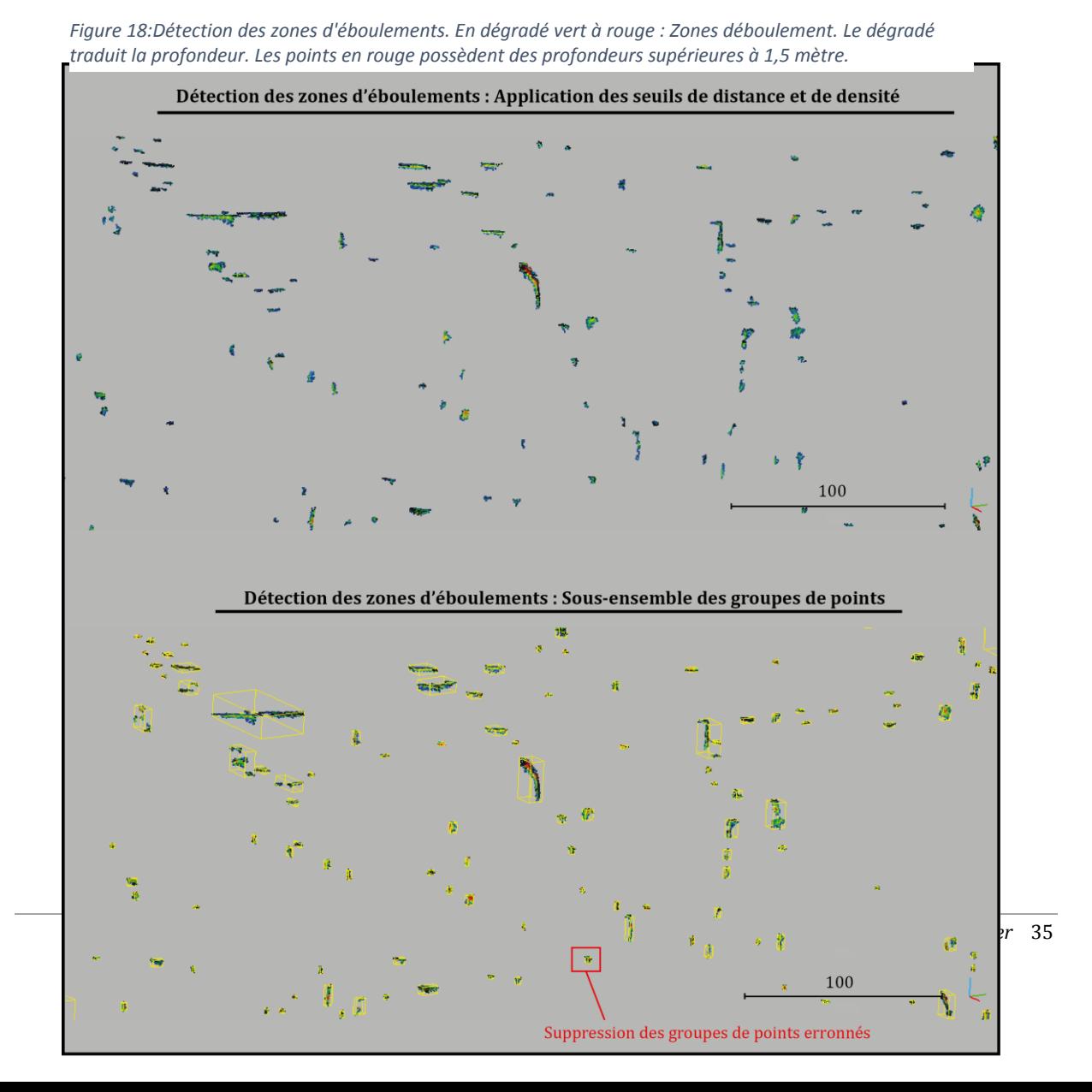

## <span id="page-36-0"></span>**2.6 Estimation des volumes éboulés par l'élaboration d'un outil semi-automatique.**

Les zones d'éboulement mis en valeurs par l'étape précédente sont très nombreuses. Il n'est alors pas envisageable d'estimer un à un le volume des zones détectées. Un outil a été créé afin d'apporter une estimation du volume éboulé pour l'ensemble des zones détecté de façon semiautomatique. Cet outil se présente sous la forme d'une routine destinée au logiciel Arcgis et a été testé et réalisé grâce à un ''model builder''. Une fois validé, il est directement mis à disposition dans la toolbox du logiciel. Il est qualifié de semi-automatique, car des prétraitements assistés par un opérateur sont indispensables.

#### 2.6.1 Étapes préliminaires à l'utilisation de l'outil.

<span id="page-36-1"></span>La première étape consiste à ouvrir dans l'extension ArcMap du logiciel ArcGis, les fichiers Excel obtenus précédemment. Les points vont alors être projetés selon l'axe YZ et enregistrés en fichier de forme (.shp). Lorsque l'on ouvre la table attributaire de ces points, on retrouve, les coordonnées X, Y, Z et les valeurs de distances (C2C absolute distance), obtenu lors du calcul des distances précédent (cf 2.5.1).

Nous allons à présent interpoler une surface raster en fonction de ces valeurs de distance. Prenons l'exemple d'un MNT, le champ d'interpolation est basé sur les valeurs altitudinales (Z). Il est alors possible en chaque point (XY) de connaitre une altitude. Dans notre étude le champ d'interpolation est obtenu à partir des valeurs de distances. Ainsi, en tous points de notre surface YZ, il est possible d'estimer une distance. Ces distances représentent donc les écarts entre les deux nuages et correspond à la profondeur du recul entre le LiDAR et le nuage photogrammétrique.

On obtient alors autant de fichiers rasters que de fichier Excel en entrée. À l'issue de cette étape, notre outil va pouvoir entrer en jeu.

#### 2.6.2 Détails et fonctionnement.

<span id="page-36-2"></span>L'outil (figure 19) va permettre l'automatisation de l'ensemble des traitements sur l'ensemble des interpolations raster créé précédemment.

#### *A. Reclassification.*

Grâce aux valeurs des profondeurs, nous allons créer deux classes pour transformer les rasters flottants en rasters entiers, conversion indispensable pour la suite de la procédure (tableau 5).

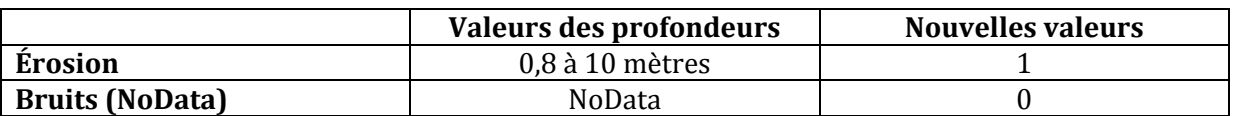

<span id="page-36-3"></span>*Tableau 5: reclassification des valeurs de profondeur.*

Cette reclassification est intéressante, car l'utilisateur peut décider de changer les valeurs de seuil en augmentant la borne inférieure par exemple.

On obtient alors un raster entier représentant l'ensemble des zones d'éboulements

#### *B. Raster vers polygones.*

Cette étape va permettre de créer des fichiers des polygones distincts pour l'ensemble des zones d'éboulements du raster. En enregistrant ces polygones dans une géodatabase, on obtient pour chacun d'entre eux leurs périmètres (*Shape\_lenght*) et leurs surfaces (*Shape\_Area*).

#### *C. Statistiques de zones.*

Les statistiques de zones vont nous permettre d'extraire les informations des rasters d'interpolations obtenus précédemment. On obtient pour chaque polygone la profondeur maximum (Max), minimum (Min) et moyenne (Mean), extraite des valeurs de distances.

Ces informations vont permettre de calculer une estimation du volume. Pour ce faire, l'outil induit automatiquement :

- L'ajout d'un champ de valeur (*volume*).
- La réalisation d'une jointure entre la table des statistiques de zones et les fichiers des polygones.
- Estimation des volumes en calculant la valeur du champ *volume* par l'expression suivante :

 $Volume = AREA * MEAN$ 

#### *D. Exportation des résultats*

Enfin l'outil va permettre l'exportation de la table des statistiques de zones regroupant pour chaque zone d'éboulements :

- Le périmètre (m)
- La profondeur maximale (m)
- La profondeur minimale (m)
- La profondeur moyenne (m)
- La surface  $(m^2)$
- Le volume  $(m^3)$

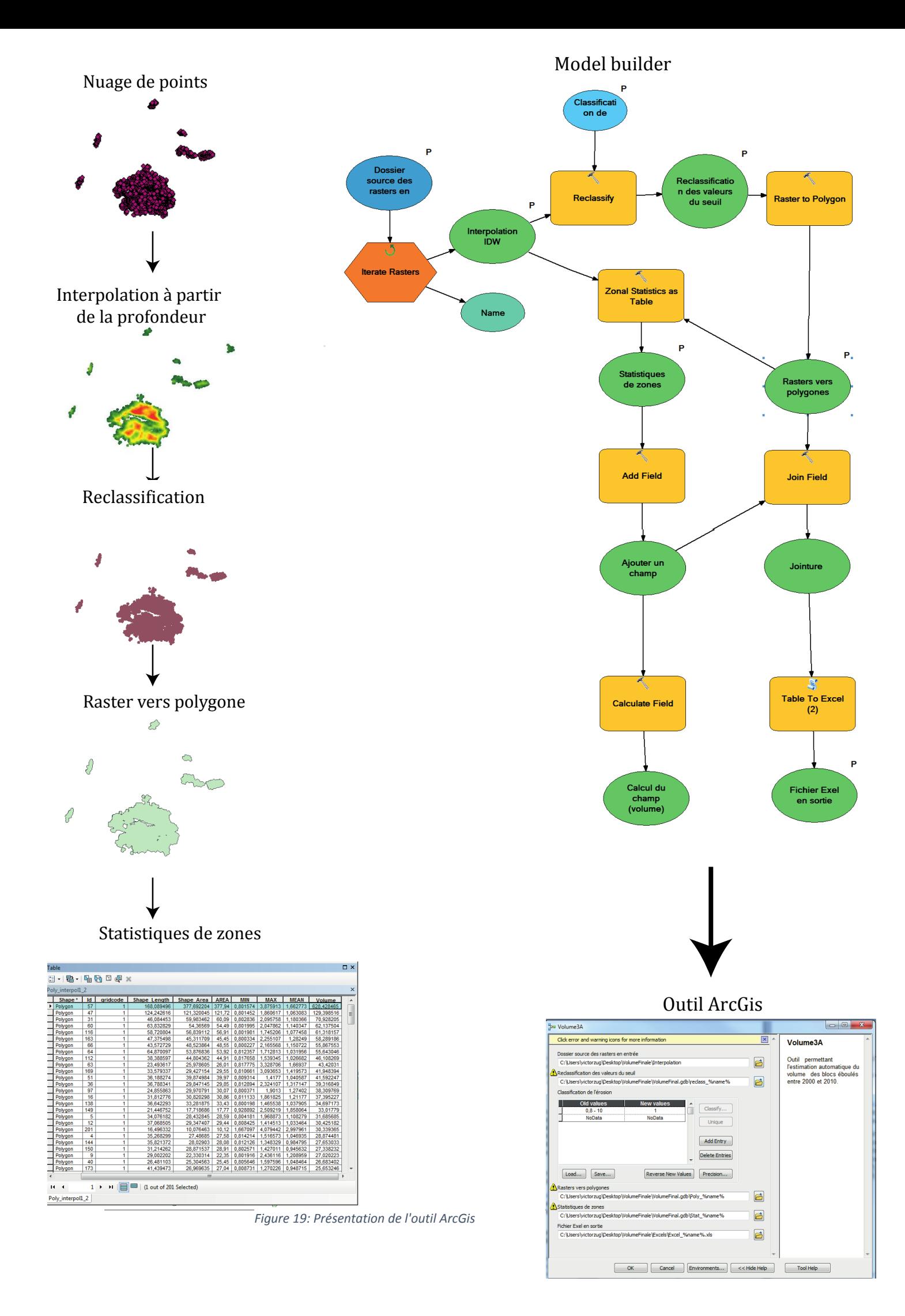

## <span id="page-39-0"></span>**3. RESULTATS ET DISCUSSIONS.**

### <span id="page-39-1"></span>**3.1 Présentation des résultats.**

L'ensemble des éboulements détectés sont classés dans l'ordre décroissant en fonction de leur volume dans deux tableaux Exel. Le nombre important (+ de 2200) d'événements ne nous permet pas d'intégrer la totalité des résultats au mémoire. Pour l'ensemble des événements répertoriés, les tableaux, indiquent :

- Le périmètre (m)
- La surface  $(m^2)$
- La profondeur maximale (m)
- La profondeur minimale (m)
- La profondeur moyenne (m)
- $\bullet$  Le volume  $(m^3)$

Le premier tableau (tableau 6) regroupe les événements de la falaise inférieure du mont Saint-Eynard et comptabilise un total de 1748 événements détectés entre 2000 et 2011. La falaise supérieure recense quant à elle 450 événements.

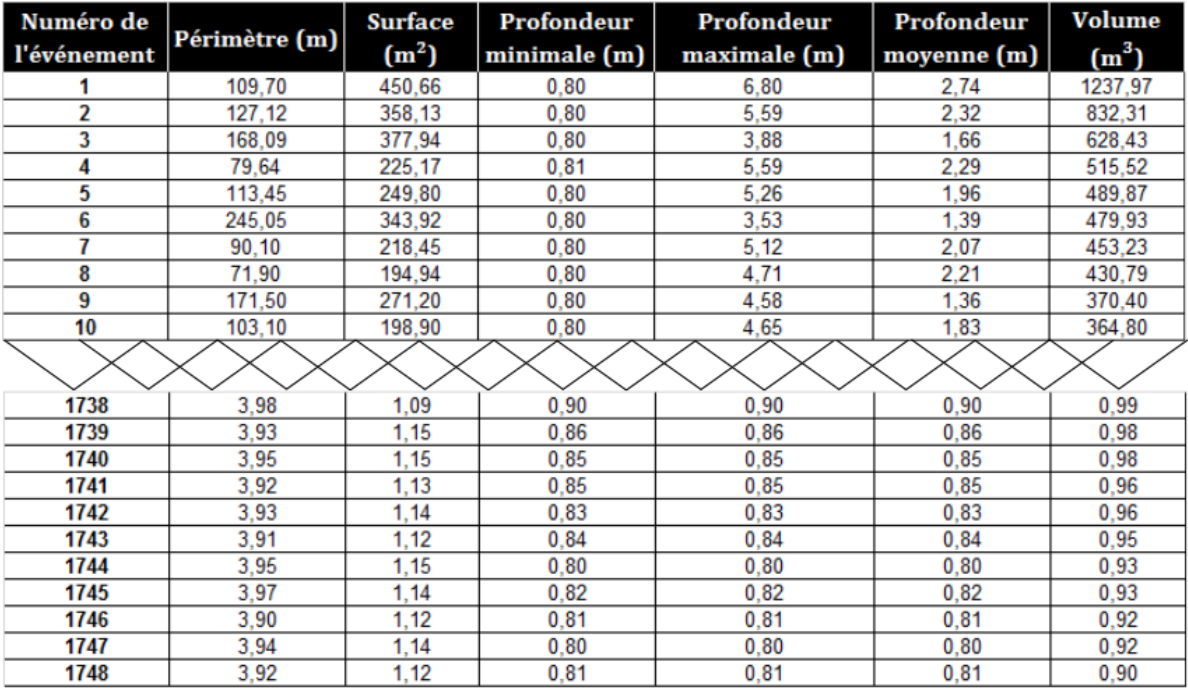

*Tableau 6 : Extrait du tableau regroupant les événements détectés sur la falaise inférieure du Saint-Eynard.*

La falaise inférieure du Saint Eynard enregistre un total de 47 500 m<sup>3</sup> éboulé sur une superficie de 928 058 m².Pour la falaise supérieure, on recense 9300 m3 éboulés pour 262 500 m. La figure 20 permet d'obtenir un aperçu des résultats obtenu.

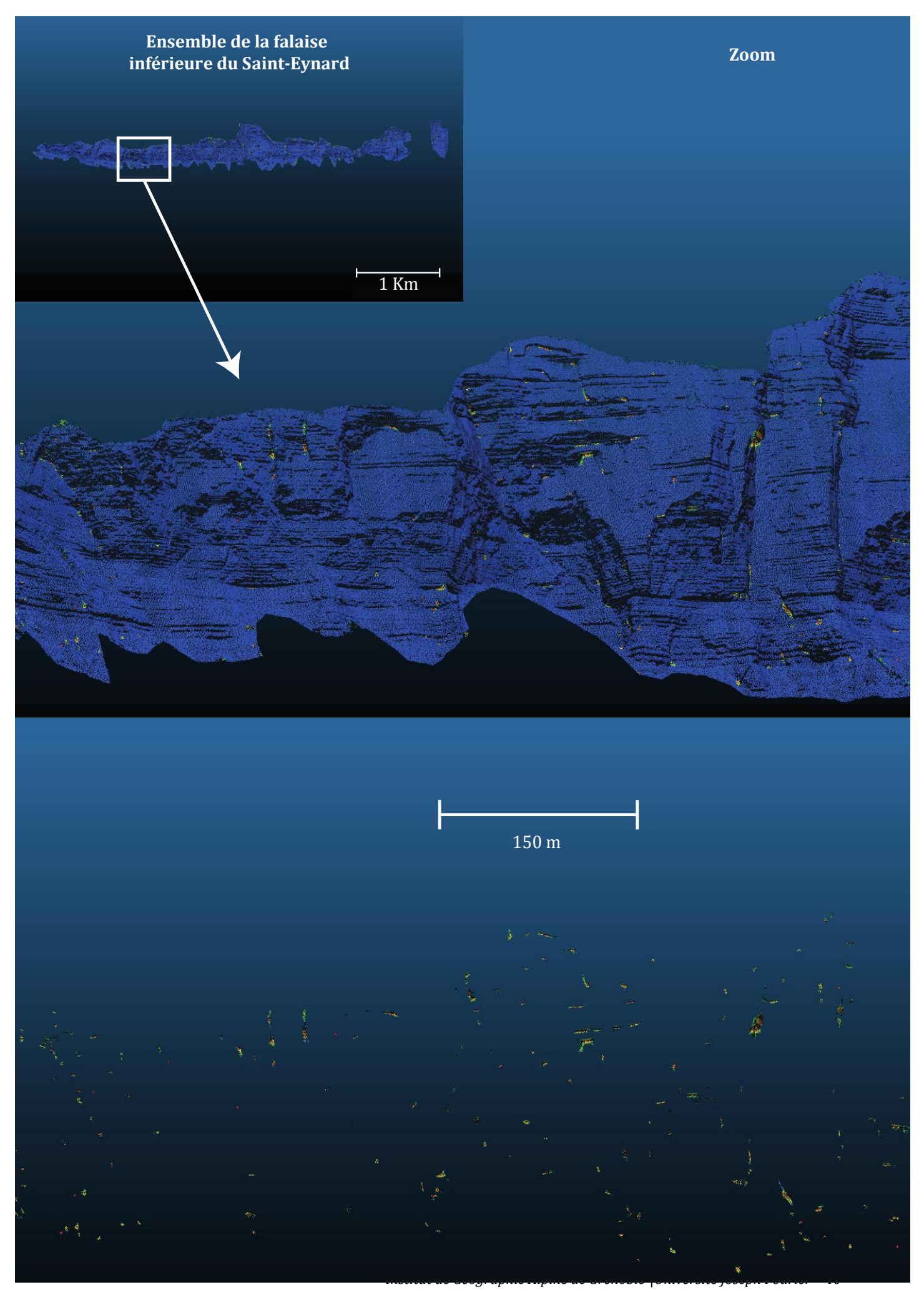

*Figure 20 : Aperçu des résultats obtenu sur une zone réduite de la falaise. En dégradé vert à rouge : Zones déboulement. Le dégradé traduit la profondeur. Les points en rouge possèdent des profondeurs supérieures à 1,5 mètre.* 

## <span id="page-41-0"></span>**3.2 Élément de validation**

Dans le but de valider la méthode de détection des zones éboulées et l'estimation de leurs volumes, il était indispensable d'appliquer cette dernière sur des événements récents dont l'estimation du volume a été réalisée au préalable par d'autres techniques, afin d'en valider son fonctionnement.

3.2.1 Validation de la méthode de détection des éboulements.

<span id="page-41-1"></span>En février 2014, un éboulement important à eu lieu laissant une cicatrice sur la falaise et dans la forêt à son pied encore bien visible aujourd'hui. Des photos numériques de la falaise ont été prises peu de temps après l'événement. Un premier travail a été de reconstruire un nuage de points 3D de la falaise à partir de ces photos. Trois années séparent le relevé LiDAR des photos numériques. La reconstruction 3D issue des images argentiques a alors été comparée au Lidar afin d'en calculer les distances. La méthode appliquée est rigoureusement identique à celle effectuée précédemment avec le nuage issu des images argentiques.

Le résultat de cette différence est l'apparition très nette d'une zone éboulée, signature parfaite de l'événement de février 2014, visible aujourd'hui par la cicatrice. Une comparaison entre le nuage de 2000 et celui de 2014 a également été réalisée afin de vérifier la cohérence de la reconstruction du nuage issu des images argentiques. Le résultat permet également de distinguer très nettement la zone éboulée, accompagné de plusieurs autres petites zones marquant des événements ayant eu lieu entre 2000 et 2014.

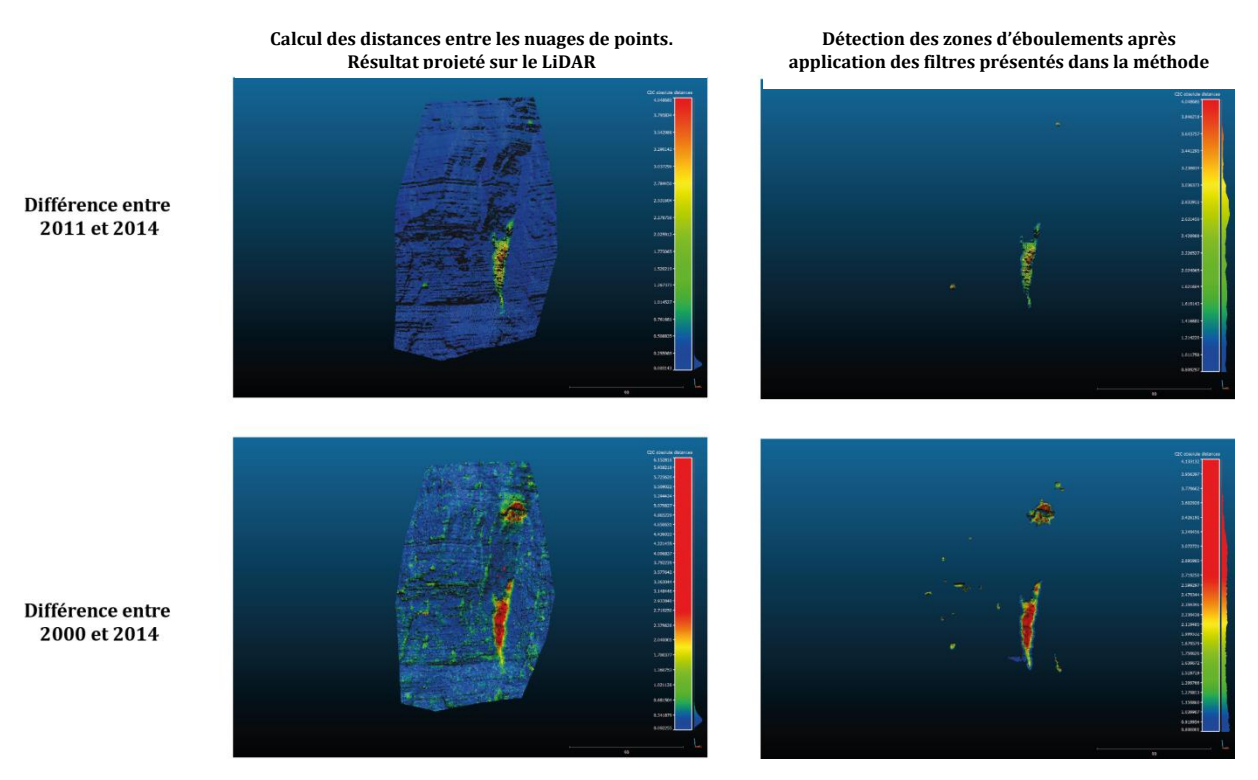

La figure 21 regroupe les différentes étapes de la méthode appliquée pour l'événement de 2014.

<span id="page-41-2"></span>*Figure 21: Validation de la détection des zones éboulées*

Cette vérification permet donc de valider la méthode de détection des zones d'éboulements. Reste à présent à confirmer l'étape de l'estimation du volume éboulé.

<span id="page-42-0"></span>3.2.2 Validation de l'outil permettant l'estimation semi-automatique des volumes éboulés.

À présent, soumettons la méthode de l'estimation des volumes éboulés à la validation. Pour ce faire, l'événement de février 2014 semble être idéal, car il a été l'objet de plusieurs études et son volume a déjà été estimé par d'autres méthodes. Les résultats pourront alors être comparés.

Ainsi après avoir projeté les points de l'élément dans le logiciel ArcGis et interpoler une surface de profondeur, l'outil Arcgis a pu être été testé pour calculer le volume éboulé. On obtient ainsi grâce à l'outil un total de 1290 m<sup>3</sup> contre 1540 m<sup>3</sup> estimé par soustraction de deux nuages LiDAR **[D'amato, 2014].**

En 2015, deux événements ont également été repérés par les stations sismiques. L'un en janvier 2015 et le second quelques mois plus tard en avril. Les deux éboulements on fait l'objet d'une campagne succincte de photographie pour reconstruire la surface 3D et ainsi en estimer le volume en mouvement. Une première estimation de 90 m<sup>3</sup> a été réalisée rapidement après l'événement de janvier 2015 (Annexe 5). Le volume estimé par l'outil Arcgis est quant à lui de 60 m<sup>3</sup> et semble plus fiable. En effet sur la première estimation repose sur une forme rectangulaire (longueur \* largeur) relativement bien adaptée pour ce bloc de par sa forme très rectangulaire. Cependant, la profondeur moyenne a largement été surestimée et serait plus proche de 1.6m que des trois mètres proposés initialement.

La méthode semble alors relativement opérationnelle pour l'estimation du volume avec cependant une légère sous-estimation, proportionnelle à la taille du bloc éboulé.

## <span id="page-42-1"></span>**3.3 Relation fréquence volume**

*La fréquence d'éboulement est d'autant plus élevée que le volume considéré est petit* **[Hantz et al., 2002]**. Une loi puissance peut alors être ajustée sur la distribution des blocs éboulés. Comme pour les tremblements de terre, la distribution des éboulements est en relation avec le volume en mouvement. Cette distribution peut alors être ajustée par la loi puissance suivante :

$$
N(V) = aV^{-b}
$$

Avec V le volume éboulé, N(V) le nombre d'événement de volume supérieur à V. Le paramètre *a*  représente le nombre d'éboulements par unité de temps. Il dépend de la taille de la zone étudiée et des conditions géologiques et géomorphologiques. Le coefficient *b* pourrait quant à lui être indépendant des conditions précédentes **[Hantz, 2010].** 

La figure 22 permet d'observer les distributions et les lois puissance qui en découlent pour la falaise supérieure et inférieure du Saint Eynard dans une gamme de volume entre  $10^{-0.15}$  et  $10^{3.15}$ 

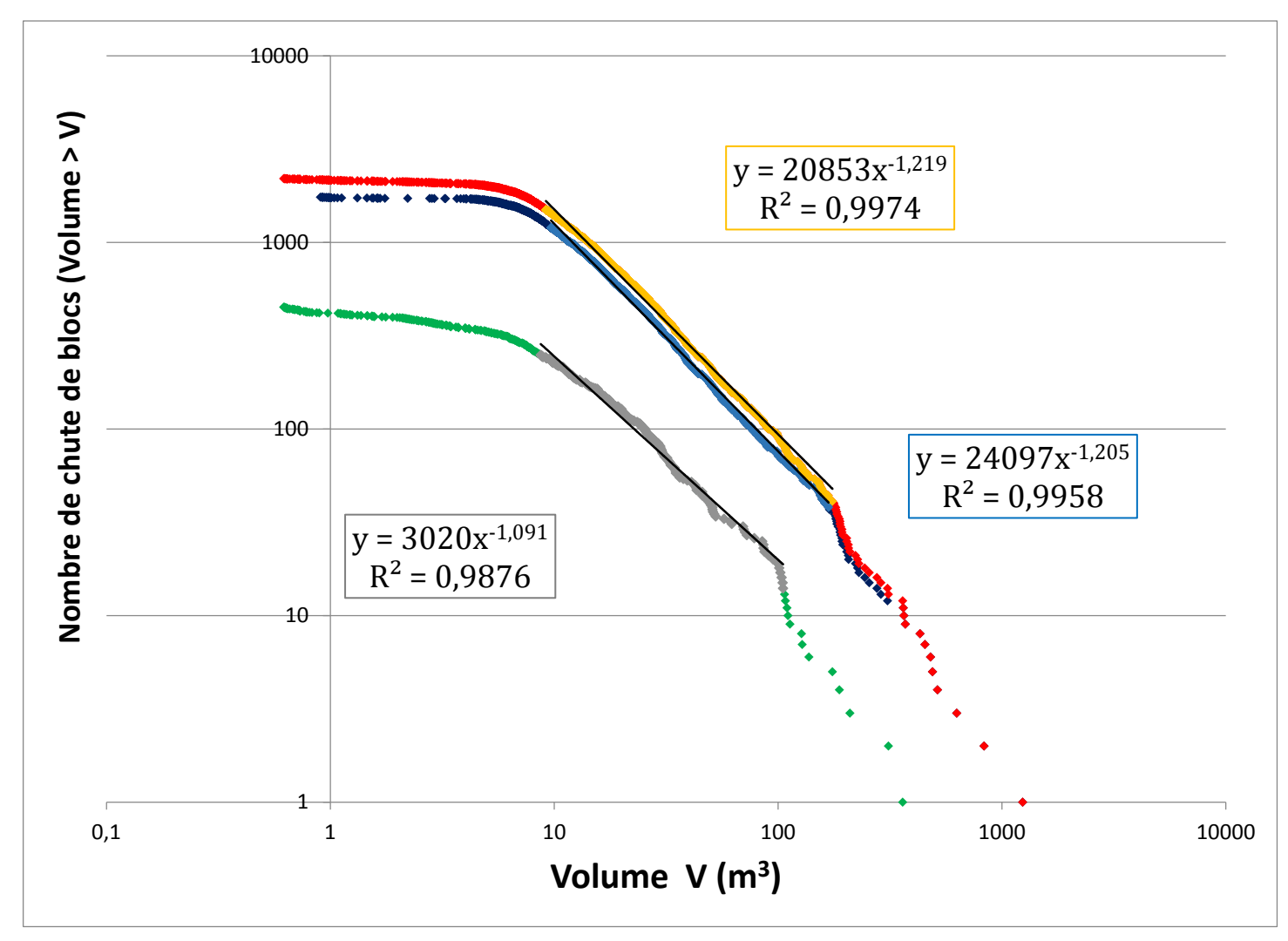

*Figure 22: Distribution cumulée du volume éboulé. En bleu distribution de la falaise supérieure. En bleu clair, intervalle sur lequel la loi puissance est propre pour la falaise inférieure. En vert, la distribution des volumes éboulés de la falaise supérieure. En gris, intervalle sur lequel la loi puissance de*  la falaise supérieure est statistiquement correcte. En rouge, la distribution de l'ensemble des événements détectés (falaises *supérieure et inférieure*).

Les équations sur la figure correspondent aux équations des courbes suivant au mieux la répartition des distributions. L'échelle des axes est en logarithme, ainsi les équations des droites visibles sur la figure s'écrivent :

$$
\ln[N(V)] = -b\ln(V) + a
$$

Le coefficient pour la falaise inférieure est égal à 1,236 contre 1,091 pour la falaise supérieure. Ce coefficient correspond aux valeurs de la pente de la droite. Plus ce coefficient est fort plus la droite est inclinée.

La distribution de nos événements semble suivre correctement la loi puissance entre 10 et 220  $m<sup>3</sup>$  pour la falaise inférieure et entre 10 et 100 m<sup>3</sup> pour la partie supérieure. C'est-à-dire que la méthode développée précédemment permet de détecter correctement le nombre d'événements entre ces bornes. En dessous de 10 m3, l'effet de seuil se fait sentir. En effet, ce seuil empêche la détection d'événements très petits qui selon la loi puissance devraient être de plus en plus nombreux.

On remarque également que les coefficients *b* sont très proches pour les deux parties de la falaise. Cela signifie que la probabilité d'occurrence d'un événement en fonction du volume peut être considérée comme identique. En clair, si l'augmentation du volume fait diminuer de 50% le nombre d'événements détecté dans la falaise supérieure, alors le nombre d'événements dans la falaise inférieure diminue également de 50%.

Il est alors intéressant de calculer le rapport des coefficients *a* entre les deux distributions pour trouver l'agent multiplicateur entre les deux falaises.

## <span id="page-44-0"></span>**3.3 Taux de recul.**

À l'aide de la loi puissance établie précédemment, il est possible d'estimer un taux de recul annuel de la paroi (cm/an).

La première étape consiste à calculer  $V_t$ , Volume total érodé sur 10 ans, par éboulement de volume compris entre V<sub>1</sub> et V<sub>2</sub>. L'expression est la suivante **[Hantz, 2002].** 

$$
V_t = \frac{ab}{(1-b)} * (V_2^{1-b} - V_1^{1-b})
$$

*b* étant supérieur à 1, V<sub>2</sub> (Vmax) tand vers l'infini. Nous considérons arbitrairement deux valeurs V<sup>1</sup> volume éboulé minimal, 10-3 m<sup>3</sup> (1l) et 1 m3.

Afin d'obtenir le taux de recul annuel (E/an) par an, le volume total (Vt) va être divisé par la surface (S) de la falaise et enfin rapporté sur une année.

$$
E_{/an} = \frac{V_t}{S} / 10
$$

On obtient alors le tableau suivant. (tableau 7)

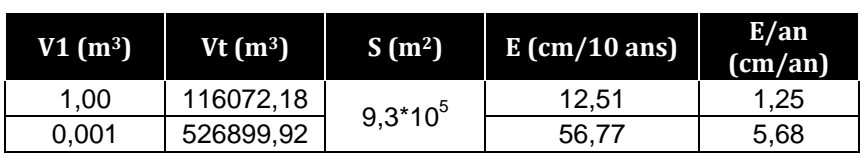

# **Falaise inférieure**

| ι αιαιοσ συμσι ισμισ |            |            |            |                 |                 |
|----------------------|------------|------------|------------|-----------------|-----------------|
|                      | V1 $(m^3)$ | Vt $(m^3)$ | $S(m^2)$   | $E$ (cm/10 ans) | E/an<br>(cm/an) |
|                      |            | 36206,81   | $2.6*10^5$ | 13.79           | 1.38            |
|                      | 0.001      | 67887,58   |            | 25,86           | 2.59            |

**Falaise supérieure**

<span id="page-44-1"></span>*Tableau 7 : Relation fréquence taux d'érosion*

Si l'on prend en compte l'ensemble des événements à partir de  $10^{-3}$  m<sup>3</sup>, on remarque que le taux d'érosion est environ deux fois plus important pour la falaise inférieure (Séquanien) par rapport à la falaise supérieure (Thithonique).

Néanmoins si on considère que le volume minimal des éboulements est de l'ordre de 1m3, les deux falaises connaissent un taux de recul relativement similaire.

Cela s'explique par la variation du coefficient *b.* L'estimation du taux de recul semble alors très sensible à ce coefficient.

## <span id="page-45-0"></span>**3.5 Discussions et limites.**

3.5.1 Discussions sur les lois puissances.

<span id="page-45-1"></span>Les coefficients obtenus grâce à l'ajustement de la distribution par les lois puissances ne semblent pas en adéquation avec les études antérieures réalisées sur une partie du Saint Eynard **[Guerin,2012] ,[Hantz et al., 2002].** 

Un inventaire historique des éboulements a été établi par le service RTM, sur plus de 120 km de falaises sur une période de 65 ans à plus d'un siècle pour les événements les plus importants (Mont Granier). La gamme des volumes détectés est comprise entre  $10^2$  et  $10^7$  m<sup>3</sup>. Le coefficient *b* ainsi obtenu est égal à 0,55.

Concernant l'étude réalisée en 2012 par Antoine Guerin sur la partie méridionale de la falaise du Saint-Eynard, une loi puissance a également pu être établie avec comme coefficient *b* 0.544 en réunissant la falaise supérieure et inférieure entre 2009 et 2011. Les volumes détectés à l'aide de la différence de deux nuages LiDAR se répartissent entre  $10^{-2}$  et  $10^{2}$  m<sup>3</sup>

Cette non-adéquation du coefficient *b* n'est pas anodine. En effet, la distribution du nombre d'éboulements en fonction du volume présenté par A. Guerin se termine dans les gammes de volumes où notre distribution commence à être statistiquement correcte. Cela explique alors peut-être les variations de valeur du coefficient *b*.

Cette observation montre éventuellement une distribution des éboulements sur une gamme de volumes très large ne suivant pas une unique loi puissance, mais au contraire connait plusieurs pentes tout au long de sa distribution.

3.5.2 Discussion sur les zones d'éboulement.

<span id="page-45-2"></span>Après avoir détecté l'ensemble des zones d'éboulements sur la falaise du Saint-Eynard, on remarque certaines plus productrices d'événements. Prenons le cas de la falaise supérieure, la figure 23 montre très clairement une strate géologique bien plus active. L'érosion importante de cette strate peut alors s'expliquer par un changement dans la nature de la roche.

D'autres régions de la falaise connaissent une activité supérieure comme le ravin du mont Garin ou de façon plus générale les zones en surplomb (figure 24).

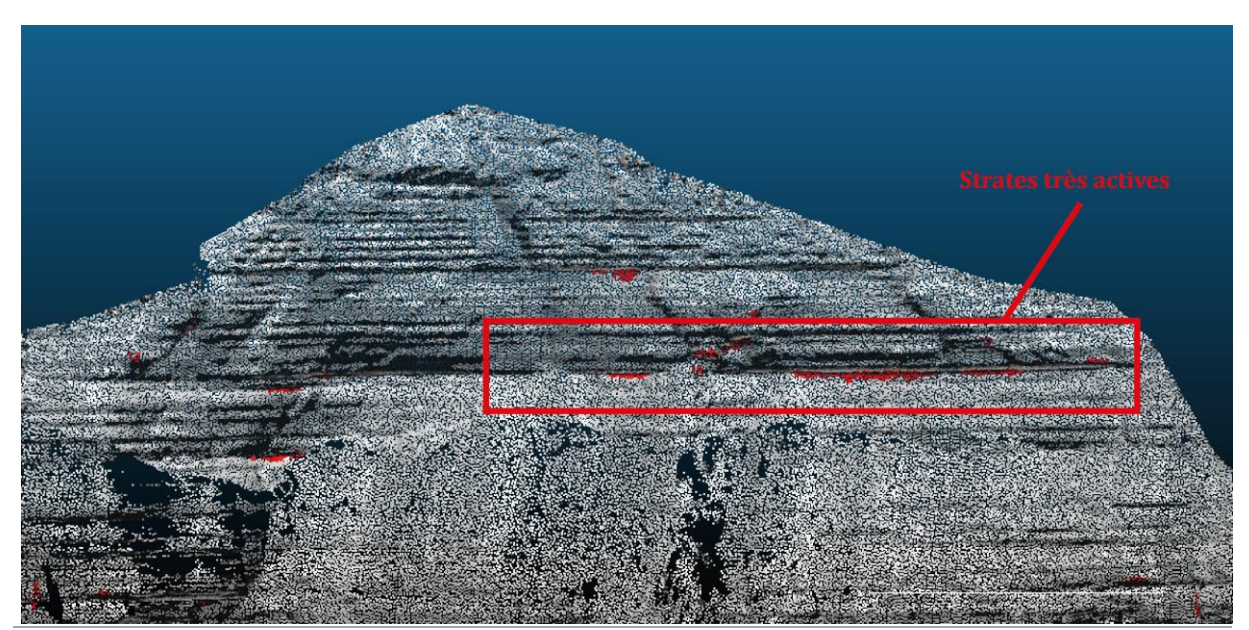

*Figure 23: Strates plus actives sur la falaise supérieure. En rouge : zones d'éboulements*

*Institut de Géographie Alpine de Grenoble* |*Université Joseph Fourier* 45

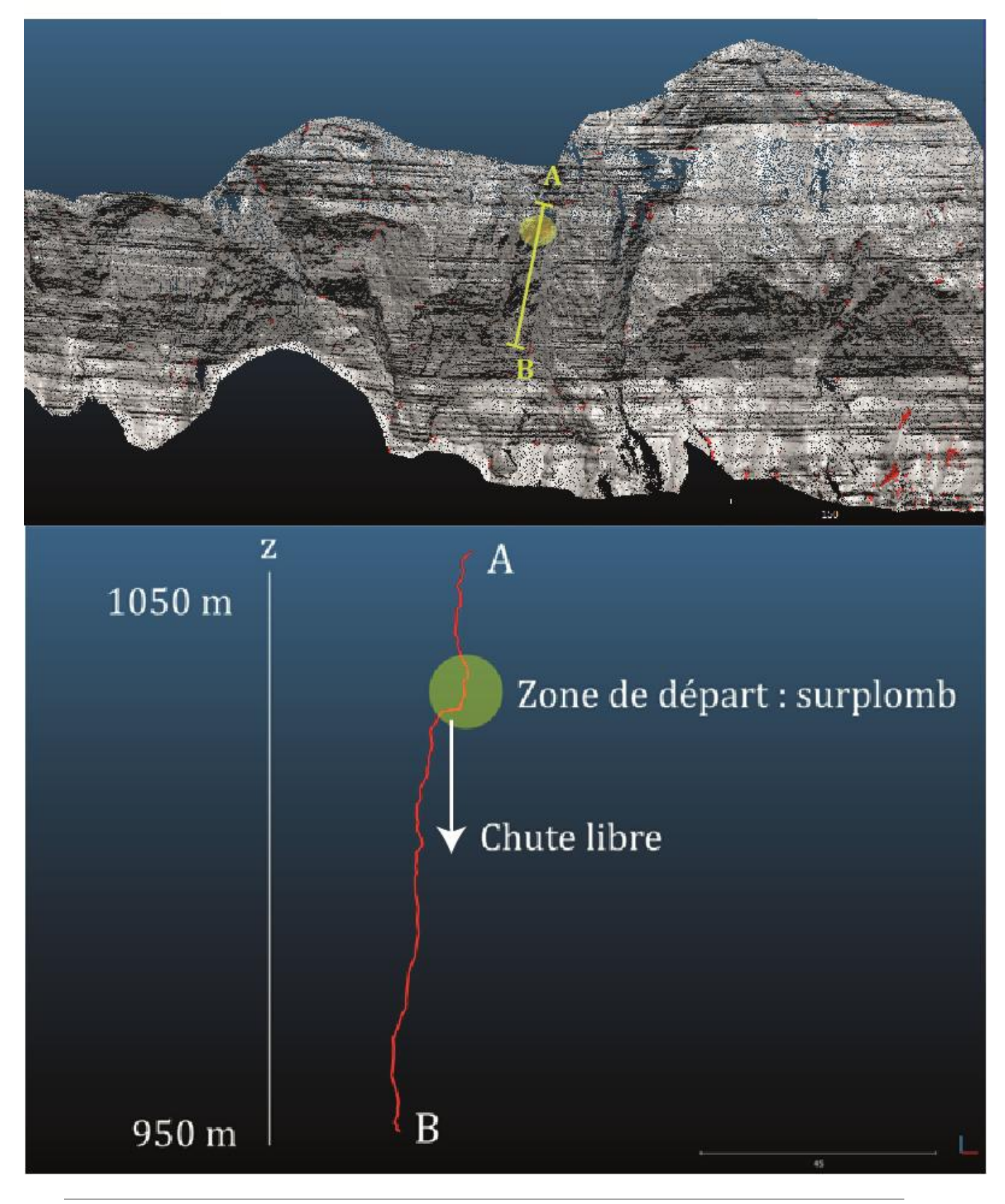

*Figure 24: Activités des éboulements plus intenses sur les zones en surplomb. En rouge : zones d'éboulements. Aperçu du profil de la falaise entre le point A et B.*

*Institut de Géographie Alpine de Grenoble* |*Université Joseph Fourier* 46

#### 3.5.3 Limites matérielles.

#### <span id="page-47-0"></span>*Problèmes de mémoire vive (RAM)*

Malgré le progrès technique, la méthode détaillée précédemment, tributaire de l'informatique présente encore certaines limites.

On retiendra principalement la consommation extrême de mémoire vive nécessaire pour la création des nuages de points denses. Dans notre étude avec seulement 60 photographies, la quantité de RAM nécessaire est comprise entre 32 et 65Go pour traiter l'ensemble des photos.

Malgré les possibilités de personnalisation des composants de son ordinateur, il faudrait à cette date (Aout 2015) compter entre 180 et 500 euros pour se procurer 32Go de mémoire vive.

Cette surconsommation de RAM empêche ainsi la plupart des ordinateurs, même les plus récents de traiter localement un grand nombre de photographies. Dans notre cas, malgré 16 Go de mémoire vive disponible et la création d'un fichier de mémoire virtuelle, cette limite s'est caractérisée très rapidement par des crashs inopinés obligeant l'ordinateur à redémarrer.

Il faut cependant noter une consommation de mémoire vive différente selon le logiciel utilisé. Le logiciel PMVS complémentaire à VisualSFM permettant la reconstruction dense entraine systématiquement le crash de l'ordinateur avec seulement une vingtaine de photographies.

Pour PhotoScan, seule l'intégration des 60 photos n'a pas été supportée. Mais il a tout à fait été capable de traiter plus de 30 photos à la fois.

#### <span id="page-47-1"></span>3.5.4 Limites méthodologiques.

#### *A. Détection des éboulements.*

La détection des éboulements par le calcul de la distance entre les deux nuages de points s'est montrée efficace. Cependant, cette distance va également mettre en évidence les zones de végétation résultante ou les points aberrants sur le nuage. Afin que ces points ne soient pas pris en compte dans la détection des éboulements, l'utilisateur va devoir effectuer un nettoyage minutieux pour supprimer ces points. Ce nettoyage repose uniquement sur le jugement de l'utilisateur risquant par erreur de supprimer une vraie zone d'éboulement ou de laisser un groupe de points erroné.

#### *B. Estimation du volume.*

Cette étape montre également certaines critiques. En effet, les surfaces rasters sont le résultat d'une interpolation de la valeur de distance en chaque point. Cette surface est ainsi estimée entrainant un risque d'une sous-estimation ou d'une surestimation de la distance pour certains pixels de la surface.

Par la suite, le calcul du volume consiste à multiplier la superficie de la zone d'éboulement par une épaisseur moyenne. L'utilisation de cette épaisseur moyenne va lisser les valeurs extrêmes. Le calcul des volumes reste ainsi complexe, on parlera alors davantage d'une estimation du volume éboulé.

#### *C. Limites supplémentaires.*

Pour finir, ajoutons deux limites importantes pouvant jouer un rôle majeur sur la distribution des éboulements.

Premièrement, le pas de temps relativement important entre le nuage de points photogrammétrique et le LiDAR ne nous permet pas d'affirmer avec certitude si la zone d'éboulements détectée correspond à un unique événement ou s'il s'agit de plusieurs éboulements de volume inférieur, réparti dans le temps.

Deuxièmement, il est quasiment impossible de vérifier visuellement si un événement a bien eu lieu. Avec les photos modernes, les zones d'éboulements sont visibles par un changement de couleur de la roche ou par de la végétation arrachée (annexe 6). Les photographies en noir et blanc de 2000 et le LiDAR de 2011 ne nous permettent pas une telle vérification.

#### <span id="page-49-0"></span>**CONCLUSION**

Les photos argentiques peuvent être utilisées pour reconstruire le relief de la falaise en trois dimensions. La construction du nuage reste une opération délicate et relativement complexe, mais les résultats peuvent finalement être comparés à un nuage LiDAR.

La méthode utilisée pour la détection des volumes permet de caractériser près de 2200 événements de plus de  $0.7 \text{ m}^3$  répartis sur l'ensemble de la falaise entre 2010 et 2011. Concernant la méthode développée pour le calcul des volumes, celle –ci a été automatisée à l'aide de la création d'un outil permettant l'exportation et l'application aisée de la méthode sur d'autres terrains d'étude.

La distribution des chutes de blocs en fonction du volume montre que celle-ci suit correctement une loi puissance à partir de 10m3 environ. En dessous, l'effet de seuil supprimant les éboulements les plus faibles se fait sentir.

Enfin contrairement aux études précédentes, la distribution de la falaise supérieure n'est pas sensiblement différente à celle de la falaise inférieure. Les exposants trouvés pour les deux falaises réunies (*b = 1,219*) ne semble pas en adéquation avec ceux calculés lors des études précédentes, mais peuvent s'expliquer par l'intervalle de volume considéré bien supérieur à l'étude de 2012 (10-0.15 à 10<sup>4</sup> m3)

Les résultats obtenus par photogrammétrie à partir des images argentiques sont satisfaisants. Il semble alors possible d'exporter cette technique pour reconstruire le relief historique sur d'autres escarpements rocheux. Cette méthode permet ainsi d'espérer remonter encore plus loin dans le temps à partir de jeux de données plus anciens.

Les avancées technologiques dans les milieux de la vision par ordinateur et la photogrammétrie permettent déjà l'utilisation d'une multitude de photographies pour reconstruire les objets 3D. Cela autorise l'intégration d'images provenant de sources diverses (e.g. photographies touristiques), prise par des particuliers sans connaissances approfondies sur les contraintes de la prise de vue photogrammétrique. C'est l'orientation automatique des photos par détection de point d'intérêt sur les images qui permet cette avancée technologique. L'utilisation de ces images permettrait ainsi la consolidation de la reconstruction.

La photogrammétrie envisage également un suivi bien plus régulier de falaises. Les stations sismiques installées sur les versants du Saint-Eynard permettent d'enregistrer un événement et d'estimer grossièrement sa localisation. La photogrammétrie permet alors de réagir très rapidement en prenant des clichés peu de temps après l'événement. Il sera alors possible d'associer la magnitude enregistrée avec le volume estimé par photogrammétrie. À l'aide des profils de la falaise, on peut également retrouver les conditions de chutes de blocs (e.g surplomb, dièdre …) Toutes ces informations permettraient peut-être à l'avenir de pouvoir estimer ces volumes éboulés et les conditions de chute de bloc uniquement en observant les signaux sismiques et la magnitude ?

Avec plus de 1700 événements en 10 ans sur la falaise inférieure, on obtient un éboulement tout les deux jours, il semble alors très imprudent de s'aventurer sur les sentiers au pied de la falaise.

### <span id="page-50-0"></span>**BIBLIOGRAPHIE**

Amitrano D, Hantz D, Villemin T, Troubat L, Dyer H,. *Morphologie des falaises et Risques d'éboulement.* ISTerre, Edytem, 22p

Amitrano D., 2012. *Variability in the power-law distribution of rupture events*. How and why does *b*-value change. The European Physical Journal. Special Topics 205. pp 199-215.

Auclair A., 2009. *Méthodes rapides pour la recherche des plus proches voisins SIFT : application à la recherche d'image et contributions à la reconstruction 3D multi-vues.* CRIP5. 245p. pp 19-21

AgiSoft. 2012. *Agisoft PhotoScan User Manual : Professional Edition*. 49p.

Besl P., McKay N.D., 1992 *A method for registration of 3-D shapes*. IEEE Transactions on pattern analysis and machine intelligence. Vol 14. pp 239-255.

D'Amato J., Guerin A., Hantz D., Jaboyedoff M., 2014. *Apport du LiDAR dans l'évaluation de l'aléa éboulement rocheux et des processus de rupture.* 5p.

Brown D.C., 1971. *Close-Range Camera Calibration*. Photogram. Eng. Remote Sens, 37, 12p, 855- 866pp.

Dewez T.J.B., Rohmer J., Regard V., Cnudde C., 2013. *Probabilistic coastal cliff collapse from reapeated terrestrial laser surveys : case study from Mesnil Val (Normandy, northern, France).* In International Coastal Symposium (Plymouth, Englande). Journal of Coastal Research, Special Issue No 65. Pp 702-707.

Durand N., Berger F., Clouet N., 2010. *Étude du rôle de protection vis-à-vis du risque de chutes de pierres des taillis et propositions d'une sylviculture adaptée : le cas du versant du Saint Eynard*. CEMAGREF Grenoble. 94p. pp8-10

Fantin M., 2012. La photogrammétrie : VisualSFM et Meshlab. combiencaporte.blogspot.fr

Furukawa Y., Ponce J., 2007. *Accurate, Dense and Robust Multi-View Stereopsis*. IEEE Computer Society Conference on Computer Visision and Pattern Recognition.

Girardeau-Montaut D*.,* 2006 *CloudCompare 3D point and mesh processing software.* [http://www.danielgm.net/cc/.](http://www.danielgm.net/cc/) Site du logiciel CloudCompare.

Gidon M. [http://www.geol-alp.com.](http://www.geol-alp.com/) Dernière mise à jour 2013. Atlas géologique en ligne des Alpes Française.

Girardeau-Montaut D, *CloudCompare User's Manual.* [www.cloudcompare.net.](http://www.cloudcompare.net/) 

Guerin A, 2012. *Étude par LiDAR de la fréquence des éboulements rocheux dans une falaise*. Mémoire de soutenance. Master Terre Solide. OSUG. 51p

Guerin A., Rossetti J.-P., Hantz D., Jaboyedoff M., 2013. *Estimating rock fall frequency in a limestone cliff using LIDAR measurements.* First International Conference on Landslides Risk, Tabarka :Tunisia. 8p

Hantz D., Dussauge-Peisser C., Jeannin M., Vengeon J.-M., 2002*. Danger d'éboulements rocheux : de l'opinion d'expert à une évaluation quantitative.* Symposium ''Geomorpholoy : from opinion to modelling'' , Strasbourg. 8p.Hantz D. 2010. *Évaluation quantitative de l'aléa d'éboulement en pied de falaise.* Journées National des Géotechnique et de Géologie de l'Ingénieure. 7p.

Hullo J.-F. 2010. *Acquisition de nuage de points denses par photogrammétrie terrestre. Application à la mission d'archéologie de Kilwa, Arabie Saoudite*. Revue XYZ n°122. 8p.

Jaboyedoff M., Abellan A., Carrea D., Derron M.-H., Matasci B., Michoudf C. 2014. *LiDAR use for Mapping and Monitoring of Landslides. Principle of scanner topographic measurement.* Encyclopedia of Natural Hazards. Taylor and Francis. 18p.

Kalantari M., Kasser M., 2008. *Photogrammétrie et vision par ordinateur.* Revue XYZ N°117. 49- 54pp.

Kraus K., Waldhäusl, P., 1997. *Manuel de Photogrammétrie. Principes et procédés fondamentaux*. Editions Hermes. 407p. pp13-25.

Lowe D. G., 2004 *Distinctive Image Features from Scale-Invariant Keypoints.* IJCV, 60(2). 91- 110pp.

Monserrat O., Crosetto M., 2008. *Deformation measurement using terrestrial laser scanning data and least squares 3D surface matching.* ISPRS Journal of Photogrammetry and Remote Sensing. pp 142-154.

Nozick V., 2011. *Correction de la distorsion radiale : une approche non-linéaire*. Université Paris-Est Marne-la-Vallée. 11p

Quéré N., 2013. *Représentation 3D d'un site archéologique par photomodélisation, application au monastère de Saint-Hilarion, Palestine.* Mémoire de soutenance. Diplôme d'ingénieure INSA. 92p.

Ravanel L., Deline P., Jaillet S., 2011. *Quatre années de suivi de la morphodynamqiue des parois rocheuses du massif du Mont Blanc par laserscanning terrestre*. Collection EDYTEM n°12 pp 69- 76.

Rihn L., 2014. *Étude des falaises de la bordure de Chartreuse par photogrammétrie.* 14p.

Ripoche C., 2012. *Contribution à l'élaboration de méthodes de restitution archéologique par photogrammétrie. Application au monastère de Saint-Hilarion à Gaza*. Mémoire de soutenance. Diplôme d'ingénieure INSA. 115p.

Rosique T., 2011. *Géomorphologie : Les processus de l'érosion*. Cours de géomorphologie à la faculté de Géographie et d'aménagement de Strasbourg. 85p. pp9-13.

Soruco A., 2008. *Étude du retrait des glaciers depuis cinquante ans dans les bassins hydrologiques alimentant en eau vive la ville de La Paz-Bolivie (16°S)*. LGGE. 235p. pp71-75.

Sturm P., 2010. Quelques notes pour le cours de Vision par Ordinateur. Cours de M2R. Institut national de recherche en informatique et en automatique. INRA. 60p. pp30-32

Tronchon M.-L., 2012. *Analyse des méthodes photogrammétriques de corrélation d'image pour l'étude des ouvrages rocheux*. 88p. pp 17

Troubat L., 2011*. Mesure de la morphologie des falaises par Photogrammétrie et Lasergrammétrie.*  Mémoire de soutenance. Diplôme d'ingénieure INSA. 64p. pp6-8

Wu C.[, http://ccwu.me/vsfm/](http://ccwu.me/vsfm/) Dernière mise à jour mars 2015. Site de l'application Visual SFM

Wu C., 2014*. Critical Configurations For Radial Distortion Self-Calibration.* IEEE

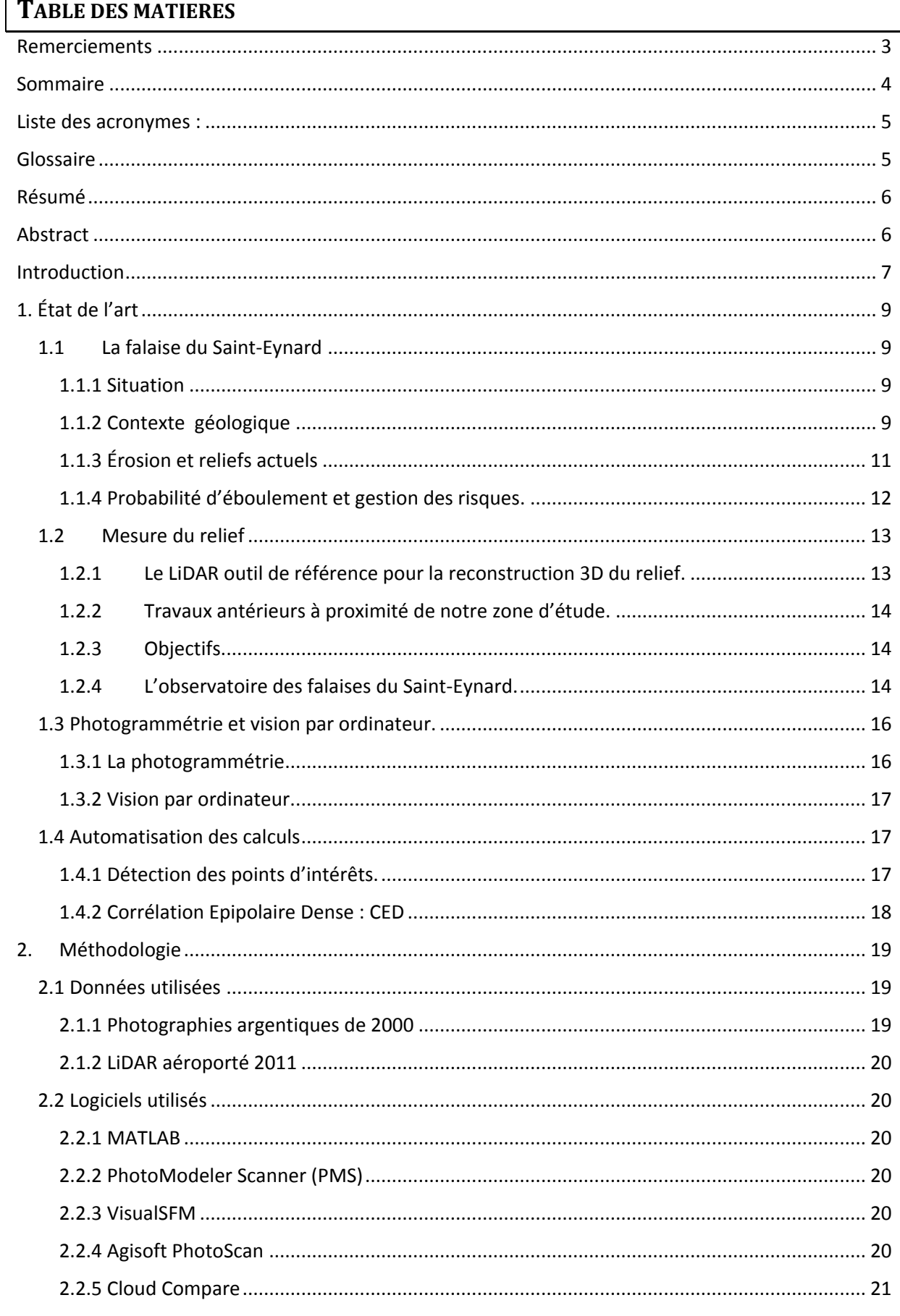

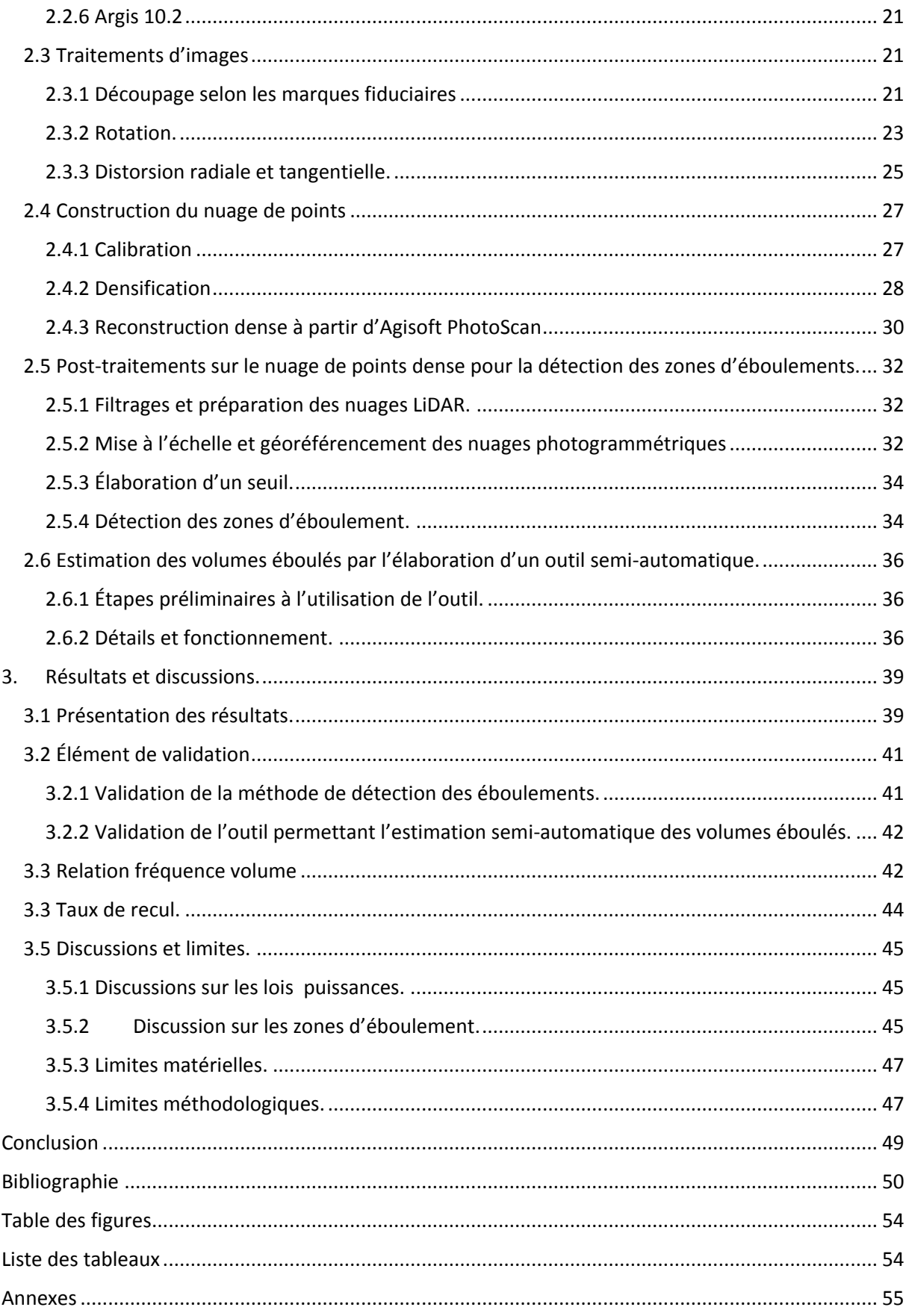

## <span id="page-54-0"></span>**TABLE DES FIGURES**

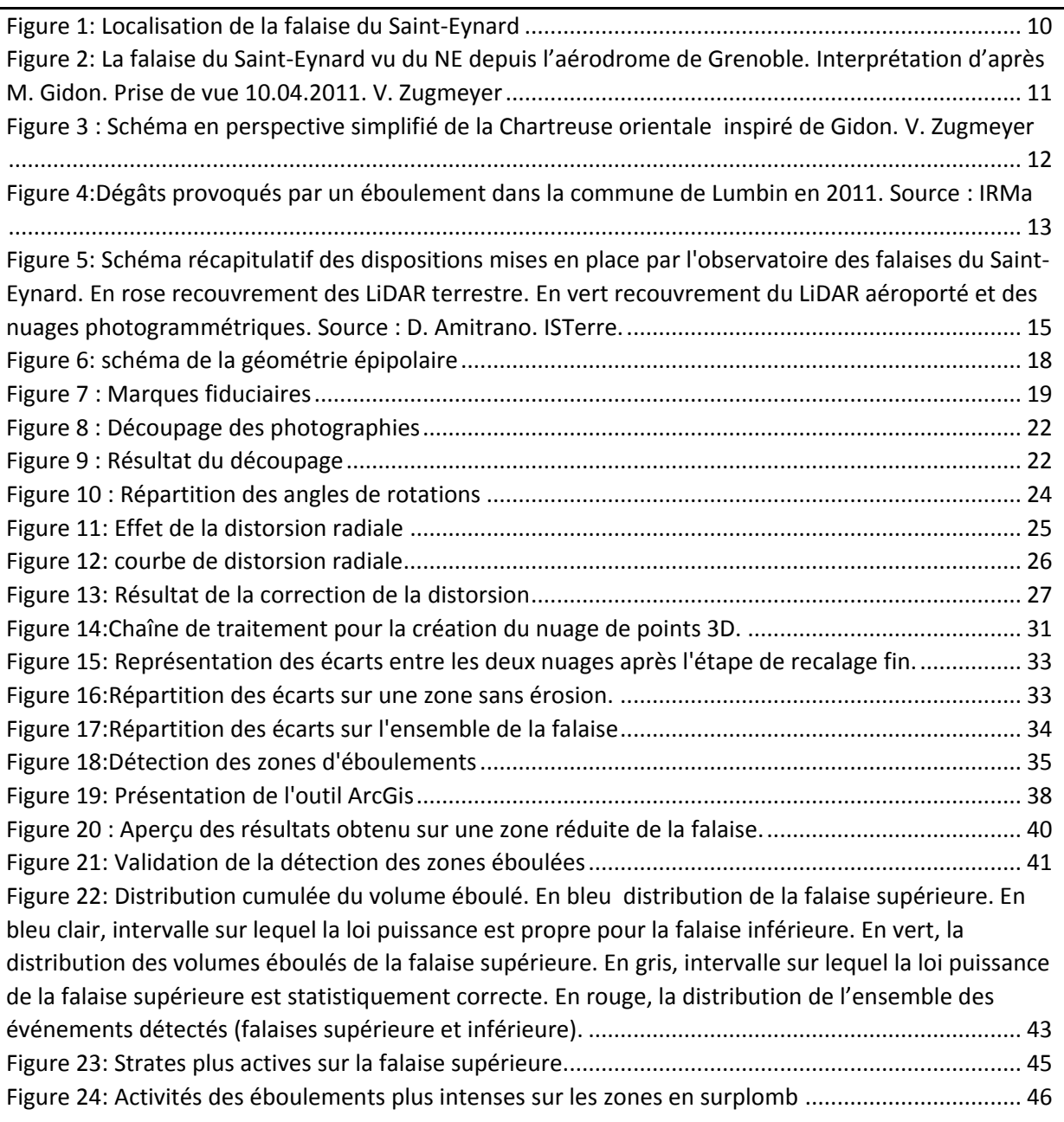

## <span id="page-54-1"></span>**LISTE DES TABLEAUX**

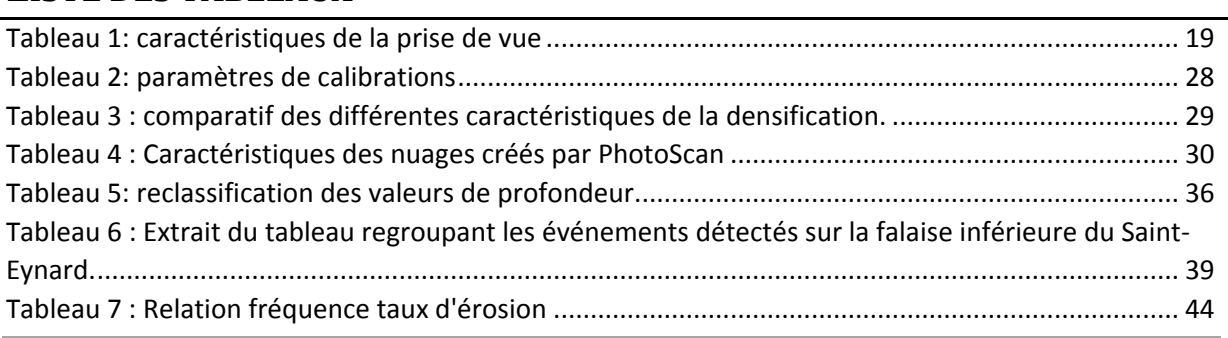

*Institut de Géographie Alpine de Grenoble* |*Université Joseph Fourier* 54

## <span id="page-55-0"></span>**ANNEXES**

# **Annexe 1 : Script pour le découpage des images argentiques le long des marques fiduciaires**

```
% Ouverture du fichier excel
                  T = xlsread('Coordonnees_Final.xlsx');
                  % boucle : ouverture des images 1 a n et decoupage
                  largeur = round(mean(T(n, 4)-T(n, 3))); Uargeur (z) moyenne des n images
                  hauteur = round(mean(T(n,2)-T(n,1))); * hauteur (x) moyenne des n images
                  % Decoupage
                  pathname = 'Decoupe_images4';% nom du dossier de sortie
                  mkdir('Decoupe_images4')% direction des fichiers en sortie
                  for n = drange(1:95) % tiff 1 a 95 a modifier
z_corner(1)=round(z_centre-largeur/2); %emplacement du niveau point z1 de repere <sub>a gauche</sub> du centre
z_corner(2)=round(z_centre+largeur/2); %emplacement du niveau point z2 de repere a droite du centre
x_corner(1)=round(x_centre-hauteur/2); %emplacement du niveau point x1 de repere <sub>en</sub> bas du centre
   filename = sprintf('St_Eynard%1d.tif',n);
   img = imread(filename,'tif');
z_ccentre=round((T(n,4)+T(n,3))/2; % calcul du point centrale en z
x_centre=round((T(n,2)+T(n,1))/2); % calcul du point centrale en x
x_corner(2)=round(x_centre+hauteur/2); % mplacement du niveau point x2 de repere en haut du centre
      imgCrop2=img(x_corner(1):x_corner(2),z_corner(1):z_corner(2)); % decoupage des
                                                  images selon les coordonnees du tableau xls
```
 filename = strrep(filename,'.tif','.jpg'); % transformation tiff -> jpg imwrite(imgCrop2, fullfile('.',pathname, filename),'jpg', 'Quality',100);% ecriture

des nouveaux fichiers end

*Published with MATLAB® R2014b*

```
% Ouverture du fichier Excel
T = xlsread('Coordonnees_Finales.xlsx');
C1 = T(:,1);C2 = T(:,3);C3 = T(:,5);C4 = T(:, 7);% mesure moyenne d'un pixel en mm :
Dist\_px\_x = C1 - C2;Dist_mm_x = 80.387 + 80.173;
px = mean(Dist_mmx ./Dist_px.x);T_mm = T.* px; % transformation pixels -> mm
xA = T mm(:,1);
zA = T_{mm}(:, 2);xB = T_{mm}(:,3);zB = T_{mm}(:, 4);xC = T_{min}( : , 5);zC = T mm(:,6);
xD = T_{mm}(:, 7);zD = T_{mm}(:, 8);% Calcul du coeficient directeurs d1 de la droite AB
a1 = ((zB-zA) ./ (xB-xA));
d1 = zA - xA.* al;
% Calcul du coeficient directeurs d2 de la droite CD
a2 = ((zD-zC) ./ (xD-xC));
d2 = zC - xC .* a2;
% Calcul des coordonnees de l'intersection des deux droites
xM = ((d2-d1) . / (a1-a2));zM = (a1 + xM + d1);% Matrice des coordonnees du points centrale M
Resultat = [xM zM];
% Rotation
% Soit H(xB, zM) et K(xM, zD) deux droite perpendiculaire et secante au
% point M, nous alons pouvoir calculer les rotations de l'image
xH = xBzH = zM;xK = xM;zK = zD;
```

```
% calcul des distances :
[MH] = sqrt((xH-xM) . ^2 + (zH -zM) . ^2);[MB] = sqrt((xB-xM) . ^2 + (zB-zM) . ^2);[BH] = sqrt((xH-xB) . ^2 + (zH-zB) . ^2);[MK] = sqrt((xK-xM).^2 + (zK-zM).^2);[MD] = sqrt((xD-xM) . ^2 + (zD -zM) . ^2);[KD] = sqrt((xK-xD) . ^2 + (zK-zD) . ^2);%Calcul de l'angle en degres
HMB = \text{atand}(BH ./MH);DMK = \text{atand} (KD / MK);%calcul du coeficient de correlation
Xecart = (HMB - mean(HMB));
Yecart = (DMK - mean(DMK));Cov = 1./95 .* (sum(Xecart .* Yecart)); % Covariance
R = Cov. / (std(HMB) .* std(DMK)); % coef de correlation
Rsquare = R .* R; \frac{1}{6} coef de determination
% affichage
f = fit(HMB, DMK, 'poly1');
plot(f,HMB,DMK)
legend();
xlabel('Angle HMB');
```

```
ylabel('angle DMK');
axis([0 0.8 0 0.8]);
text(0.35,0.2,'r? = 0.9582')
title('Rotation')
```
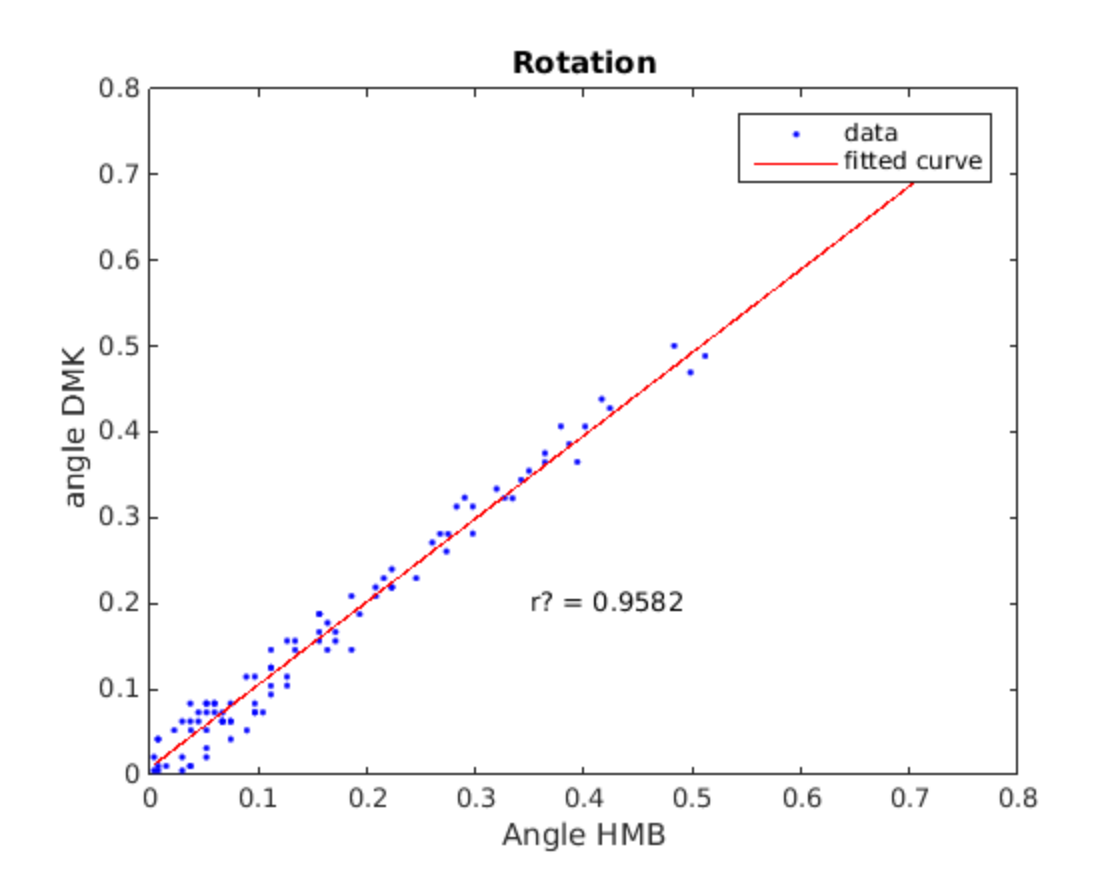

*Published with MATLAB® R2014b*

# **Annexe 3 : Courbe de distorsion radiale**

```
x2 = [15,15,15,15,25,25,25,25,40,40,40,40,50,50,50,50,70,70].y2= ([4,5,4,4,6,8,6,6,3,7,5,4,-1,5,3,2,-12,2]/1000);
X = x2'; % transposer ligne en colones
Y = y2'if = fit(X,Y, 'poly2', \dots ) equation de la polynome d'odre 2
    'Lower', [-Inf -Inf 0], \ldots 'Upper', [Inf Inf 0]); % courbe forcee de passer par l'origine (p3 = 0)
plot(f, X, Y, ', ', ')legend('mesures', 'mod?le');
xlabel('r?');
ylabel('dr (en mm)');
axis([0 5000 -12e-3 25e-3]);
text(2000,0.015,'f(x) = -1.272 \ite^{-0} + 4.997 \ite^{-06}*x')
text(2500, 0.011,'k1 = 4.997 \ite^{-06}')
text(2500, 0.009, k2 = -1.272\ite^{-0.09}')%
```

```
title('Courbe de distorsion radiale')
```
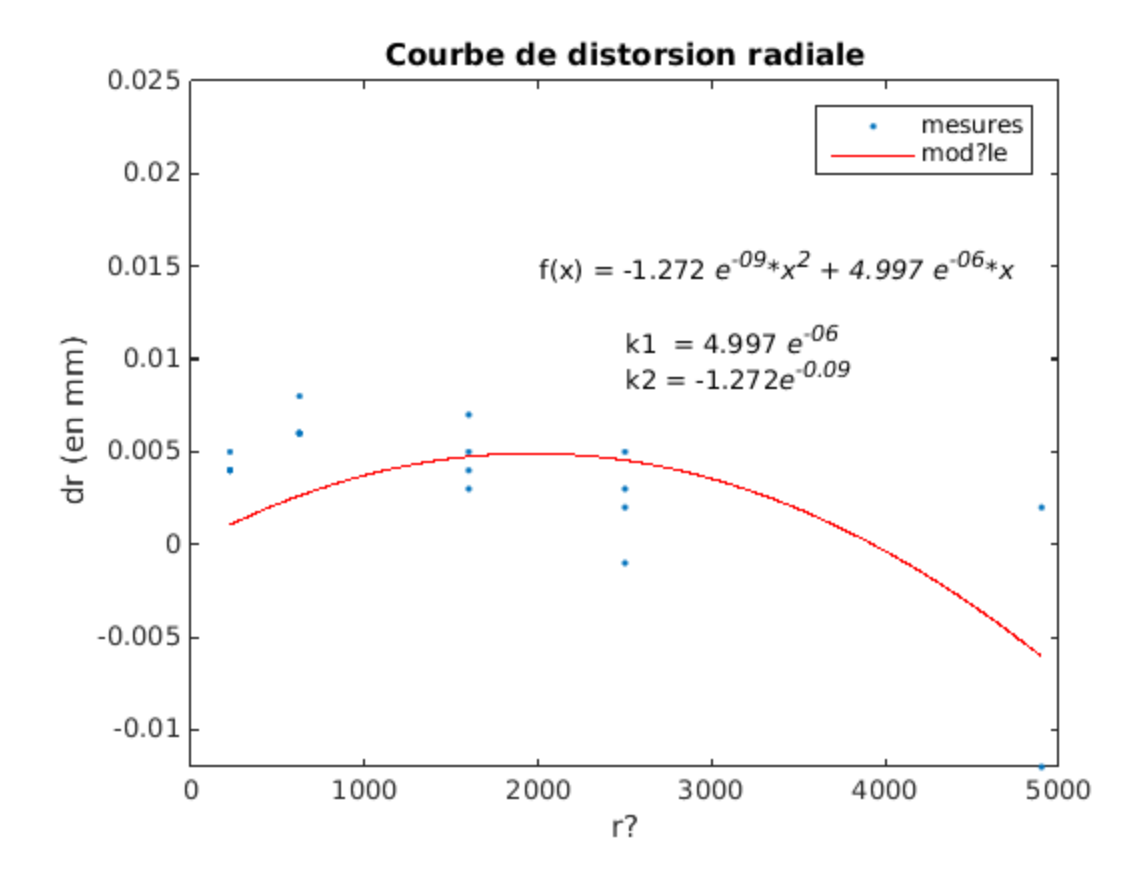

*Published with MATLAB® R2014b*

## **Annexe 4 : Certificat de calibration**

#### Certificat de calibrage

pour la

Chambre phorogrammêtrique universelle UMK 10/1318 U Numéro 268 275 A<br>**Numéro 73 87 972 ........** 

avec l'objectif Lamegon 8/100 B

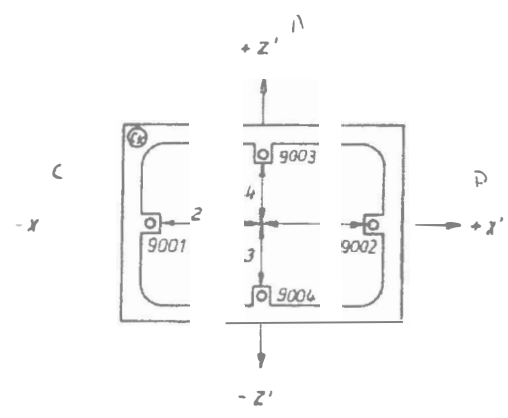

Position des repères de cadre et distances de mesure dans le positif.

- **1.** Distance principale pour un réglage de distance "oo" = .... ?� .. �� •• ,, .... , ••• mm
- 2. Position du point principal du cliché par rapport au centre des coordonnées d'image pour un réglage de la distance •oo • **x'=**   $x' = \frac{1}{2} \frac{0.01}{2}$ **<sup>z</sup>•= ..** ! o.oo **�·o·�·····•o••••mm**

#### Remarque:

Les distances principales pour d'autres réglages de distancee s'obtiennent par addition de la valeur  $\Delta \mathtt{c}_k$  enrsgistrèe sur le cliché à la valeur c<sub>k</sub> citée ci-haut. Les valeurs  $\Delta c_k$  sont indiquées  $\hat{a}$  + 0,02 mm près.

La position invariable des points de référence du cliché est assurée  $\hat{a}$  + 0,02 mm lorsqu'on passe  $\hat{a}$  d'autres réglages de distances.

 $\lambda$  Disie le 14 ok  $2$ oo  $\lambda$ ous le nu UTIK R/4

**2** 

3. Position des repères de cadre par rapport au centre des coordonnées d' image.

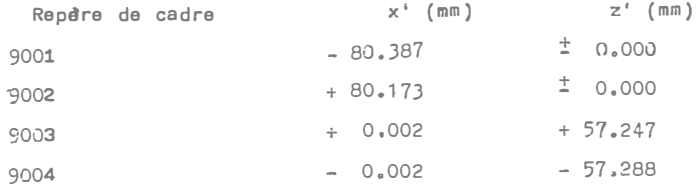

 $4$ . Distorsion radiale  $\varDelta$ r<code>'en  $\,$ u</code> pour un réglage de distance " $\varpi$  ".

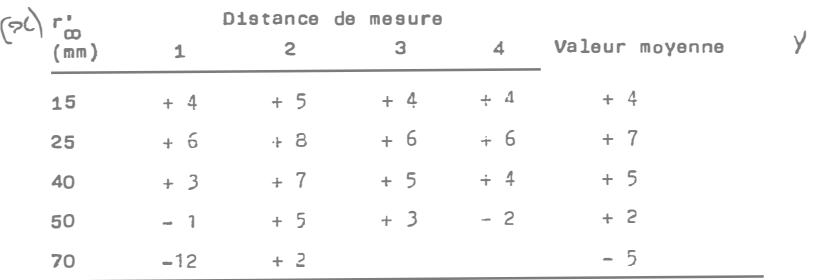

Pour passer à d'autres réglages de distance, les valeurs r' pour "co" doivent être majorées de  $\Delta\!\Delta$ r' selon la table 5.

Les valeurs de distorsion indiquées dans la table 5. (en 1u) se réfèrent· a des angles d'images fixes, Les rayons d'image associés varient donc en fonction de la focalisation. Les rayons sont calculés de la manière suivante:

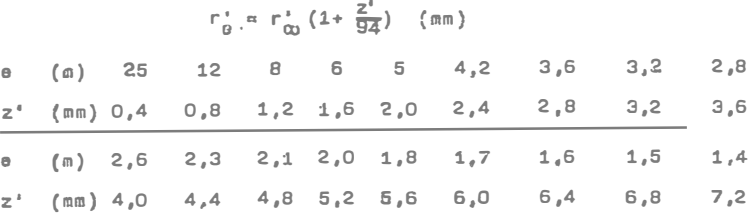

- a
- 5. Table des majorations  $\Delta\Delta$ r<sup>+</sup> a la distorsion radiale pour d'autres réglages de distance.

#### Lamagon 8/100 B

×.

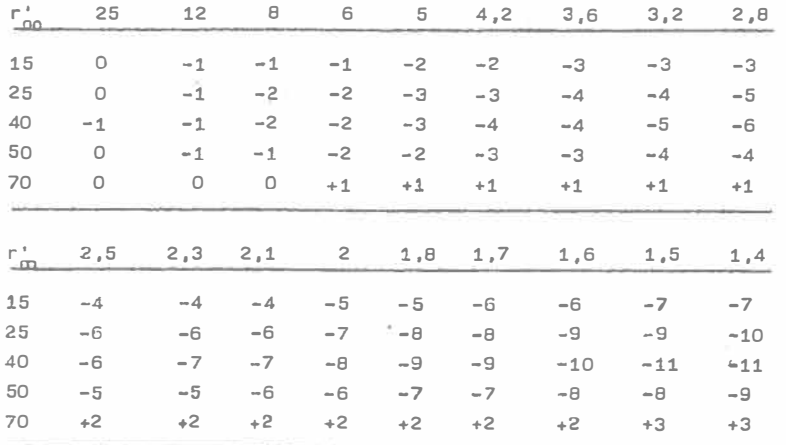

r in

6. Pouvoir de rêsolution photographique

Valeurs moyennes des mesures sur deux demi-diagonales en lignes par millim�tre.  $\sim$ 

4

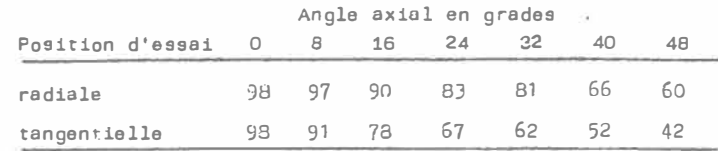

Echantillon d'essai: Test standard international a trois lignes de haut contraste

 $\leq$ 

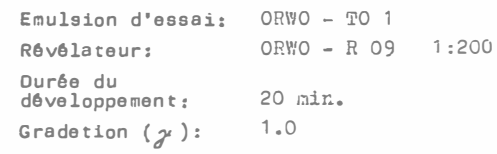

Pour la conformité

Vhomis

Ҟ

VEB Carl Zeiss �ENA • DDR Rêpublique Démocratique Allemandd Têléphone: Iéna 83 O

Télex: Iena 058 86122

No. de l"imprimê: 14-P321b-3

Imprimé en la R.D.A.

Kombinat

#### Photographie numérique

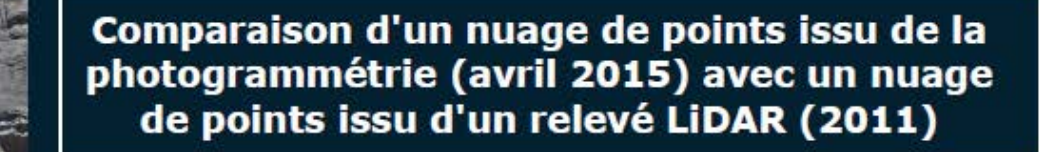

Nuage de points reconstitué par photogrammétrie

> **Erosion?** Bruit?

## **Annexe 5**

Eboulement de janvier 2015 détecté par les stations sismiques

installées sur la falaise du Saint Eynard

Estimation du volume éboulé :  $V = 9*4*3 = 108$  m<sup>3</sup>

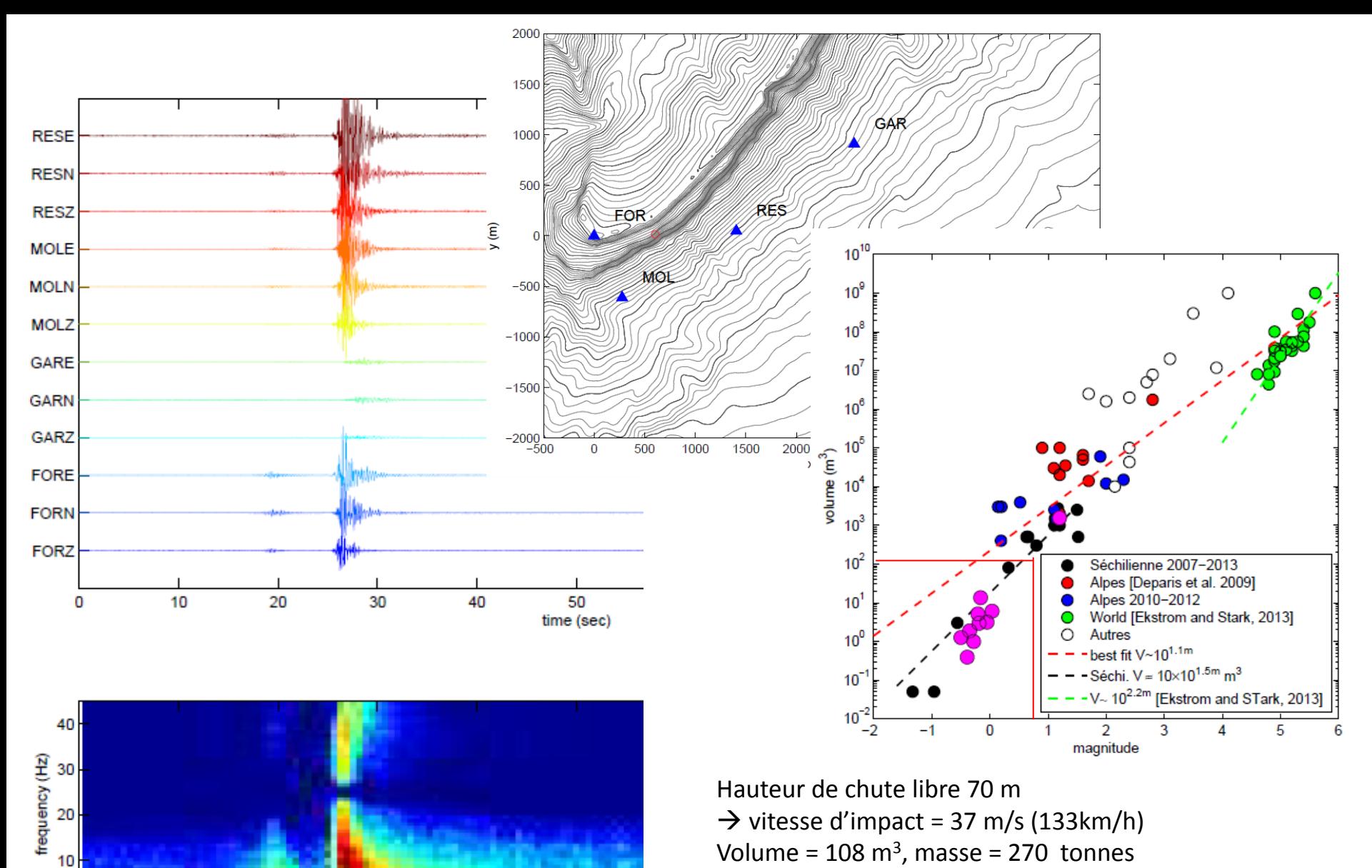

 $0\frac{1}{0}$ 

10

20

30

40

50 time (sec) Energie cinétique à l'impact = 1/2.m.V2=18,5 MJ

Si toute l'énergie cinétique est convertie en ondes Magnitude ( M=2/3log10(E)-4,68) =0,8

## LiDAR avril 2011

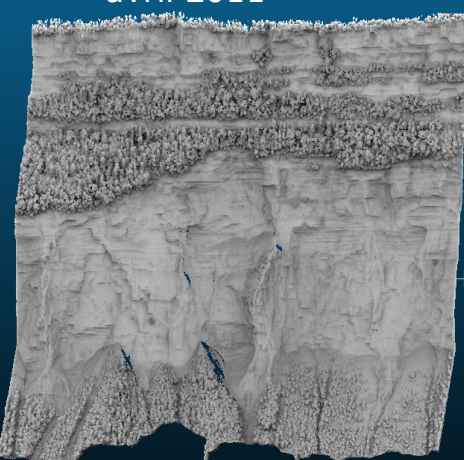

# Eboulement du 10 avril 2015

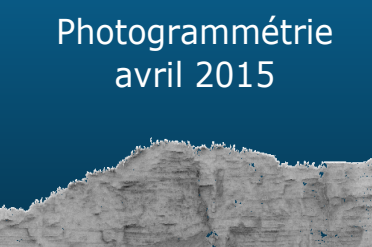

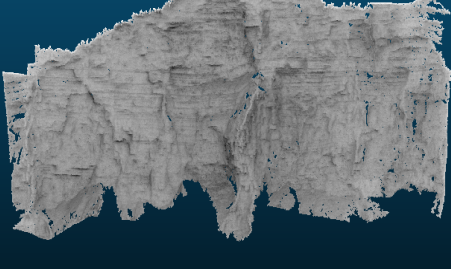

# **Annexe 6 : Éboulement du 10 avril 2015**

*Nuages de points 3D LiDAR prise de vue avril 2011 : 5 000 000 points Photogrammétrie avril 2015 (93 photos) : 5 200 000 points*

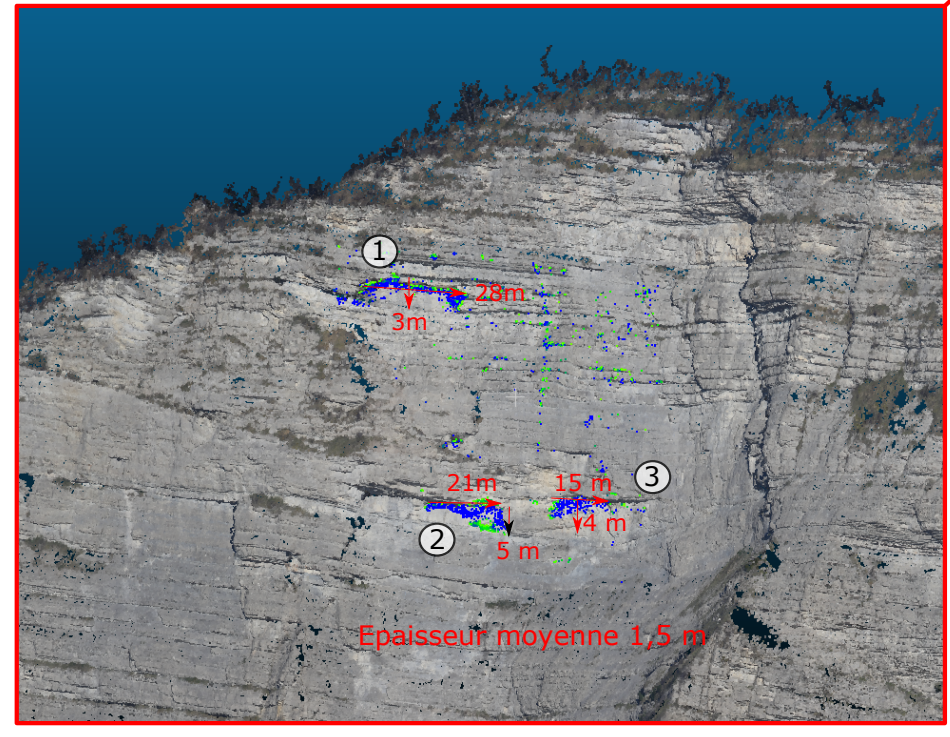

*Calcul des distances avec suppression du bruit et des erreurs de mesures.* 

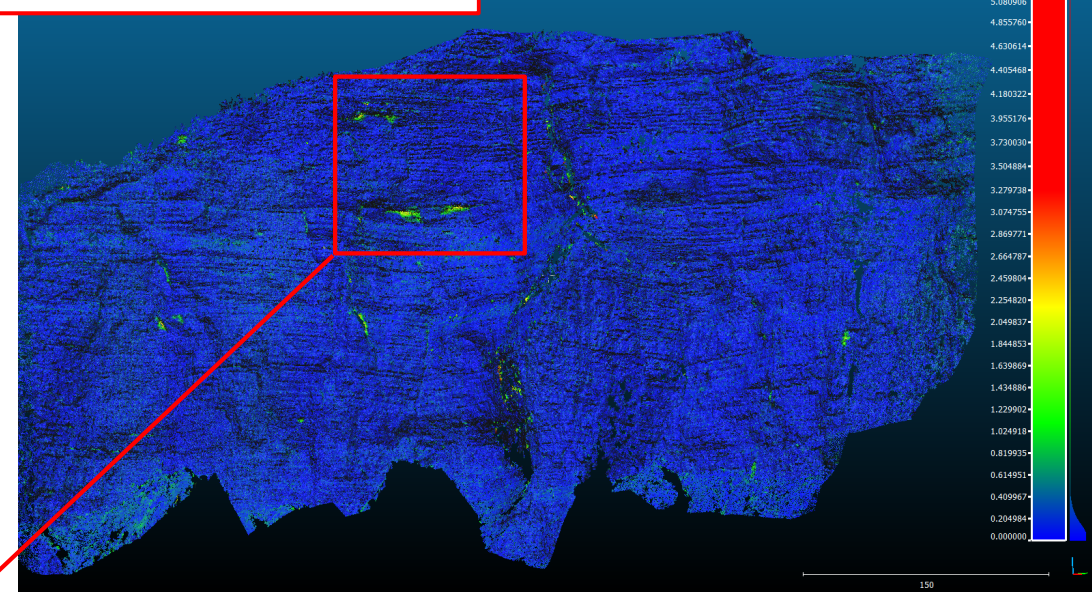

*Calcul de la distance entre les deux nuages de points. Pas de différence entre les points en avant du nuage (bruits, erreurs de mesures, ....) et les points en arrière du nuage (érosions, éboulements)*

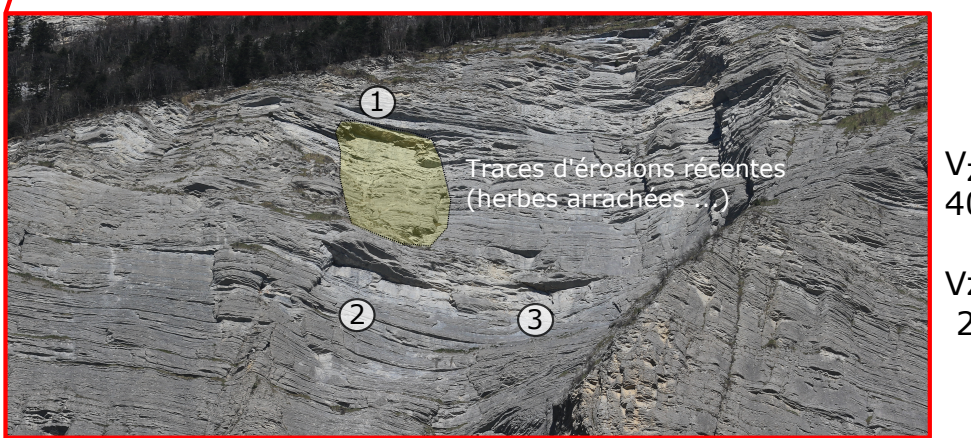

 $V_{Z2} = 157,5$  m  $^{3}$ 409,5 tonnes

 $Vz3 = 90 \text{ m}^3$ 234 tonnes

La zone $\left( 1\right)$ semble être la plus probable pour expliquer l'événement  *du 10 avril 2015.*

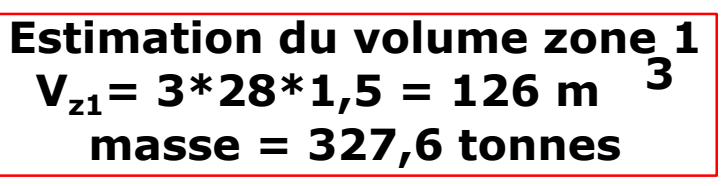

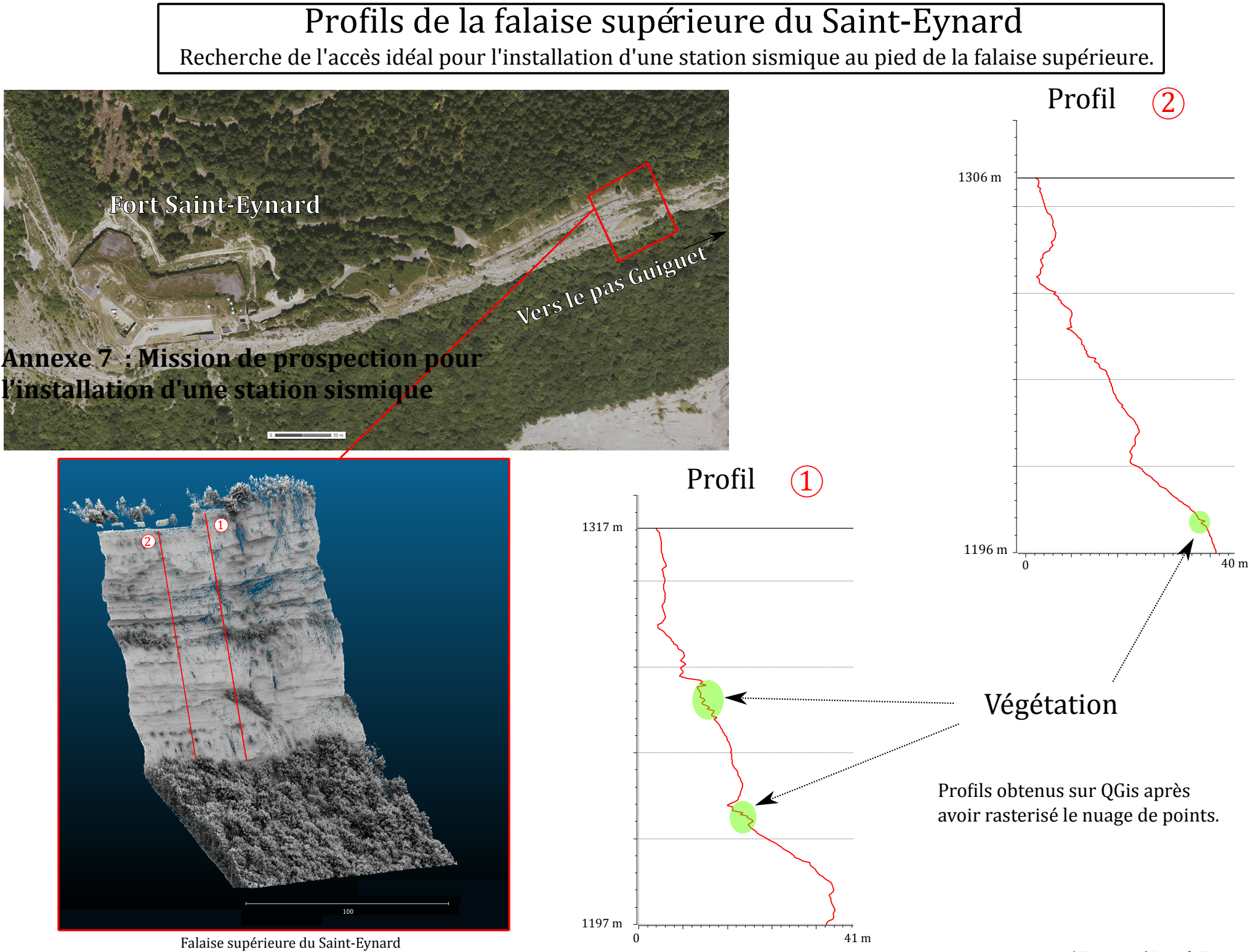

Traitement du nuage de points LiDAR par l'outil PCV (Portion de Ciel Visible)

*Institut de Géographie Alpine de Grenoble* |*Université Joseph Fourier* 65